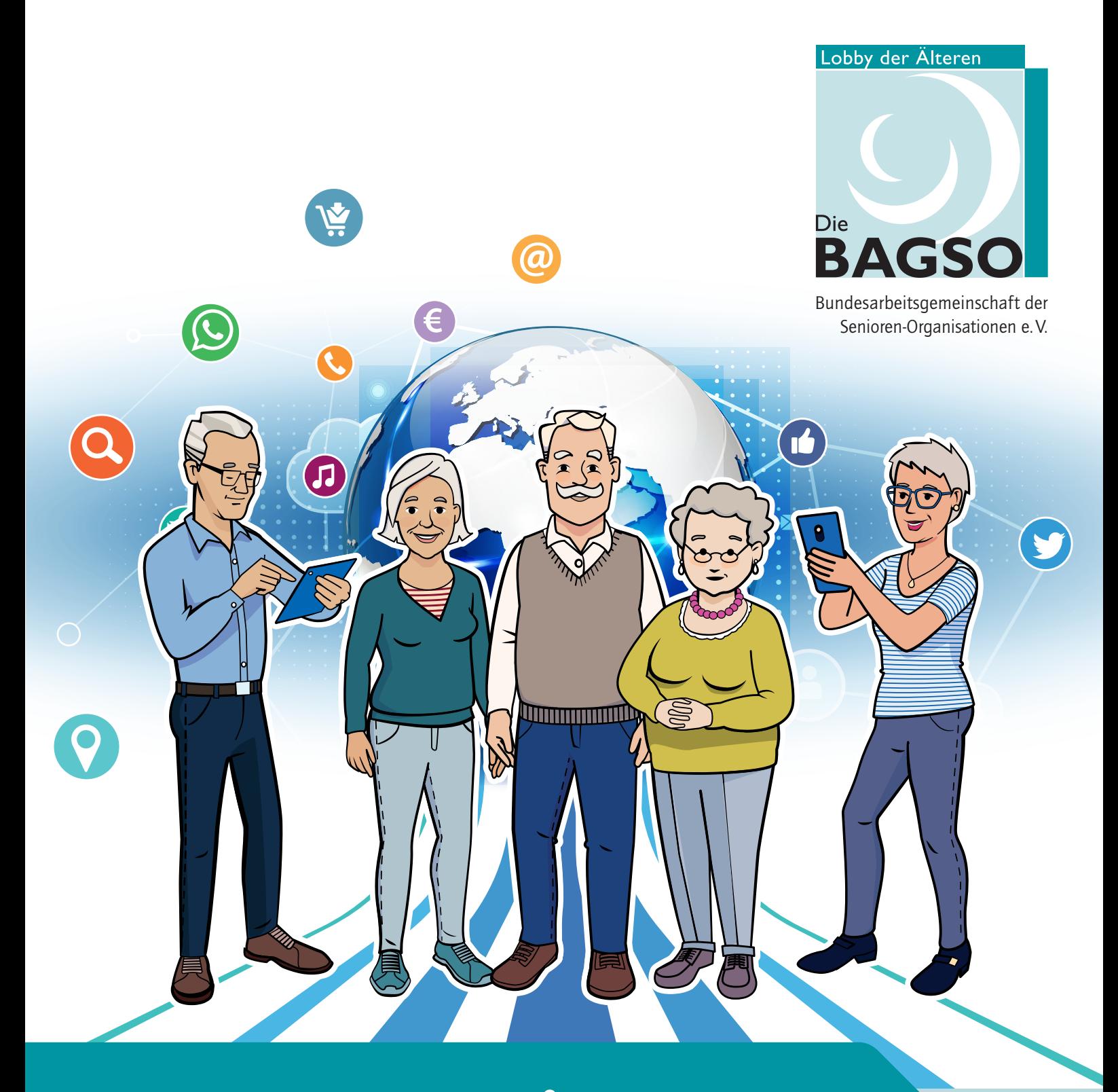

# **Wegweiser durch die digitale Welt**

FÜR ÄLTERE BÜRGERINNEN UND BÜRGER

# **Wegweiser durch die Digitale Welt – für ältere Bürgerinnen und Bürger**

Ob Kochrezepte, Fahrkartenkauf, Online-Banking oder Kontakte zur Familie und zum Freundeskreis – oft nutzen wir in unserem Alltag inzwischen einfach und bequem das Internet.

Die Welt verändert sich und wir uns mit ihr! Ich möchte Sie ermutigen, die neuen digitalen Wege offen und neugierig zu gehen.

Der "Wegweiser durch die digitale Welt – für ältere Bürgerinnen und Bürger" hilft Ihnen dabei. Er zeigt Ihnen viele neue Möglichkeiten und Chancen auf, gibt Ihnen als Verbraucherinnen und Verbrauchern Sicherheit und stellt Ihnen die digitale Zukunft vor. Er hilft Ihnen, Ihre Privatsphäre und Ihre Daten zu schützen – zum Beispiel durch sichere Passwörter – und enthält viele weitere nützliche Tipps und praktische Hinweise.

Herzlich danke ich allen, die an diesem Projekt beteiligt waren. Ich wünsche Ihnen spannende neue Erfahrungen bei Ihrer digitalen Reise.

Christine Lambrecht Bundesministerin der Justiz und für Verbraucherschutz

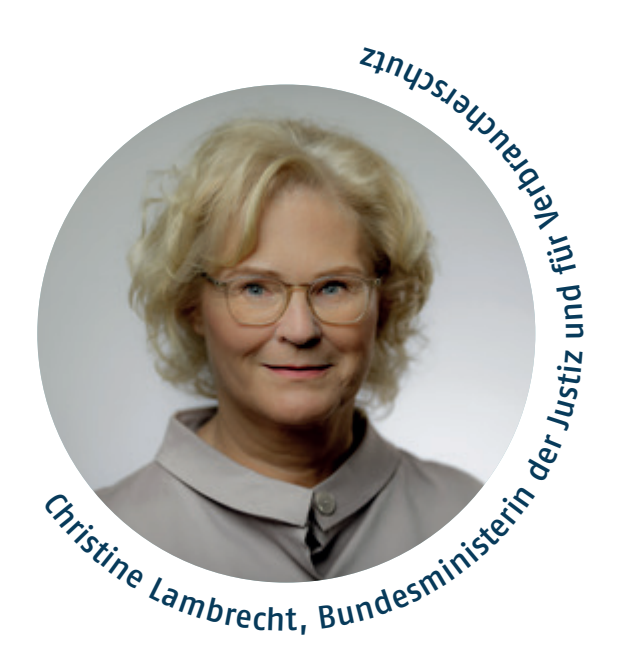

# **Ältere Menschen in der digitalen Welt**

Die fortschreitende Digitalisierung erfasst mittlerweile alle Lebensbereiche. Je-<br>doch fällt es gerade vielen älteren Menschen schwer, mit dieser Entwicklung Schritt zu halten: Über zwölf Millionen Menschen in Deutschland sind offline, 95 Prozent von ihnen sind 50 Jahre und älter. Sie können nicht die Chancen nutzen, die das Internet bietet. Insbesondere für Menschen mit Mobilitätseinschränkungen und für solche, die aufgrund ihres fortgeschrittenen Alters immer mehr Kontakte zu Gleichaltrigen einbüßen, kann das Internet nicht nur Information und technische Unterstützung, sondern auch Kommunikation mit anderen ermöglichen.

Die BAGSO – Bundesarbeitsgemeinschaft der Senioren-Organisationen ist die Interessenvertretung der älteren Menschen in Deutschland. Unter ihrem Dach haben sich rund 120 Verbände aus Seniorenarbeit und Seniorenpolitik zusammengeschlossen. Gemeinsam stehen sie für mehrere Millionen ältere Menschen in Deutschland. Gegenüber Politik, Wirtschaft und Gesellschaft setzt sich die BAGSO für die Schaffung von Rahmenbedingungen ein, die ein aktives, selbstbestimmtes und möglichst gesundes Älterwerden ermöglichen.

Die BAGSO setzt sich mit vielfältigen Projekten, Veranstaltungen und Publikationen rund um die Digitalisierung dafür ein, dass allen Menschen bis ins hohe Alter barrierearme Zugänge in die digitale Welt eröffnet werden.

Der "Wegweiser durch die digitale Welt – für ältere Bürgerinnen und Bürger" richtet sich sowohl an Menschen, die ins Internet einsteigen möchten, als auch an diejenigen, die dort bereits unterwegs sind und nun tiefer in die digitale Welt eintauchen wollen.

In der Broschüre finden Sie Antworten zu Fragen wie: Wie kann ich buchen, bestellen, einkaufen? In kompakter Form gibt sie Ihnen einen Überblick über das, was das Internet leisten kann. Begeben Sie sich gemeinsam mit dem "Wegweiser" auf eine Reise durch diese neue Welt. Sie lernen dabei das Ehepaar Neumann und Frau Sorge kennen und werden von Herrn Meister und Frau Kühn sicher begleitet. Gute Reise!

# **Inhalt**

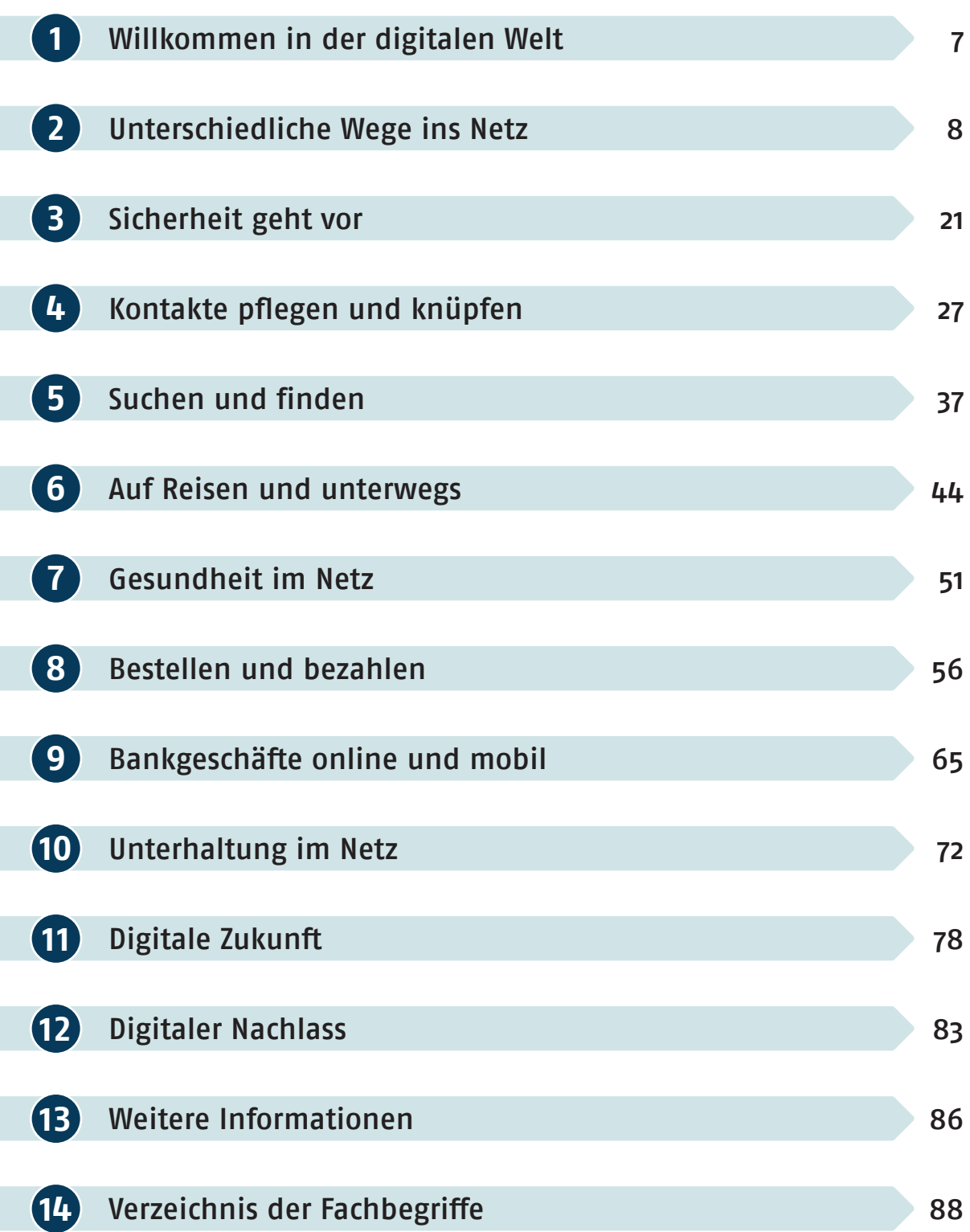

# **Gemeinsam auf der digitalen Reise…**

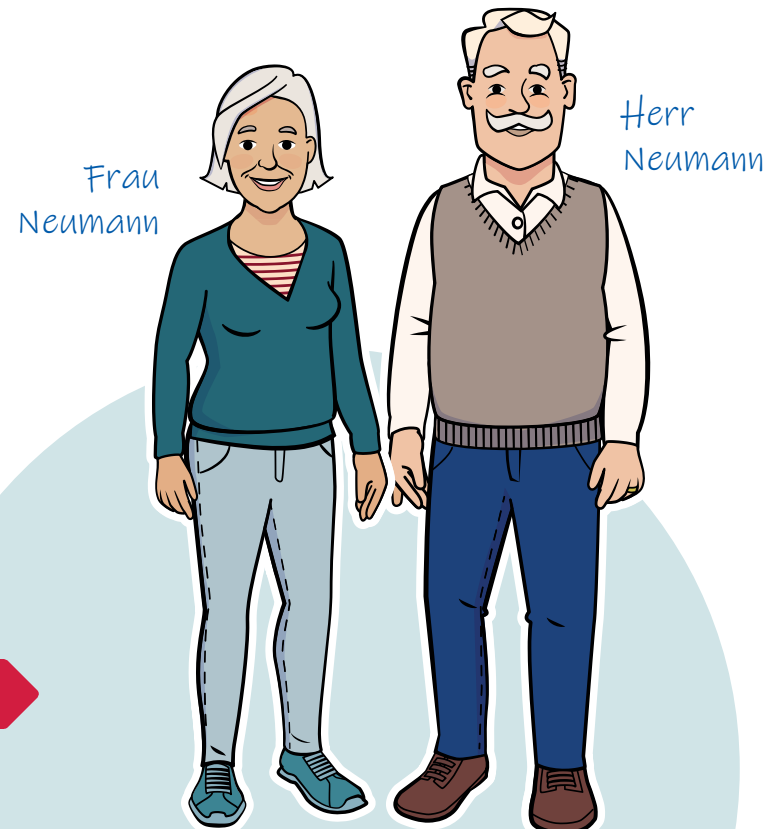

Frau Sorge

Frau Sorge ist skeptisch. Sie bittet ihre Verwandtschaft um Unterstützung.

Frau und Herr Neumann möchten sich mit dem Internet vertraut machen. Nach anfänglichem Zögern wagen sie den Einstieg in die digitale Welt.

> Herr Meister

Herr Meister und Frau Kühn repräsentieren erfahrene und wissensdurstige Surfer im Internet, die ihre Sachkenntnis gern an ihren interessierten Freundeskreis weitergeben.

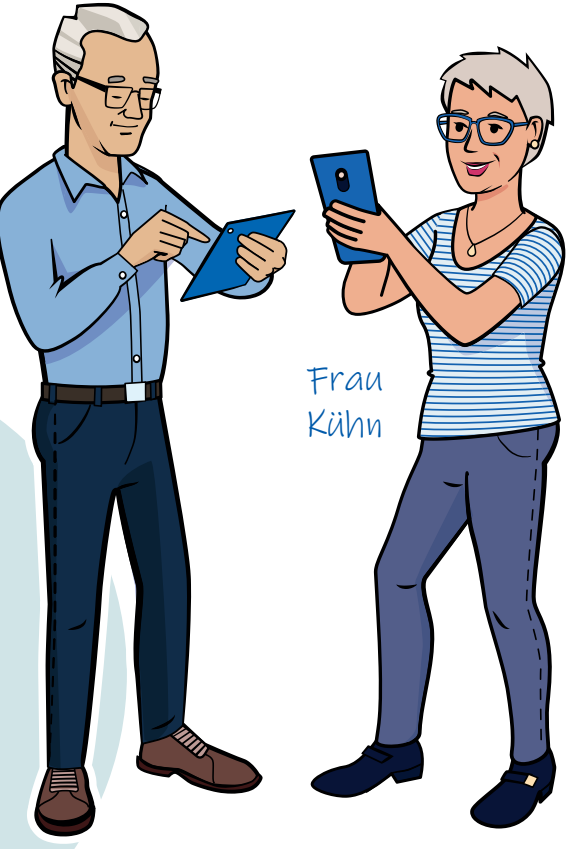

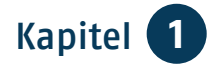

# Kapitel 1 **Willkommen in der digitalen Welt**

Es ist wie mit dem Strom: Man nimmt ihn gar nicht bewusst wahr, aber man nutzt ihn andauernd. Und wehe, er fällt auch nur für Sekunden aus. Ist das Internet heutzutage auch so unverzichtbar? Vielleicht protestieren Sie jetzt, da Sie bisher ohne Internet gut zurechtgekommen sind. Vielleicht sind Sie der Ansicht, dass die Diskussion darüber Ihnen Ihre Zeit stiehlt und die technischen Anforderungen Ihnen zu kompliziert sind. Lebensnotwendig ist das Medium nicht, das ist richtig. Tatsache ist aber auch: Das Internet durchdringt immer mehr Lebensbereiche und kann vieles erleichtern.

Die folgenden Beispiele zeigen, was das Internet leisten kann:

- Durch die digitalen Dienste können Sie Kontakt zu Ihren Kindern und Enkeln, zu Ihrem Freundeskreis oder Verein halten.
- Sie können Informationen und Bilder nahezu ohne Zeitverlust austauschen.
- Sie können zeitlich und räumlich uneingeschränkt Dinge einkaufen oder verkaufen.
- Sie können Ihre Urlaubsreisen im Internet recherchieren und buchen.
- Wenn Sie das wollen, können Sie Ihre Bankgeschäfte mit gesicherter Datenübertragung daheim erledigen.
- Sie können im Internet Zeitung lesen, Radio hören und fernsehen.

• In Ratgebern, Lexika und Diskussionsgruppen können Sie Interessantes zu Fragen der Gesundheit oder zum Verbraucherschutz erfahren.

"Diese technischen Entwicklungen gehen mir zu schnell!", ruft jetzt vielleicht der eine oder die andere. Aber das Internet ist kein Medium, das stets in Sekundenschnelle an Ihnen vorbeihuscht. Sie selbst bestimmen, wie und wie oft Sie das Internet nutzen. Und sollten Sie unsicher sein, dann ist es wie auch sonst im Leben: Wenn man etwas nicht versteht, sollte man fragen. Entweder Kinder, Enkel, Freundinnen und Freunde oder das Internet selbst. Dort gibt es Nachschlagewerke und spezielle Seiten, die auf fast alles eine Antwort geben. Zudem können Sie in vielen Bibliotheken, Volkshochschulen und Internet-Clubs Hilfe erhalten, oft sogar von älteren Menschen, die sich dort ehrenamtlich engagieren.

Und: Sie müssen nicht alles bis ins letzte Detail verstehen, Sie sollten es nur anwenden können – auch da gleicht das Internet dem Strom, den wir am Anfang des Kapitels erwähnt haben. Auch nähert man sich der Internet-Welt gewöhnlich Schritt für Schritt. So können Sie auch vorgehen. Beginnen Sie mit den einfachen Dingen und versuchen Sie, sich langsam weiter vorzutasten. Sie werden sehen, dass Sie schnell sicherer werden. Diese Broschüre hilft Ihnen dabei.

# Kapitel 2 **Unterschiedliche Wege ins Netz**

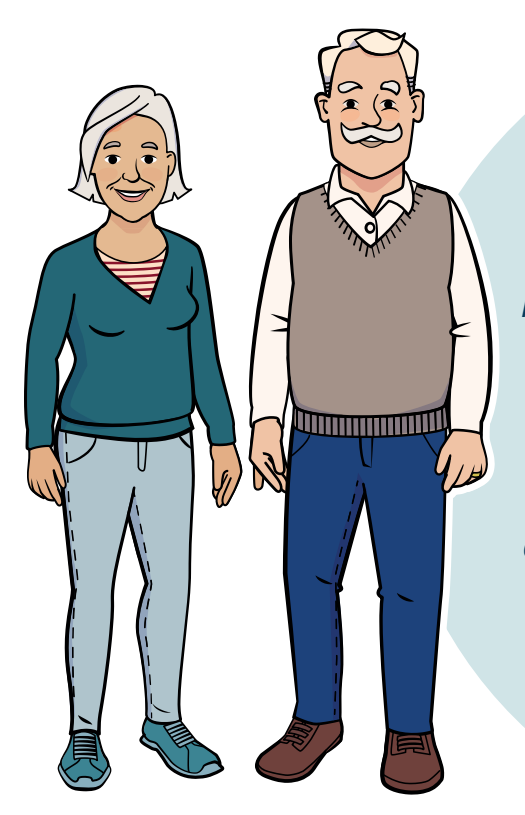

*Herr und Frau Neumann sind noch nicht im Internet. Schon länger spielen sie jedoch mit dem Gedanken, sich mehr mit den neuen Möglichkeiten zu beschäftigen. Sie möchten so gerne mit ihrem Sohn und ihren Enkeln in Australien sprechen und ihre Urlaubsreise nach Italien vorbereiten.* 

*Zudem liegen ihnen ihr Freundeskreis und die Vereinsmitglieder in den Ohren. So richtig trauen sie sich an dieses neue Medium aber noch nicht heran. Ihr Freund Herr Meister informiert sie über die wichtigsten Punkte:*

### **Internet**

Im *Internet<sup>1</sup>* sind weltweit Computer zu Netzwerken zusammengeschlossen, die kontinuierlich Daten austauschen. So lassen sich z.B. *E-Mails<sup>2</sup>* versenden, Fotos übertragen und Radio- und Fernsehsendungen auf Abruf bereitstellen.

Da es feste technische Regeln für diese Übertragungen gibt, kann im Prinzip jeder Rechner in dieses Netzwerk eingegliedert werden. Internet-Seiten haben im *World Wide Web3* eigene Adressen, die der BAGSO heißt beispielsweise: [https://www.bagso.de.](https://www.bagso.de)

- *1 Internet, engl., Abkürzung für Interconnected Network, miteinander verbundene Netzwerke.*
- *2 E-Mail, gesprochen: Imeel, Abkürzung für Electronic Mail, engl., elektronische Post.*
- *3 World Wide Web, gesprochen: Wörld Weid Webb, engl., weltweites Netz, Abkürzung: www. Statt Internet-Seite kann man auch Webseite sagen oder engl. Website, gesprochen: Webbsait.*

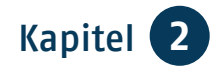

**TIPP**

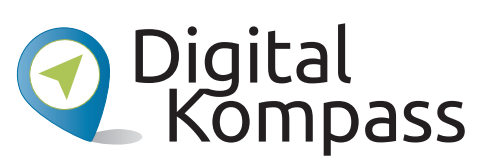

Die BAGSO hat gemeinsam mit Partnerorganisationen eine Internet-Seite eingerichtet, die kostenfreie Informationen für Seniorinnen und Senioren rund um das Internet bietet. Sie hat die Adresse: www.digital-kompass.de. In den folgenden Kapiteln gibt es immer wieder Hinweise auf den Digital-Kompass und die Informationsmaterialien, die Sie dort finden.

Übrigens: Den Vorsatz *https 4*:// können Sie in Ihrem *Browser5* meist weglassen, sie gelangen dennoch ans Ziel. Zudem spielt die Groß- und Kleinschreibung keine Rolle. Das Internet besteht aber nicht nur aus den Internet-Seiten des World Wide Web, sondern auch aus verschiedenen anderen Diensten, z.B. E-Mail-Programmen.

Heute können die Menschen unendlich viele Informationen aus dem Internet abfragen, es aber auch selbst mitgestalten. Der Zugang zum Internet kann über verschiedene Geräte stattfinden: über ein *Smartphone 6*, mit einem *Tablet 7*, einem *Notebook8* oder über den *Desktop-PC9*.

Für den Zugang ins Internet spielt es keine Rolle, ob das herkömmliche Telefonnetz verwendet wird oder ein Mobilfunknetz, nur die Preise sind oft anders.

- *4 https, wird nur in der Abkürzung gebraucht und beschreibt den Transportmechanismus, wie Daten über das Internet übertragen werden.*
- *5 Browser, gesprochen: Brauser, von engl. to browse, blättern, durchstöbern. Computerprogramm zum Betrachten von Internet-Seiten.*
- *6 Smartphone, gesprochen: Smartfon, von engl. smart, raffiniert, gewitzt.*
- *7 Tablet, gesprochen: Täblet mit Betonung auf der ersten Silbe, engl., Schreibtafel.*
- *8 Notebook, gesprochen: Noutbuck, engl., Notizbuch. Wird auch als Laptop (gesprochen: Läptop) bezeichnet.*
- *9 Desktop-PC, gesprochen: Däsktop, engl., Schreibtischplatte. PC, Abkürzung für engl. Personal Computer, gesprochen: Pörsenel Kompjuter, Einzelplatzrechner.*

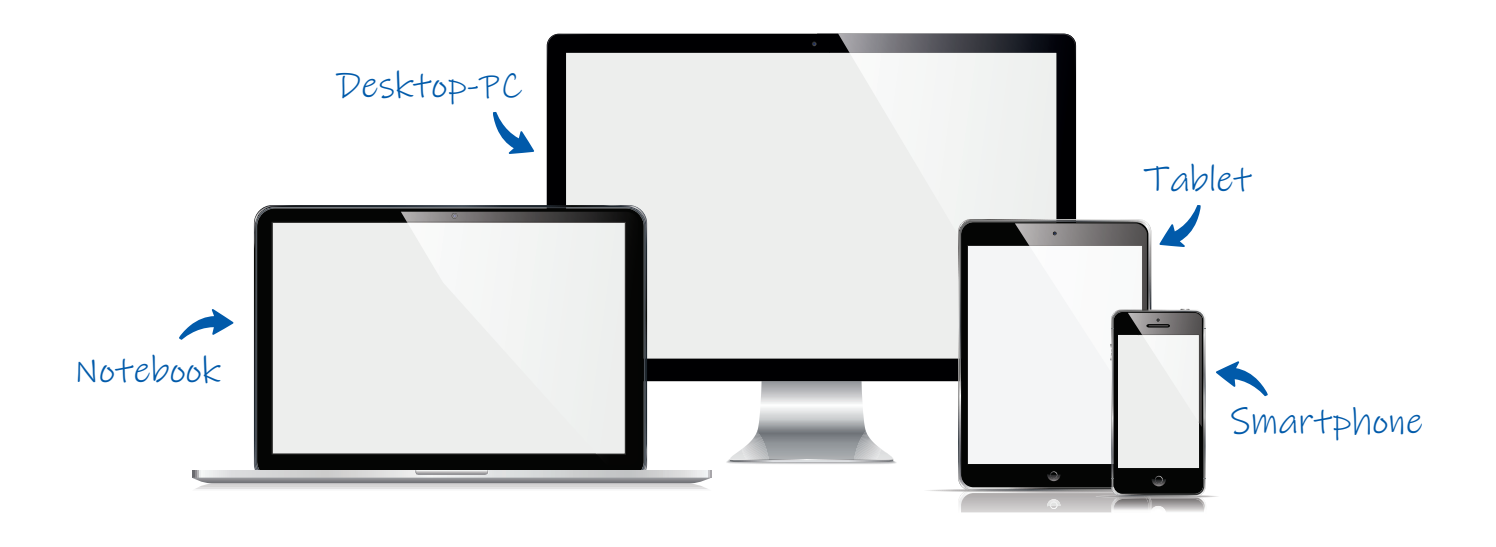

### **Mobile Endgeräte***<sup>10</sup>*

#### **Smartphone**

Das Smartphone ist mehr als nur ein mobiles Telefon, es ist ein transportabler Mini-Computer. Das Smartphone umfasst bereits in der *Werkseinstellung11* viele nützliche Dinge: von der Kamera über das Radio bis hin zum elektronischen Kalender. Zudem können auch kleine nützliche Programme, sogenannte *Apps 12*, aus dem Internet auf das Smartphone geladen werden. Es werden also viele Funktionen in einem mobilen Endgerät gebündelt, das nur einen Akku braucht und ein geringes Gewicht hat. Smartphones steuern Sie über den berührungsempfindlichen Bildschirm. Auf diesem werden die Programme mit bunten Symbolen (*Icons 13*)

- *10 Mobile Endgeräte, Sammelbezeichnung für Smartphones und Tablets.*
- *11 Werkseinstellung, Grundeinstellung der Hersteller.*
- *12 Apps, gesprochen: Äpps, Kurzform für Applications, engl., Anwendungen.*

dargestellt, die Sie durch Antippen mit Ihrer Fingerspitze öffnen. Mit Wischbewegungen blättern Sie nach rechts und links oder hoch und runter. Die weitere Bedienung ist nicht schwer, da sie insgesamt sehr intuitiv ist.

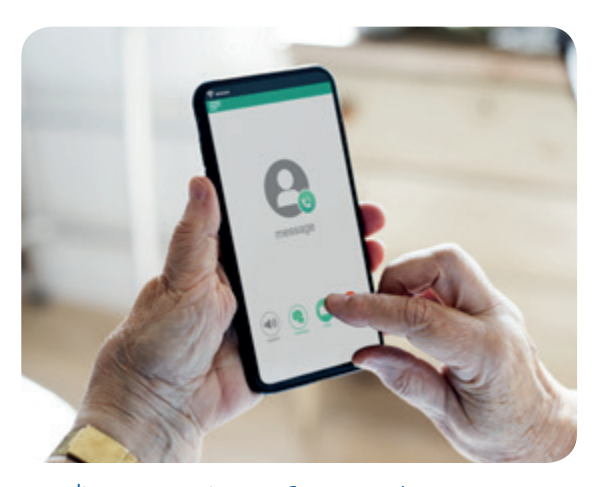

Bedienung eines Smartphones

*Anwendungsprogramme für Smartphones und Tablets.*

*13 Icon, gesprochen: Aikon, engl. (von griech. Eikon, Bild). Im Computerbereich ist damit ein Bildsymbol gemeint, mit dem ein Programm aufgerufen werden kann.*

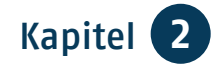

**Hinweis:** Es gibt Smartphones und **!** iPhones. Die meisten Hersteller von Smartphones verwenden das Betriebssystem *Android14* der Firma Google. iPhones nutzen das Betriebssystem *iOS 15* der Firma *Apple 16*.

#### **Tablet**

Tablets sind leichte Computer, die wie eine Schreibtafel gehalten und mit einem Zeichenstift oder dem Finger benutzt werden können. Neben dem Betrachten und Lesen von Internet-Seiten können Sie sich z.B. Filme auf das Tablet laden und während einer Bahnreise mit Kopfhörern anschauen. Sie können Bücher in Dateiform (*E-Books 17*) lesen oder über das Internet Radio hören. Sie bedienen ein Tablet wie ein großes Smartphone. Auch hier haben Sie die Möglichkeit, Apps herunterzuladen und die Programme durch Tippen auf den Bildschirm zu bedienen. Bei den Tablets gibt es Geräte, die ausschließlich über ein *WLAN18* ins Internet gelangen. Andere bieten darüber hinaus die Möglichkeit, eine *SIM-Karte 19*

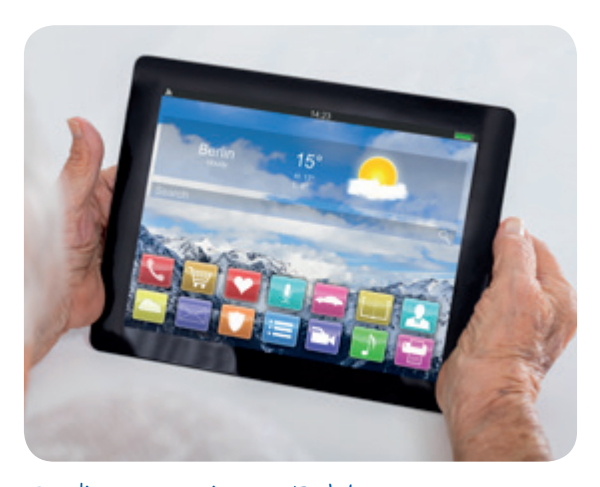

Bedienung eines Tablets

einzulegen. Damit ist die Nutzung des Internets fast überall möglich.

Diese **mobilen Endgeräte** sind tragbare Kleincomputer. Mit Smartphone und Tablet können Sie die Dienste des Internets genauso in Anspruch nehmen wie mit einem Desktop-PC oder Notebook, nur eben von unterwegs. Allerdings sind manche Dinge mühsamer, weil diese Geräte keine mechanische Tastatur haben. So lassen sich z.B. mit dem Smartphone nur schwer längere Texte schreiben.

- *14 Android, gesprochen: Ändreud, engl., abgeleitet von griech. android, menschenähnlich.*
- *15 iOS, gesprochen: Ei-o-s.*
- *16 Apple, gesprochen: Äppl, engl., Apfel. US-amerikanischer Konzern, stellt Computer und Programme her.*
- *17 E-Book, gesprochen: I-Buck, Kurzform für Electronic Book, engl., elektronisches Buch.*
- *18 WLAN, gesprochen: We-Lan, Kurzform für Wireless Lan, engl., Bezeichnung für ein "drahtloses", also kabelloses Netzwerk.*
- *19 SIM-Karte, Bezeichnung für die Chip-Karte, durch die Nutzerinnen und Nutzer im Mobilfunknetz identifiziert werden und Netzdienste nutzen.*

<span id="page-11-0"></span>Auch verfügen nicht alle Geräte über weitere Anschlüsse. Das bedeutet, dass Sie in diesem Fall keinen Drucker anschließen und die aus dem Netz heruntergeladenen Daten nicht auf einem *USB-Stick20* abspeichern können.

## **Apps**

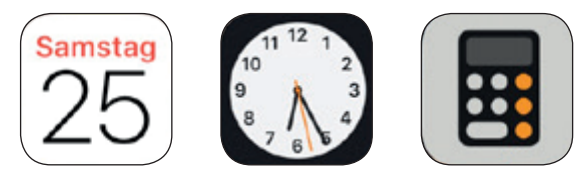

App-Icons

Anwendungsprogramme werden Apps genannt. Einige nützliche Apps, wie z.B. ein Kalender, eine Uhr oder ein Taschenrechner, sind bei mobilen Endgeräten bereits in der Werkseinstellung vorinstalliert. Die Apps werden aufgerufen, indem man auf die entsprechenden Icons tippt. Man hat dadurch schnellen Zugriff auf Fotos, Textdateien oder Internet-Seiten.

Weitere Apps können Sie sich dann, je nach verwendetem Gerät, über den *Play Store/App Store 21* herunterladen. Meist sind die App Stores im Smartphone bereits vorinstalliert.

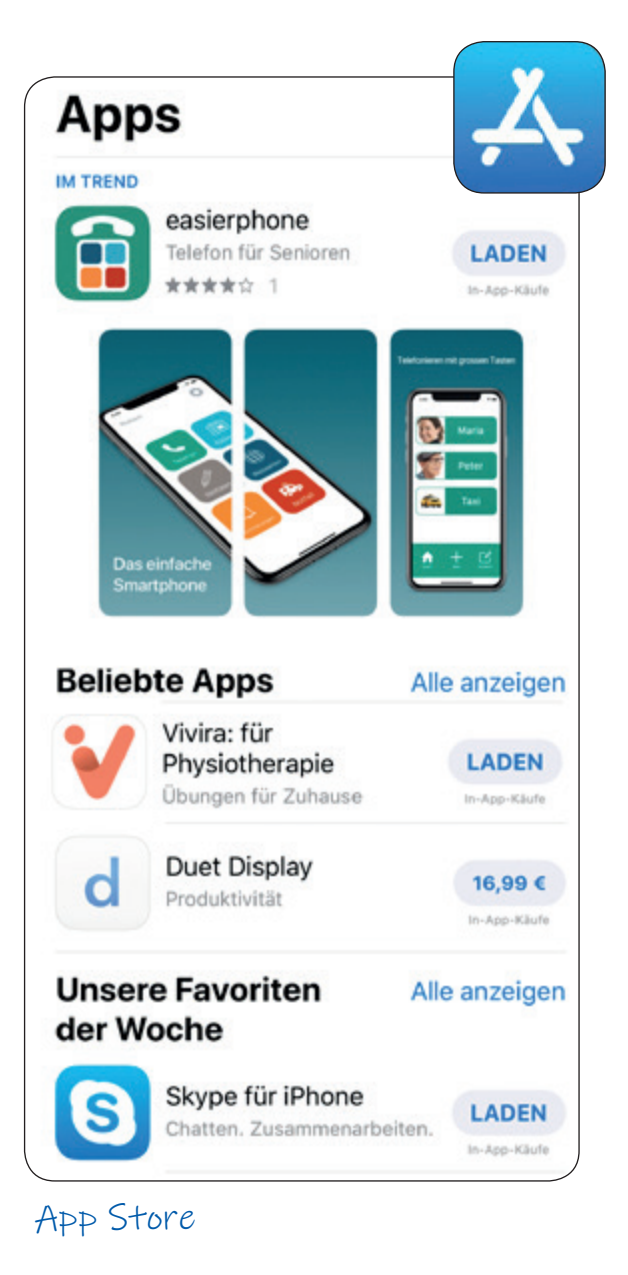

**Hinweis:** Auf Android-Geräten befin-**!**det sich der Google Play Store und auf iOS-Geräten der App Store. Zur besseren Lesbarkeit wird in der Broschüre nur der Begriff App Store verwendet.

- *20 USB-Stick, gesprochen wie geschrieben, ist ein transportables Speichermedium, das über den USB-Stecker an den Computer angeschlossen wird.*
- *21 Play Store/App Store, gesprochen: Pläj Stor/Äpp Stor. Store, engl., Laden, Geschäft.*

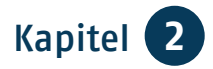

Bevor Sie den App Store nutzen können, müssen Sie sich registrieren und ein Benutzerkonto anlegen. Sie werden Schritt für Schritt durch die Anmeldung geführt. In den App Stores finden Sie eine große Menge von Apps. Sie können dort über Kategorien oder Empfehlungen suchen oder den Suchbegriff direkt eingeben. Es gibt Apps zu den unterschiedlichsten Themen, z.B. Fotografie, Lernen, Spiele, Musik, Medizin, Fahrpläne, Kino- und TV-Programm – die Auswahl ist riesig. Nach dem Antippen erhalten Sie weitere Informationen zur App und deren Bewertung durch die Nutzerinnen und Nutzer. Hier können Sie die App installieren lassen – das läuft praktisch von alleine, ist jedoch nur möglich, wenn Sie eine Verbindung zum Internet haben. Sie können die App auch jederzeit an gleicher Stelle wieder deinstallieren. Beliebte Apps führen z.B. zu Nachrichtenseiten, Wettervorhersagen und zur Buchung von

Bahnreisen. Auch wenn viele Apps kostenlos sind, müssen sie sich dennoch finanzieren. Viele Programme bieten Ihnen daher kostenpflichtige Zusatzfunktionen an oder blenden Werbung ein. Die Internet-Seite der Verbraucherzentrale Nordrhein-Westfalen informiert Sie über Tücken und Risiken bei der Nutzung von Apps: [www.vz-nrw.de.](http://www.vz-nrw.de)

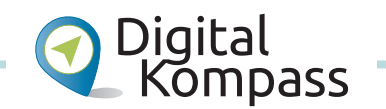

Viele praktische Hinweise und weitere Informationen, welche Funktionen Ihnen noch zur Verfügung stehen, finden Sie in der Anleitung "Smartphone – unterwegs stets auf Empfang" von Dagmar Hirche auf der Internet-Seite: [www.digital-kompass.de](http://www.digital-kompass.de).

**13**

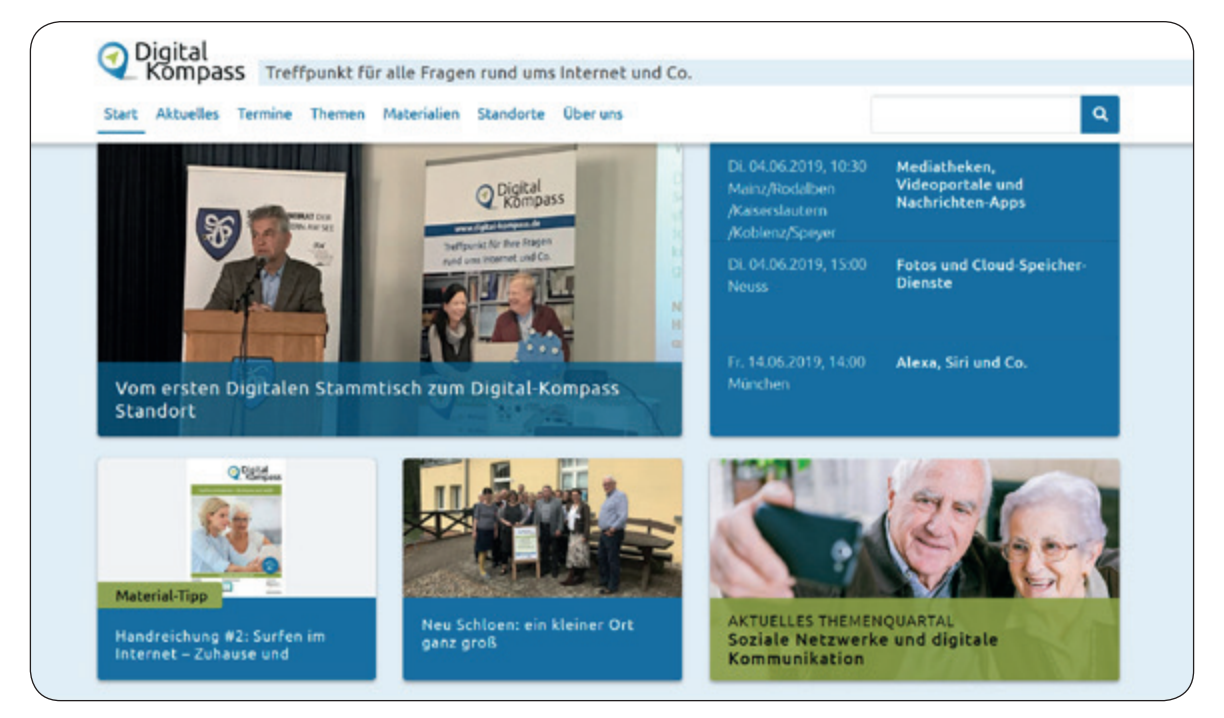

www.digital-kompass.de

### **TIPP**

### **Bedienungshilfen**

Durch neue technische Hilfsmittel lassen sich viele Alltagsprobleme lösen. Wenn zum Beispiel im Alter die Sehschärfe und Feinmotorik nachlassen, kann die Bedienung technischer Geräte mühsam werden. Tablets und Smartphones sind zum einen intuitiv und leicht bedienbar, zum anderen haben sie in ihren Systemeinstellungen bereits Eingabehilfen (Bedienungshilfen) integriert, die Menschen mit Einschränkungen die Nutzung erleichtern bzw. ermöglichen.

| Schritt 1<br>$AB + B$                                               | Schritt 2                              | Schritt 3                 |
|---------------------------------------------------------------------|----------------------------------------|---------------------------|
|                                                                     | Einstellungen                          | Einstellungen Allgemein   |
| 27<br>FaceTime<br>Kale<br>Karten                                    | ۰<br><b>Flugmodus</b>                  | Info<br>5                 |
|                                                                     | <b>WLAN</b><br>AirPort Express >       | 5<br>Softwareupdate       |
| <b>Wetter</b><br>Notizen<br><b>WetterOnline</b><br><b>wgenRadar</b> | Bluetooth<br>Ein >                     |                           |
|                                                                     | Mobiles Netz<br>$\geq$                 | 5<br>AirDrop              |
|                                                                     | Persönlicher Hotspot<br>Aus $>$        | $\,$<br>Handoff           |
| <b>Bücher</b><br>iTunes Store<br>App Store<br>Erimmerungen          |                                        | 5<br>CarPlay              |
|                                                                     | Mitteilungen<br>×                      |                           |
| Munik<br><b>Health</b><br>stellunge                                 | Töne & Haptik<br>$\,$                  | Bedienungshilfen          |
|                                                                     | Nicht stören<br>s.                     |                           |
| S.                                                                  | $\mathbf{z}$<br>Bildschirmzeit<br>$\,$ | iPhone-Speicher<br>×      |
| <b>Fotos</b><br>Nachrichten Kleinanzeigen<br>Kamera                 |                                        | Hintergrundaktualisierung |
| amazon<br>$\mathbf{e}$ bay<br>囲                                     | $\circledcirc$<br>Allgemein<br>$\,$    |                           |
| <b>Diinkist</b><br>Rechner<br>ellay<br>Amazon                       | Р<br>Kontrollzentrum<br>5              | Datum & Uhrzeit           |
|                                                                     | Anzeige & Helligkeit<br>s.             | Tastatur                  |
|                                                                     | Hintergrundbild<br>$\,$                | Sprache & Region          |
| $\odot$                                                             | Siri & Suchen<br>y                     | Lexikon                   |

Einstellen von Bedienungshilfen

Dies sind z.B. die vorinstallierte Vorlese-Anwendung (*Screenreader [22](#page-11-0)*) oder die Textausgabe der Untertitel bei Videos. Zudem kann der Text vergrößert und mit hohem Kontrast dargestellt werden. Sie können Geräusche unterdrücken oder Hintergrundgeräusche reduzieren sowie die Reaktionszeit anpassen. Zudem lassen sich Tablets und Smartphones mit einer Vielzahl von Apps an individuelle Bedürfnisse anpassen.

*22 Screenreader, gesprochen: Skrienrieder, engl., Bildschirmleseprogramm.*

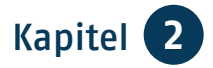

# **Computer**

#### **Notebook**

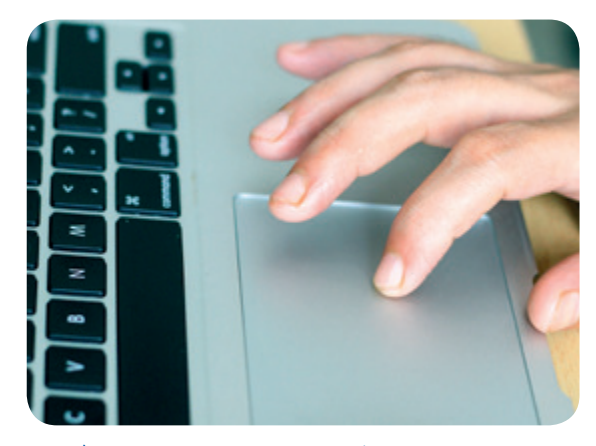

Bedienung eines Notebooks mit Touchpad

Ein Notebook ist ein mobiler Computer, mit Bildschirm, Tastatur und einem *Touchpad23*, das wie eine *Computer-Maus 24* genutzt werden kann. Je nach Ausstattung und Bildschirmgröße wiegt ein Notebook meist zwischen zwei und vier Kilogramm und kann überallhin mitgenommen werden. Da Notebooks nur begrenzten Platz für technische Komponenten und das Kühlsystem bieten, sind sie im Leistungsumfang meist eingeschränkter bzw. bei gleicher Leistung teurer als ein Desktop-PC. Das Notebook braucht in Ihrer Wohnung keinen festen Platz. Es wird über ein Netzteil oder über einen Akku betrieben. Im Vergleich zum Tablet sind Notebooks besonders zum Schreiben und Lesen komfortabler. Sie haben außerdem die Möglichkeit, zusätzlich einen größeren Bildschirm, eine breitere Tastatur und eine Maus anzuschließen.

#### **Desktop-PC**

Wenn Sie einen leistungsstarken Computer schätzen, dafür einen festen Platz vorgesehen haben und lieber komfortabel an einem größeren Bildschirm mit breiter Tastatur und Maus arbeiten möchten, ist ein Desktop-PC eine gute und preislich günstige Lösung. Ein vergleichbares Notebook ist in der Regel teurer. Auch lassen sich Reparaturen durch Auswechslung genormter Bauteile im Fachhandel einfacher vornehmen als bei den transportablen Geräten wie Notebook oder Tablet. Diese sind aufgrund ihrer kleinen Gehäuse oft auf feste Ersatzteile der Hersteller angewiesen.

**15**

Mit diesen größeren Varianten eines Computers haben Sie zunächst einmal nur die *Hardware 25*. Damit der Computer funktioniert, muss ein *Betriebssystem26*

- *23 Touchpad, gesprochen: Tatschpäd, engl., Tastfeld. Berührungsempfindliches Steuerfeld bei Notebooks, meist unterhalb der Tastatur angebracht.*
- *24 Computer-Maus, Steuergerät, um Programme zu bedienen.*
- *25 Hardware, gesprochen: Hardwehr, engl., bezeichnet "harte Ware". also die Teile des Computers, die man anfassen kann: Gerät, Monitor, Tastatur, Maus, Drucker.*
- *26 Betriebssystem, OS, Abkürzung für Operating System, engl., Betriebssystem.*

installiert sein. Es gibt verschiedene Systeme wie *Windows 27*, Mac OS oder Linux. Daneben gibt es vielfältige Programme z.B. für die Textverarbeitung, die Bildbearbeitung oder für die Steu-

ererklärung am PC – das ist die *Software 28*. Einige Programme gibt es kostenlos, andere muss man kaufen. Und sie müssen installiert werden, um auf dem Computer laufen zu können.

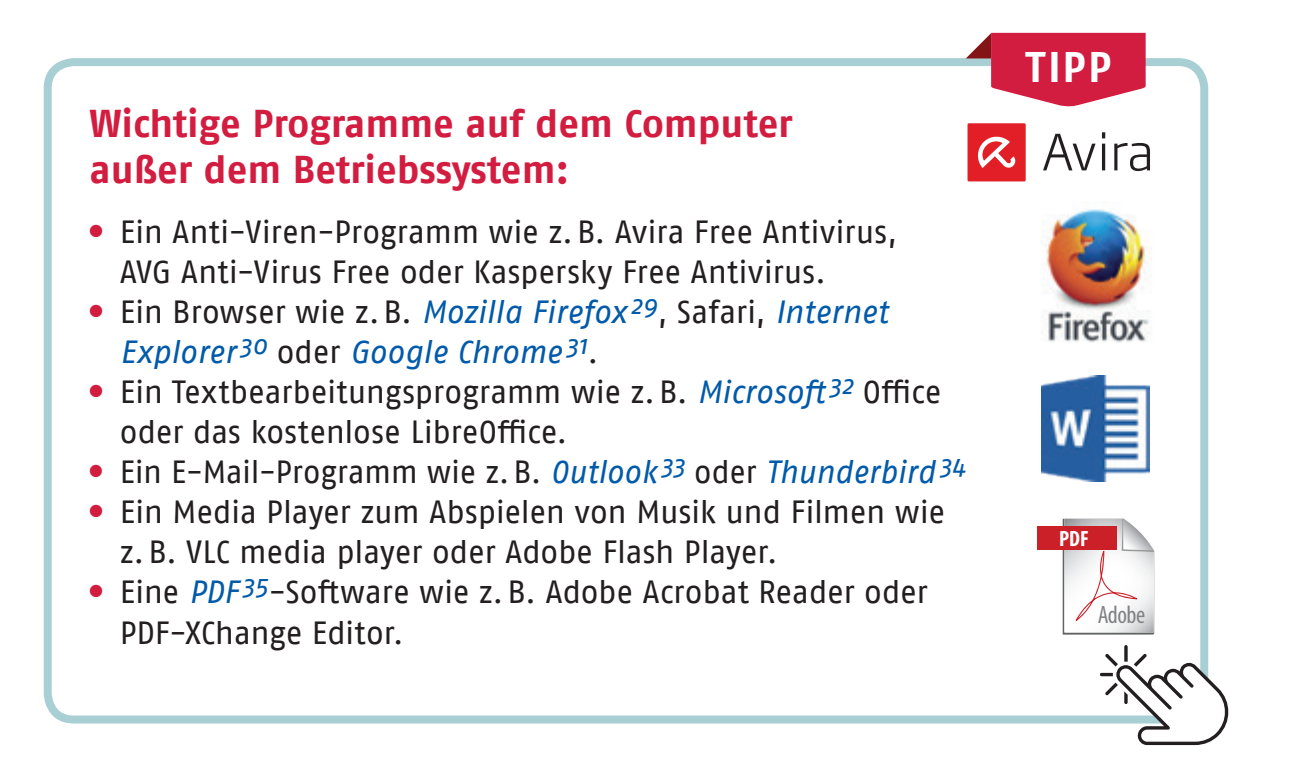

- *27 Windows, gesprochen: Windos, engl., Fenster, Betriebssystem der Firma Microsoft.*
- *28 Software, gesprochen: Softwehr, engl., Gegenteil von Hardware, gemeint sind damit Dateien und Programme.*
- *29 Firefox, gesprochen: Feierfox, engl., Rotfuchs.*
- *30 Explorer, gesprochen wie geschrieben, engl., Erforscher.*
- *31 Google Chrome, gesprochen: Gugel Chrom.*
- *32 Microsoft, gesprochen: Meikrosoft, US-amerikanischer Konzern, größter Hersteller von Software-Programmen weltweit.*
- *33 Outlook, gesprochen: Autluck, engl., Ausblick, Aussicht.*
- *34 Thunderbird, gesprochen: Sanderbörd, engl., Donnervogel.*
- *35 PDF, Abkürzung für Portable Document Format, engl., transportables Dokumentenformat. PDF-Dateien enthalten feste Inhalte, die auf allen Systemen gleich angezeigt werden und nur schwer zu ändern sind.*

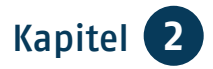

### **Download***36* **von Programmen**

Mit dem Begriff Download bezeichnet man das Kopieren und Speichern eines Programmes auf den eigenen Rechner. Sollten Sie also ein Programm auf Ihrem Rechner nutzen wollen, müssen Sie es zunächst herunterladen. Seien Sie aber bitte vorsichtig bei fremden oder unseriös wirkenden Seiten. Beschränken Sie sich bei Downloads am besten auf offizielle Seiten zum Beispiel der Hersteller oder von Computerzeitschriften wie [www.chip.de](http://www.chip.de), [www.computerbild.de,](http://www.computerbild.de) [www.heise.de/ct](http://www.heise.de/ct) oder [www.pcwelt.de.](http://www.pcwelt.de) Um den Download zu starten,

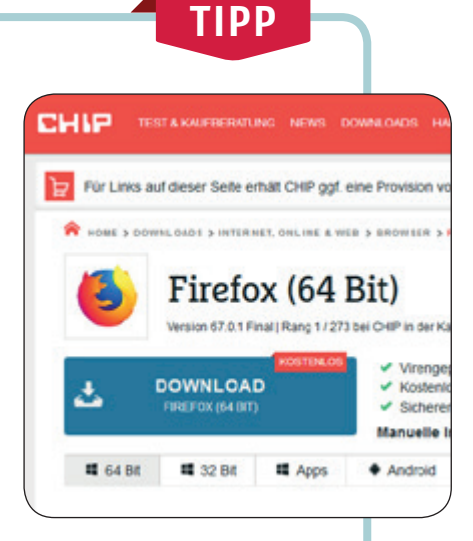

müssen Sie zunächst auf den Download-Button klicken. In der Regel werden Sie gefragt, ob Sie die Datei speichern oder wie Sie verfahren möchten. Klicken Sie auf "Datei speichern". Die Datei wird dann heruntergeladen, sie wird meist im Ordner "Downloads" abgelegt. Um das Programm zu installieren, gehen Sie auf die Datei mit der Endung .exe. So starten Sie die Installation, die Sie Schritt für Schritt bis zur Fertigstellung begleitet.

# **Mit den Geräten ins Internet**

#### **Mit dem Smartphone oder Tablet ins Netz**

Beim Kauf eines Smartphones oder Tablets ist es empfehlenswert, sich im Geschäft Ihres Vertrauens verschiedene Geräte zeigen zu lassen. Dann können Sie feststellen, wie das Gerät in Ihrer Hand liegt, ob Sie es gut halten und auch auf dem Bildschirm alles sehen können. Die Größe der Bildschirme (*Displays 37*) wird immer in Zoll angegeben und diagonal gemessen.

Um die Internet-Funktionen Ihres Smartphones oder Tablets unterwegs nutzen zu können, benötigen Sie eine SIM-Karte. Beachten Sie, dass nicht alle Tablets die Möglichkeit bieten, eine SIM-Karte einzulegen. Diese ist für die Nutzung mobiler Daten unerlässlich.

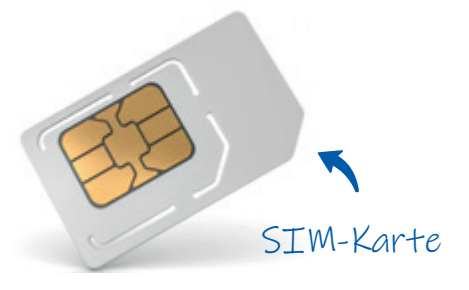

*36 Download, gesprochen: Daunlod, engl., herunterladen.*

*37 Display, gesprochen: Displej, engl., Anzeige, Bildschirm.*

Sie erhalten die SIM-Karte, wenn Sie bei einem Anbieter Ihrer Wahl entweder eine *Prepaid-Karte 38* mit Datenvolumen kaufen oder einen Vertrag abschließen. Der Markt der Anbieter in Deutschland reicht von den großen Netzbetreibern wie Telekom, Vodafone und O2 bis hin zu Anbietern von Billigtarifen wie Blau, ALDI TALK oder congstar. Insgesamt gibt es bundesweit mehr als 50 Mobilfunkanbieter. Vergleichen Sie und lassen Sie sich beraten.

Natürlich können Sie mit Ihrem Smartphone und Ihrem Tablet auch über ein WLAN-Netz ins Internet. Das kann Ihr eigenes WLAN zu Hause sein oder auch ein "offenes" WLAN, wie es einige Cafés oder sogar Städte anbieten. Entweder erhalten Sie Zugangsdaten oder Sie können sich ganz ohne Anmeldung dort einwählen. Was Sie für ein eigenes WLAN benötigen, wird auf der folgenden Seite erklärt.

**TIPP**

otelo

Blau

### **Tarife**

Bevor Sie eine Prepaid-Karte kaufen oder einen Vertrag abschließen, sollten Sie herausfinden, was Sie möchten und sich beraten lassen. Folgende Fragen können Ihnen dabei helfen:

- Welches Mobilfunknetz ist für mich das richtige? Möchte ich eine gute Netzabdeckung oder preisgünstige Tarife?
- Wie viel *surfe*<sup>39</sup> und telefoniere ich im Monat? Wieviel Datenvolumen benötige ich?
- Möchte ich einen Vertrag mit monatlichen Gebühren oder flexibel Prepaid-Karten nutzen?
- Brauche ich einen Vertrag mit oder ohne Smartphone?

Vergleichen Sie die unterschiedlichen Tarife. Es gibt auch Tarif-Vergleichsrechner im Internet. Lassen Sie sich bei verschiedenen Anbietern beraten und unterschreiben Sie nicht direkt den Vertrag im Laden, sondern schauen Sie sich die Verträge in Ruhe zu Hause an.

- *38 Prepaid-Karte, gesprochen: Pripäjd, engl., vorausbezahlt. Eine Guthabenkarte, um zu telefonieren und das Internet zu nutzen.*
- *39 Surfen, gesprochen: Sörfen, von engl. to surf, surfen. Im übertragenen Sinn wird die schnelle Fortbewegung durch das Internet als Wellenreiten, als "Surfen" bezeichnet.*

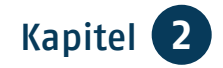

#### **Mit Notebook und Desktop-PC ins Netz**

Ob Notebook oder Desktop-PC – wichtig sind zunächst ein ausreichender *Arbeitsspeicher 40* und eine gute Auflösung des Bildschirms. Zudem ist auch eine solide Verarbeitung des Rechners zu bedenken. Beim Fachhändler können Sie sich verschiedene Geräte anschauen, ausprobieren und werden umfassend beraten. In der Regel werden Sie nicht nur beim Kauf betreut, sondern können sich auch später jederzeit an ihn wenden.

Damit der Computer bei Ihnen zu Hause eine Verbindung mit dem Internet aufnehmen kann, müssen Sie einen Vertrag mit einem Internet-Anbieter abschließen, dazu gehören z.B. die Deutsche Telekom, 1&1, Vodafone, O2 und andere, zum Teil regionale Unternehmen. Es gibt verschiedene Anschlussmöglichkeiten: über den Telefonanschluss (*DSL41*), Mobilfunk (*LTE 42*) oder Kabelanschluss.

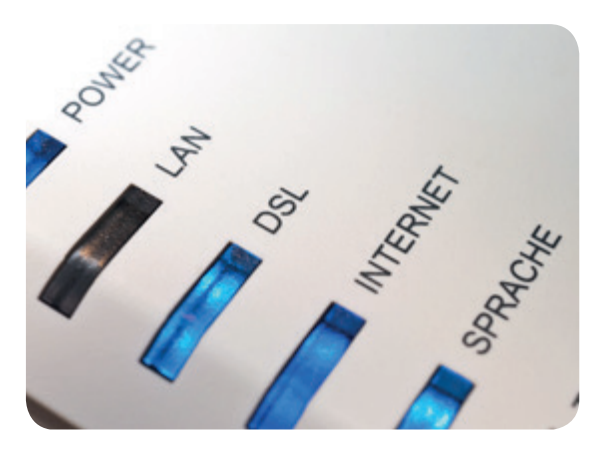

Beispiel eines Routers

Informieren Sie sich bei den verschiedenen Anbietern (*Providern43*) über den für Sie besten Zugangsweg, die für Sie passende *Bandbreite 44* und das mögliche und nötige Datenvolumen.

Von Ihrem Anbieter erhalten Sie nach Abschluss des Vertrages einen *Router 45* zugeschickt, dieser verbindet Sie mit dem Internet. Er erhält die Daten, um diese als Internet-Signal an Ihren Computer (oder auch das Tablet oder Smartphone) im Netzwerk – via WLAN oder *LAN-Kabel 46* – weiterzuleiten.

- *40 Arbeitsspeicher, hier werden alle aktiven Programme und die aktuell benötigten Daten gespeichert – eine Art Kurzzeitgedächtnis.*
- *41 DSL, digitaler Teilnehmeranschluss. Wird in der Regel nur in der Kurzform benutzt. Die Datenübertragung findet über ein Kabel statt.*
- *42 LTE, wird in der Regel nur in der Kurzform benutzt und steht für die Datenübertragung per Funk.*
- *43 Provider, gesprochen: Proweider, engl., Anbieter, der den technischen Zugang ins Internet bereitstellt.*
- *44 Bandbreite, Übertragungsgeschwindigkeit von Daten.*
- *45 Router, gesprochen: Ruuter, engl., Verteiler.*
- *46 LAN, Abkürzung für engl. Local Area Network, gesprochen: Lokel Äria Nettwörk, Lokales Netzwerk.*

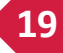

#### **Router einrichten**

Wie ein Router eingerichtet wird, ist natürlich vom jeweiligen Internet-Betreiber und dem Gerät abhängig. Nutzen Sie das mitgelieferte Handbuch und/oder die weiteren Hilfen Ihres Anbieters z.B. eine *Hotline 47*.

#### **Hier ein paar Eckpunkte zur Orientierung:**

1. Finden Sie den richtigen Standort des Routers – wenn möglich nicht hinter dickem Beton.

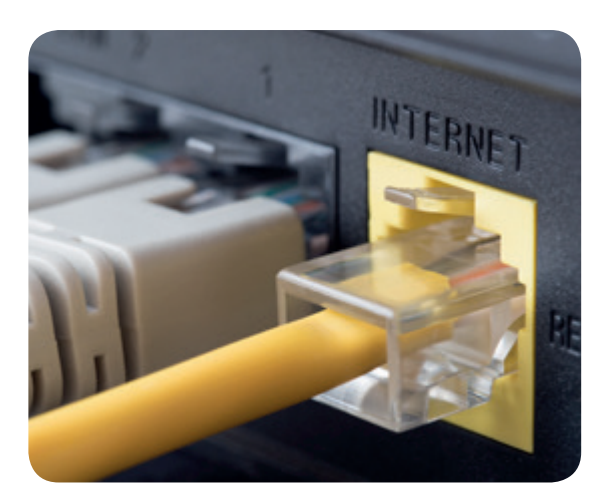

**TIPP**

Router einrichten

- 2. Schließen Sie den Router an.
- 3. Greifen Sie auf die Einstellung des Routers zu.
- 4. Richten Sie den Router ein und geben Sie die Zugangsdaten ein.
- 5. Lassen Sie das WLAN verschlüsselt.
- 6. Verbinden Sie die Endgeräte mit dem Router.

Alternativ können Sie sich den Router natürlich auch durch das Personal Ihres Anbieters installieren lassen.

# **Einstieg ins Internet**

Egal mit welchem Computer, Smartphone oder Tablet Sie ins Internet gehen möchten, Sie nutzen dafür einen Internet-Browser. Das ist ein Programm, mit dem Sie das Internet

durchstöbern können. Die bekanntesten Browser wie Firefox, Safari, Google Chrome oder der Internet-Explorer sind kostenlos. Der Fachhandel kann sie Ihnen gleich installieren oder auf mobilen Geräten die entsprechende App einrichten.

*47 Hotline, gesprochen: Hotlein, engl., Kundentelefon.*

**20**

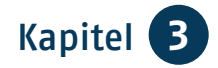

# Kapitel 3 **Sicherheit geht vor**

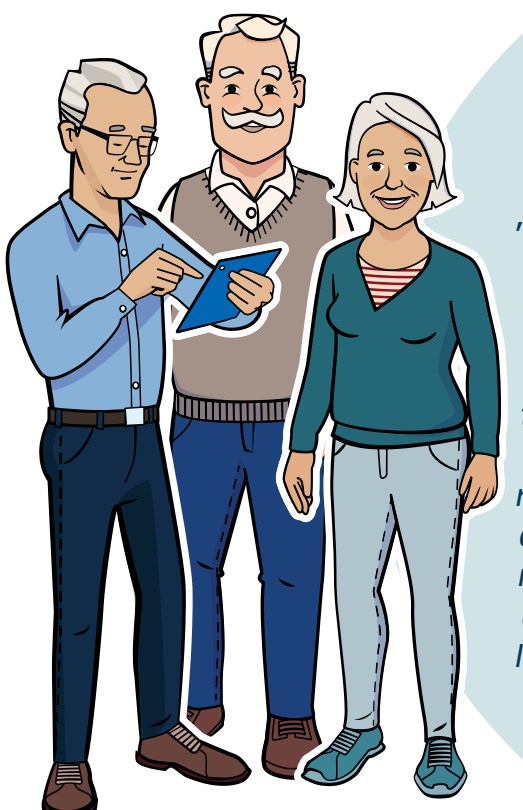

*Endlich! Der Schalttermin für den Internet-Zugang ist da! Herr Meister hilft Frau und Herrn Neumann beim Einrichten des Routers und des WLANs.* 

*"Bevor ihr aber ins Netz geht, möchte ich euch noch ein paar Tipps geben. Wie im realen Leben gibt es auch im Internet ein gewisses Maß an Kriminalität. Und wenn ihr mit dem Computer, Tablet oder Smartphone im Internet stöbert, können das – zumindest technisch – andere auch bei euch. Mit Schutzprogrammen werden die Geräte vor sogenannten Viren, Trojanern, Bot-Netzen und Spam abgeschirmt. Das Gute ist, dass heute schon umfangreiche Sicherungsmechanismen integriert sind. Wichtig ist aber, dass ihr darauf achtet, dass ihr diese Programme auf dem aktuellen Stand haltet. Wer alle Sicherheitsmaßnahmen beachtet und – wie in der realen Welt – mit gesundem Menschenverstand handelt, dem kann im Netz eigentlich nichts passieren."*

### **Grundsicherung am Computer**

Alle Betriebssysteme bieten Ihnen mit ihren *Schutzprogrammen48* eine gute Grundsicherung für Ihren Computer (übrigens auch für das Tablet und das Smartphone). Über die Systemsteuerung Ihres Rechners gelangen Sie zum

Sicherheitscenter. Dort können Sie die Einstellungen verwalten und automatische Aktualisierungen festlegen. Zur wichtigen Grundausstattung eines Rechners gehört die *Firewall 49*, die stets eingeschaltet sein sollte und die Ihren Datenverkehr überwacht. Sie arbeitet wie ein Türsteher an Ihrer

*48 Schutzprogramme sind Programme, die die Betriebsbereitschaft eines Computers sicherstellen.*

*49 Firewall, gesprochen: Feierwol, engl., Brand(schutz)mauer.*

Haustür und verhindert im übertragenen Sinn, dass ungebetene Gäste in Ihr Haus eindringen, sich umschauen, Sachen mitnehmen oder mutwillig zerstören. Kostenlose Programme zusätzlich zu der mit Ihrem Betriebssystem ausgelieferten Firewall sind z.B. Comodo Internet Security, ZoneAlarm Free oder Free Firewall. Diese Gratisversionen bieten einen grundlegenden Schutz, werben aber in der Regel auch für weitere kostenpflichtige Varianten.

# **Schadprogramme**

Die Firewall schützt vor *Spyware 50*, die ausspioniert, welche Seiten Sie im Internet besuchen und welche Daten Sie dort angeben. Wertvolle Informationen werden auch von Anbietern legaler Software gesammelt, sofern Sie bei der Einrichtung nicht der Übermittlung persönlicher Daten widersprochen haben. Diese sind für die Werbewirtschaft von hohem Wert. So kann es Ihnen passieren, dass Sie plötzlich während des Surfens oder über E-Mail zielgerichtete Werbeangebote erhalten.

Auf dem ersten Platz der potenziellen Angreifer stehen **Computerviren und Würmer**. Beides sind Programme,

- *50 Spyware, gesprochen: Speiwehr, engl. Kunstform aus spy, Spion, und Software.*
- *51 Trojaner, gesprochen: Trojaner.*
- *52 Bot-Netz, gesprochen wie geschrieben.*

die die Software und das Betriebssystem manipulieren und unbrauchbar machen können. Würmer haben die unangenehme Eigenschaft, die Infrastruktur Ihres Computers zu nutzen, um sich selbst zu vervielfältigen, nachdem sie – von Ihnen ungewünscht und unbemerkt – installiert wurden. Beispielsweise lesen Würmer, die in Ihrem E-Mail-Programm gespeicherten Adressen aus, um die Empfänger anzuschreiben und sich so weiter zu verbreiten.

*Trojaner 51* tarnen sich besonders perfide: Korrekterweise eigentlich als "Trojanische Pferde" bezeichnet, verstecken sie sich in nützlichen Programmen, installieren aber oft im Hintergrund Software, die es nicht immer gut mit Ihrem Rechner meint. Das können z.B. Spionageprogramme sein, die Ihre Tastatureingaben aufzeichnen oder Ihren Computer unbemerkt fernsteuern.

*Bot-Netz 52* ist eine Gruppe automatisierter Schadprogramme. Hier werden mehrere Tausend Computer oder noch mehr zusammengeschlossen und von einem *Server 53* missbräuchlich ferngesteuert. Bot-Netze werden für den Versand von Massen-E-Mails, für die großflächige Verbreitung von Schadprogrammen oder für weitere *Hacker 54*-Angriffe ausgenutzt.

- *53 Server, gesprochen: Sörwer, engl., Diener. Hier: Bezeichnung für einen Netzwerkrechner.*
- *54 Hacker, gesprochen: Häcker, von engl. to hack, hacken. Alltagssprachlich für Personen, die widerrechtlich in Computersysteme eindringen.*

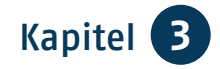

# **Spam-Mails**

Als Spam oder *Junk-Mails 55* werden unerwünschte E-Mail-Nachrichten benannt, die über das Internet übermittelt werden.

#### **Daran können Sie Spam-Mails erkennen**

- unbekannte oder merkwürdige Absender-Adressen
- fehlende persönliche Anrede
- reißerische Betreffs
- komischer Inhalt, wie z. B. eine dringende Aufforderung, man solle eine Datei öffnen oder Daten eingeben
- **Links<sup>56</sup> oder eingefügte Formulare**
- seltsame Anhänge
- Rechtschreib- und Grammatikfehler und ungewöhnliche Formulierungen
- fremdsprachige E-Mails

Sollten Sie sich unsicher sein, hilft Ihnen oft auch eine Internet-Recherche.

#### **Der richtige Umgang mit Spam-Mails**

- Niemals auf Spam antworten oder weiterleiten.
- Niemals auf Anhänge oder Links in den Spam-Mails klicken.

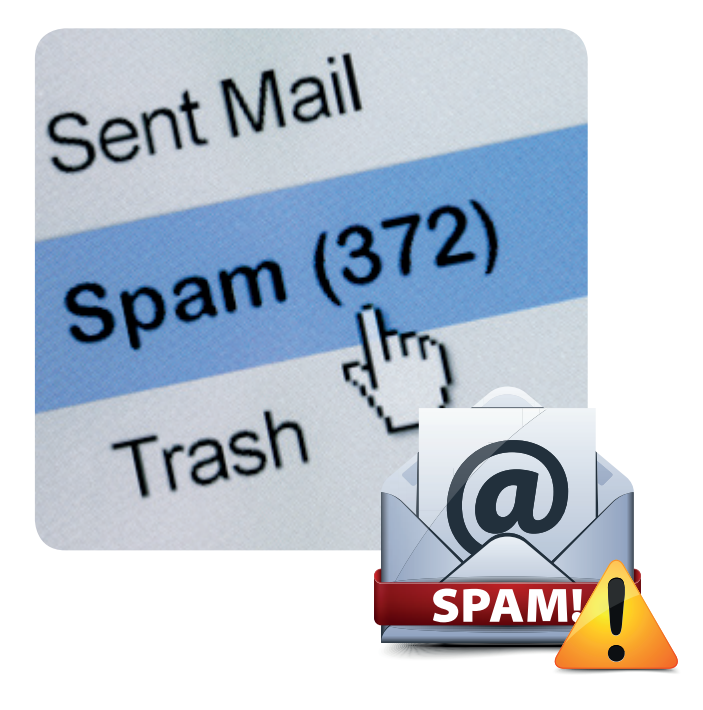

#### **Um Spam-Mails vorzubeugen…**

- installieren Sie ein Spam-Filterprogramm.
- verwenden Sie immer die aktuellste Version des Browsers.
- <sup>O</sup> versuchen Sie Ihre E-Mail-Adresse. so geheim wie möglich zu halten.

Und, lassen Sie sich nicht ärgern! Markieren Sie die unerwünschte Mail und verschieben Sie sie einfach in Ihren Spam- oder Junk-Ordner. Diesen Ordner sollten Sie aber nicht sofort leeren, sonst landet eine ähnliche Mail des gleichen Absenders beim nächsten Mal wieder in Ihrem Posteingang.

- *55 Spam, gesprochen: Spemm, engl., Kunstwort. Junk, gesprochen: Dschank, engl., Abfall, Plunder.*
- *56 Link, engl., Verbindung. Wenn Sie auf Internet-Seiten farbig hervorgehobene und unterstrichene Stellen anklicken, öffnet sich ein neues Bildschirmfenster mit neuem Inhalt. Sie werden "verlinkt".*

# **Schutzprogramme**

Gegen all diese Schadprogramme können Sie sich wirkungsvoll absichern, z.B. mit kostenpflichtigen Programmen wie Kaspersky Internet Security, Bitdefender Internet Security, ESET Internet Security, G Data Internet Security sowie Avira Internet Security. Auch in dieser Sparte gibt es kostenfreie Programme, dazu zählen Avira Free Antivirus, Avast Free Antivirus oder AVG Antivirus Free. Neben vielen Computerzeitschriften prüft auch die Stiftung Warentest [\(www.test.de\)](http://www.test.de) regelmäßig Aktualität und Leistungsumfang von Schutzprogrammen.

#### **Nachteil von kostenfreien Programmen**

Viele Software-Firmen bieten Programme mit einem verminderten Leistungsumfang kostenlos an. Auf Ihrem Rechner eingesetzt, entfalten die Programme dann ihre Werbewirkung: Sie preisen Ihnen durch automatische Reklameeinblendungen umfangreichere, dafür aber kostenpflichtige Programmteile an oder werben für ein weiteres Partnerprogramm. Lassen Sie sich nicht nerven und gehen Sie nicht auf jede Kaufempfehlung der Firmen ein!

# **TIPP**

**Werbung blocken**

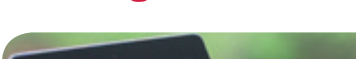

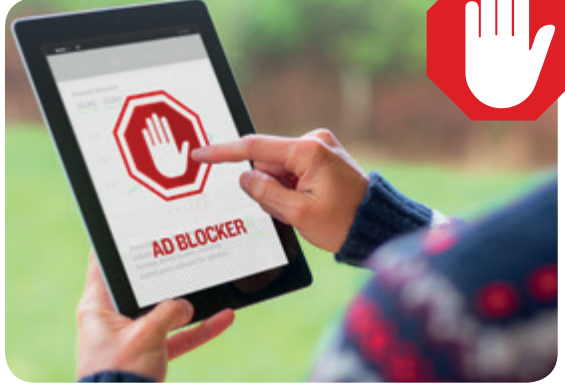

Werbung blocken

Ein *Adblocker 57* blockiert Werbung auf Internet-Seiten. Mit einem solchen Filterprogramm haben Sie die Möglichkeit, einen Großteil der Werbebanner auszublenden und unsichtbar zu machen. Ein weiterer Vorteil ist, dass sich dadurch Internet-Seiten schneller öffnen. Viele Unternehmen sehen diese Programme kritisch, da sie ihre Webseiten über Werbung finanzieren und irgendwann keine

kostenlosen Angebote mehr machen können. So kann man z.B. manchmal Zeitungsartikel im Internet nicht lesen, wenn man einen Adblocker eingeschaltet hat.

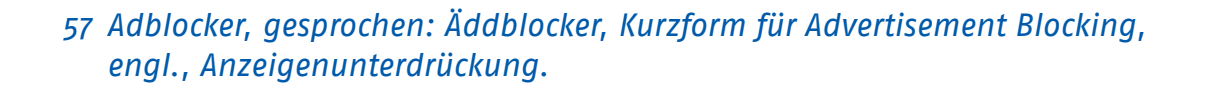

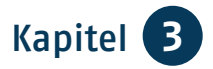

**TIPP**

#### **Updates** *58*

Bei allen (Schutz-)Programmen ist besonders wichtig, dass Sie sie immer auf dem neuesten Stand halten. Da die Hersteller bemüht sind, bekannt gewordene Sicherheitslücken sofort zu schließen, bieten sie regelmäßig kostenlose Updates der Programme an.

Weitere Hinweise, wie man seinen Computer gut schützt, zeigt das Bundesamt für Sicherheit in der Informationstechnik auf seiner Internet-Seite: [www.bsi-fuer-buerger.de](http://www.bsi-fuer-buerger.de).

# **Abo-Fallen**

Der Bundesverband Informationswirtschaft, Telekommunikation und neue Medien ([www.bitkom.de](http://www.bitkom.de)) gibt Ratschläge, wie Sie sich gegen Abo-Fallen schützen können. Dazu hier die folgenden drei Tipps:

- 1. Geben Sie für angeblich kostenlose Internet-Inhalte oder Dienstleistungen keine persönlichen Informationen weiter. Programme können Sie ohne Angabe Ihrer Telefonnummer, Adresse oder gar Bankverbindung herunterladen.
- 2. Wenn Sie mit Geldforderungen konfrontiert werden, lassen Sie sich nachweisen, wie der angebliche Vertrag zustande kam.

3. Bleiben Sie unaufgeregt, wenn Ihnen mit rechtlichen Schritten und Inkasso gedroht wird; meist handelt es sich um leere Drohungen. Lassen Sie jedoch keine juristischen Fristen verstreichen. Widersprechen Sie dem vermeintlichen Vertrag und nutzen Sie die Musterbriefe, die Ihnen die Verbraucherzentralen und die Stiftung Warentest bereitstellen.

### **Datenschutz**

- **Laden Sie keine Dateien von** unbekannten oder zweifelhaften Internet-Seiten herunter.
- Installieren Sie nur seriöse Software.
- Öffnen Sie keine E-Mails und E-Mail-Anhänge von Ihnen unbekannten Absendern.
- Gehen Sie mit Bedacht vor. wie Sie es auch im realen Leben tun.

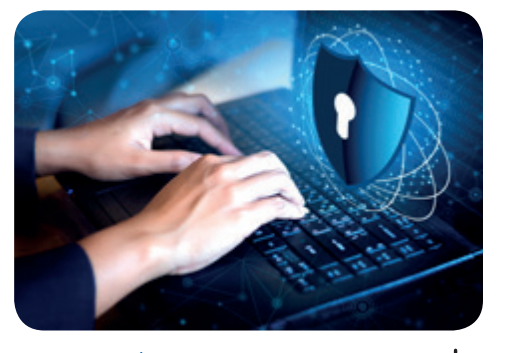

Datenschutz

# **Sicherheit auf dem Smartphone und Tablet**

Beide Geräte sind recht gut gegen Angriffe geschützt. Um ganz sicherzugehen, sollten Sie aber folgende Sicherheitshinweise beachten:

- <sup>O</sup> Machen Sie regelmäßig *Backups 59*.
- **Installieren Sie Updates, sobald sie** Ihnen angeboten werden.
- Verriegeln Sie Ihre Geräte mit einem *Code 60*.
- Verschlüsseln Sie Ihre Daten. Sie finden diese Möglichkeit in den Einstellungen unter Sicherheit.
- Installieren Sie nur Apps aus vertrauenswürdigen Quellen, am besten aus dem App Store Ihres Anbieters und nicht unüberlegt.
- Seien Sie bei unbekannten Absendern und außergewöhnlichen Anfragen besonders skeptisch.
- Seien Sie vorsichtig in fremden WLANs.
- Wenn Sie Ortungssysteme benutzen, machen Sie sich sichtbar.
- Achten Sie darauf, dass Ihre Geräte nicht leicht entwendet werden können. Im Fall des Falles: Lassen Sie Ihre SIM-Karte umgehend sperren.
- Setzen Sie ein gebrauchtes Gerät vor dem ersten Einsatz auf Werkseinstellung zurück.

Natürlich können Sie Ihr Tablet und Smartphone durch zusätzliche Software weiter absichern. Sie erhalten Programme als App in Ihrem App Store.

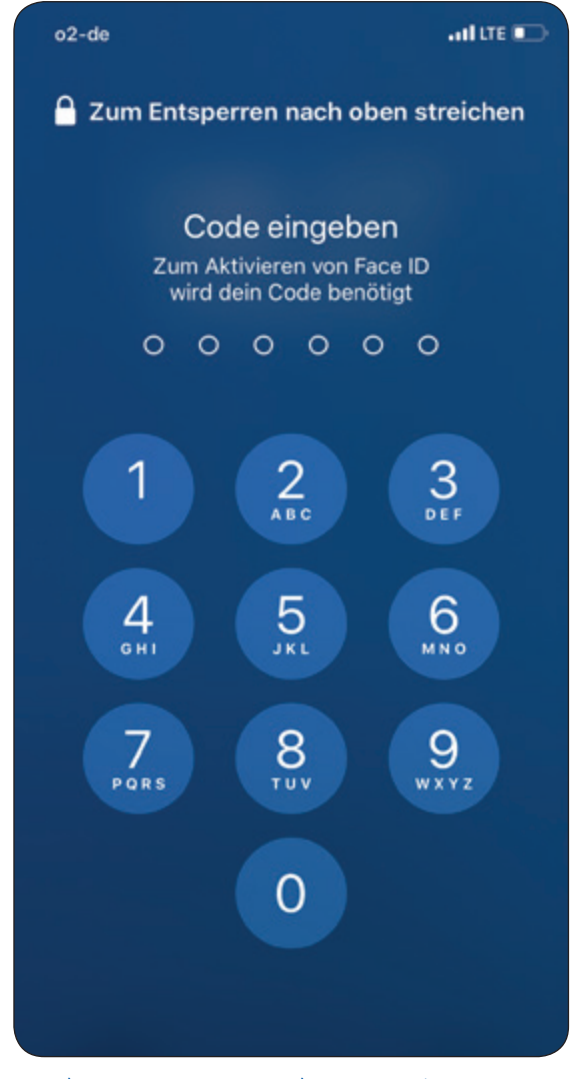

#### Bildschirm mit Code-Eingabe

Für die verschiedenen Betriebssysteme werden unterschiedliche Programme angeboten. Bitte recherchieren Sie diese passgenau für Ihr Betriebssystem. Testergebnisse und Kaufberatungen finden Sie auf den Internet-Seiten der Stiftung Warentest ([www.test.de](http://www.test.de)) und von Computerzeitschriften wie z.B. [www.chip.de](http://www.chip.de), [www.computerbild.de,](http://www.computerbild.de) [www.heise.de/ct](http://www.heise.de/ct) und [www.pcwelt.de](http://www.pcwelt.de).

*60 Code, gesprochen: Kod.*

*<sup>59</sup> Backup, gesprochen: Bäckab, engl,. Sicherung.*

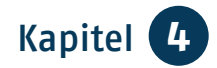

# Kapitel 4 **Kontakte pflegen und knüpfen**

*Frau Kühn ist bereits seit Längerem im Internet unterwegs und informiert sich regelmäßig über die Fortentwicklung von Programmen und Geräten. Sie erklärt dem skeptischen Herrn Neumann:* 

*"Natürlich ist es nicht immer einfach, Änderungen mitzubekommen und auseinanderzuhalten, was man wirklich wissen möchte und was unnötig ist. Aber ich möchte euch gerne zeigen, welche verschiedenen Möglichkeiten ihr habt, eure Kontakte zu pflegen oder neue Menschen kennenzulernen."* 

*Frau Kühn nutzt folgende Möglichkeiten: E-Mail, Messenger-Dienste, soziale Netzwerke, Freundschaftsbörsen und Partneragenturen.*

# **27**

# **E-Mail**

اسسس

Die E-Mail ist die älteste und nach wie vor die offiziellste Kommunikationsform im Internet. Viele Menschen nutzen das Internet vor allem dazu, ihre frühere Papierpost nun elektronisch abzuwickeln. Auch in Büros werden Texte, Bilder und Grafiken überwiegend per E-Mail verschickt. Statt mit Füller und Briefbogen schreiben Sie nun mit der Tastatur des Computers. Ihren Brief senden Sie über das Internet direkt in das Postfach Ihrer Briefpartnerinnen und -partner. Dies geschieht normalerweise sekundenschnell.

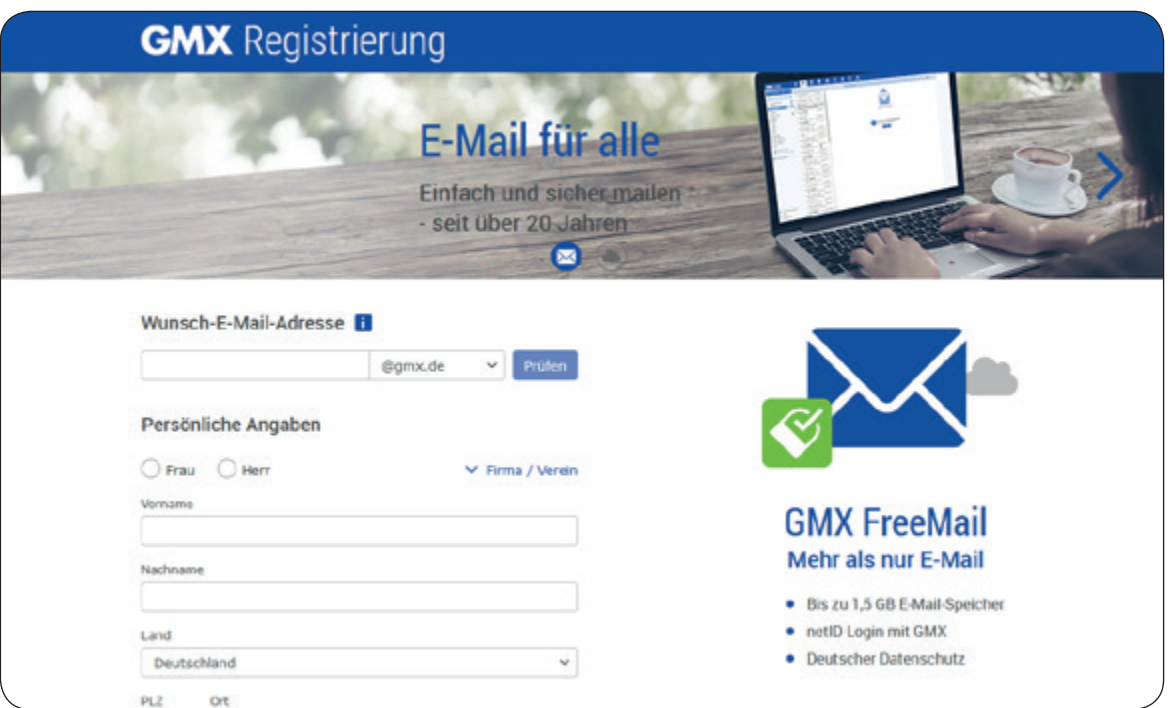

www.gmx.de

E-Mail-Adressen folgen weltweit einem bestimmten Schema: *Name@Domain61* des E-Mail-Anbieters.

Eine E-Mail-Adresse lautet z.B.: Petra.Musterfrau@t-online.de. Die Endung .de bezieht sich auf das jeweilige Land des Absenders. Statt t-online kann der Anbieter natürlich auch anders heißen. Kostenlose E-Mail-Adressen bieten unter anderem [www.t-online.de,](http://www.t-online.de) [www.gmx.de,](http://www.gmx.de) [www.mail.de](http://www.mail.de) oder [www.gmail.com](http://www.gmail.com). Bei diesen können Sie sich Ihre E-Mail-Adresse einrichten. Der "Preis" für die Gratisleistung dieser Anbieter besteht darin, dass Sie z.B. einmal pro Woche eine E-Mail mit Werbung zugesendet bekommen. Sie können diese Nachrichten lesen oder sie gleich ungesehen löschen. Einige Firmen wie Google bitten um Ihr Einverständnis, damit sie Ihr Kundenprofil mit konkret auf Sie zugeschnittenen Inseraten verknüpfen können. Dem müssen Sie nicht zustimmen!

Sie können Ihre Mails entweder über die Webseite des Betreibers abrufen oder über eine App auf Ihrem Smartphone oder Tablet oder über ein E-Mail-Programm auf Ihrem persönlichen Computer. Diese Programme sind oft Teil der Betriebssysteme oder in *Office-Paketen62* enthalten, z.B.

*61 Domain, gesprochen: Domähn, engl., Domäne.*

*62 Office, gesprochen: Offis, engl., Büro, gemeint ist eine Zusammenstellung von Programmen, die man im Büro benötigt.*

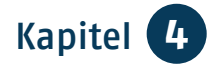

Windows Mail, Live Mail oder Outlook. Es gibt zudem kostenfreie Programme wie Mozilla Thunderbird oder Windows Live Mail. Diese können Sie im Internet herunterladen und auf Ihrem Computer installieren.

# **TIPP**

Auf Ihrer Tastatur steht das *@63*-Zeichen oben links auf der Q-Taste. Sie können es so erzeugen: Zusätzlich zu der Taste Alt Gr (diese liegt rechts neben der Leertaste) drücken Sie gleichzeitig auch die Q-Taste: **Alt Gr + Q = @.**

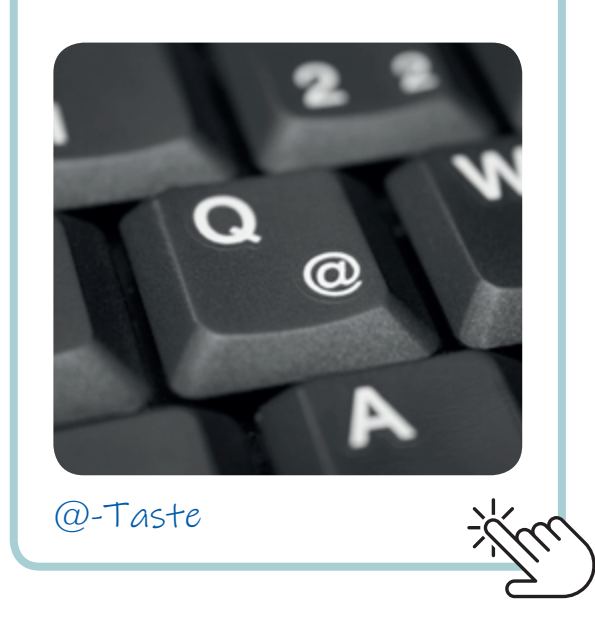

# Digital<br>L Kompass

Wie Sie eine E-Mail schreiben, finden Sie in der Anleitung "E-Mail – ein Konto einrichten und nutzen" auf der Internet-Seite: [www.digital-kompass.de.](http://www.digital-kompass.de)

## **Messenger-Dienste** *<sup>64</sup>*

Immer mehr Menschen gehen mit dem Smartphone ins Internet. Dadurch sind sogenannte Messenger-Dienste sehr beliebt geworden. Sie sind aus dem klassischen Dienst der SMS auf das *Handy65* hervorgegangen. Es sind Programme zum Vermitteln von Nachrichten, Bildern und Videos über das Internet bzw. auf dem Smartphone.

Der wohl bekannteste Messenger-Dienst ist *WhatsApp66*. Um diesen Dienst auf Ihrem Smartphone zu installieren, müssen Sie den App Store aufrufen. Bitte beachten Sie, dass Sie sich erst registrieren müssen, bevor Sie die App herunterladen können. Im App Store geben Sie in der Suchmaske als Suchbegriff WhatsApp ein. Es erscheinen verschiedene Treffer in den unterschiedlichen Kategorien des App Stores.

- *63 @, gesprochen: Ätt, von engl. ad, bei. Das "Ätt-Zeichen" ist Bestandteil jeder E-Mail-Adresse.*
- *64 Messenger, gesprochen: Messincha, engl., Bote.*
- *65 Handy, gesprochen: Händi. Nur in der deutschen Umgangssprache übliche Bezeichnung für ein Mobiltelefon, engl. Mobile Phone, gesprochen: Mobeil Fon.*
- *66 WhatsApp, gesprochen: Wotsäpp.*

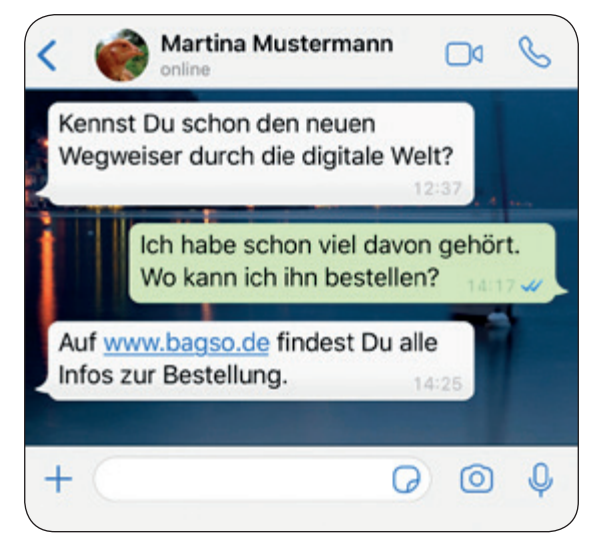

Dialog mit WhatsApp

Tippen Sie auf den WhatsApp-Messenger und klicken Sie auf Installieren. Es öffnet sich eine Anzeige mit den Berechtigungen, die Sie der App auf Ihrem Handy erteilen. Diese müssen akzeptiert werden, damit WhatsApp heruntergeladen werden kann. Seien Sie sich bewusst, dass Sie mit Ihren Daten "bezahlen". Prinzipiell kann WhatsApp alle Ihre Kontaktdaten kostenlos für eigene Zwecke nutzen.

Drücken Sie auf Öffnen. WhatsApp wird geöffnet, und Sie müssen nun den Nutzungsbedingungen und der Datenschutzrichtlinie zustimmen. Lesen Sie sich diese genau durch. Wenn Sie auf Zustimmen und Fortfahren klicken, ist die Installation abgeschlossen. Danach können Sie mit dem Schreiben Ihrer ersten Nachricht beginnen. Weitere kostenfreie Messenger-Dienste sind Hoccer, Wickr, Signal oder Telegram.

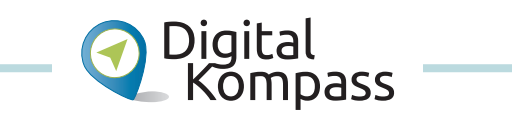

Wie Sie WhatsApp nutzen können und welche Funktionen Ihnen zur Verfügung stehen, finden Sie in der Anleitung "WhatsApp  $-$  so einfach geht's" von Andrea Fischer auf der Internet-Seite: [www.digital-kompass.de](http://www.digital-kompass.de).

Auch *Skype 67* zählt zu den beliebten Messenger-Diensten. Bekannt geworden ist Skype besonders durch die Videotelefonie. Sie können Skype über die App auf Ihrem Smartphone nutzen. Die Skype-App erhalten Sie kostenfrei in Ihrem App Store. Sie können Skype aber auch auf Ihrem Notebook oder Desktop-PC installieren. Dafür müssen Sie sich das zugehörige kostenfreie Programm auf [www.skype.com](http://www.skype.com) herunterladen.

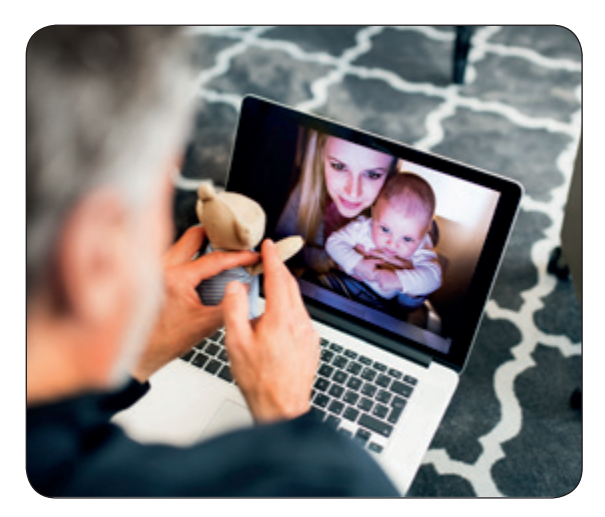

Videotelefonie mit Skype

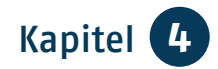

Ihr Computer benötigt für die Videotelefonie eine Kamera, ein eingebautes Mikrofon und einen Lautsprecher.

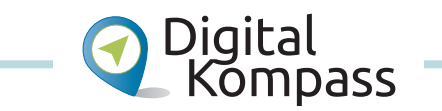

Informationen, wie Sie Skype nutzen können, finden Sie in der Anleitung "Begegnungen im Netz - Videotelefonie am Beispiel Skype" von Uta Krope und Barbara Leisner auf der Internet-Seite: [www.digital-kompass.de](http://www.digital-kompass.de).

Trotz ihrer Beliebtheit sind Messenger-Dienste umstritten, weil sie Daten sammeln. Bitte gehen Sie mit Bedacht vor, wenn Sie Ihre Daten (auch Bilder und Videos) verbreiten.

## **Soziale Netzwerke**

Als soziale Netzwerke (engl. Social Network) oder soziale Medien (engl. Social Media) bezeichnet man Internet-Dienste, deren Inhalte vor allem von den Nutzerinnen und Nutzern bestimmt werden: Die Netzwerke basieren im Wesentlichen auf deren Kommunikation und Informationsaustausch.

*Facebook68* ist das meistgenutzte soziale Netzwerk. Um bei Facebook aktiv zu werden, muss zuerst ein entsprechendes Facebook-Profil eingerichtet

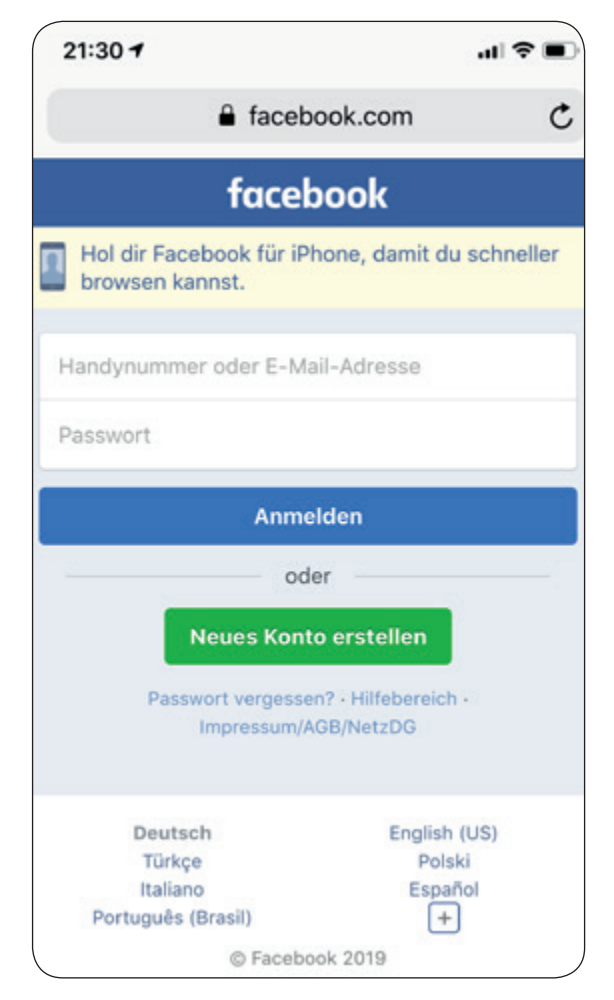

#### www.facebook.com

werden. Rufen Sie zunächst die Internet-Seite von Facebook ([www.face](http://www.facebook.com) [book.com](http://www.facebook.com)) auf. Füllen Sie dann das eingeblendete Formular zur Registrierung aus. Am besten verwenden Sie dafür nicht Ihre Mobil-Nummer, sondern eine E-Mail-Adresse. Wenn Sie das Formular ausgefüllt haben, klicken Sie auf Registrieren. Öffnen Sie Ihr E-Mail-Postfach und dort die von Facebook an Sie gesandte E-Mail. Darin wird Ihre Registrierung bestätigt. Um den Vorgang abzuschließen, müssen Sie den in der Mail enthaltenen Link zur Bestätigung Ihres Kontos anklicken. Sie gelangen dann wieder auf Ihr Facebook-Konto. In Ihrem eigenen Profil stehen Ihnen eine Fülle an Funktionen zur Verfügung. Ähnlich wie bei Ihrem E-Mail-Programm erhalten Sie ein eigenes Postfach zum Austauschen privater Nachrichten, können es aber nur mit Personen nutzen, die ebenfalls bei Facebook registriert sind. Sie können nach Gruppen suchen, die sich z.B. für denselben Fußballverein interessieren oder andere gemeinsame Hobbys haben. Da Ihnen angezeigt wird, wenn Ihre Bekannten *online 69* sind, können Sie mit Ihnen im *Chat 70* plaudern. Außerdem gibt es einen Kalender, um Ihre Termine zu verwalten. Wenn Sie Facebook auf Ihrem Smartphone oder Tablet nutzen möchten, müssen Sie sich die Facebook-App aus dem App Store auf Ihr Gerät laden.

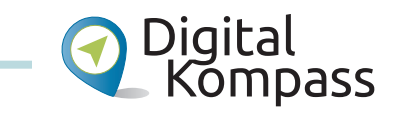

Welche Möglichkeiten soziale Netzwerke bieten und wie Sie Ihr Profil mit Leben füllen, erklärt die Anleitung "Soziale Netzwerke – ein eigenes Profil einrichten am Beispiel Facebook" von Katharina Braun auf der Internet-Seite: [www.digital-kompass.de.](http://www.digital-kompass.de)

*69 Online, gesprochen: Onlein, engl., auf Leitung, umgangssprachlich für "im Netz sein".*

*70 Chat, gesprochen: Tschätt, engl., Plauderei, Gespräch.*

Neben Facebook gibt es weitere Anbieter, die sich oft auf bestimmte Zielgruppen konzentrieren. *LinkedIn71* und *Xing72* eignen sich z.B. für Berufskontakte, [www.feierabend.de](http://www.feierabend.de) und [www.seniorenportal.de](http://www.seniorenportal.de) sind für Seniorinnen und Senioren gedacht.

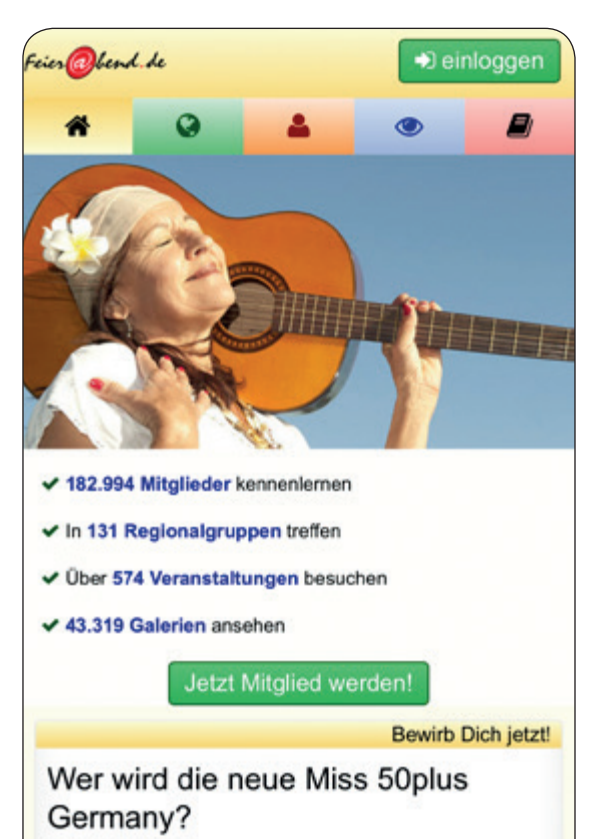

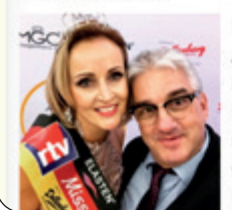

Im letzten Jahr durfte Alexander Wild Evelyn Reißmann das Krönchen der Miss 50plus Germany aufsetzen. Wer wird es dieses Jahr sein? Die Suche nach der Nachfolgerin läuft

www.feierabend.de

- *71 LinkedIn, gesprochen: Linktin, engl., verknüpft, verbunden.*
- *72 Xing, gesprochen: Ksing, Kurzform für engl. Crossing, Kreuzung.*

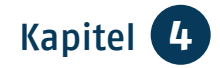

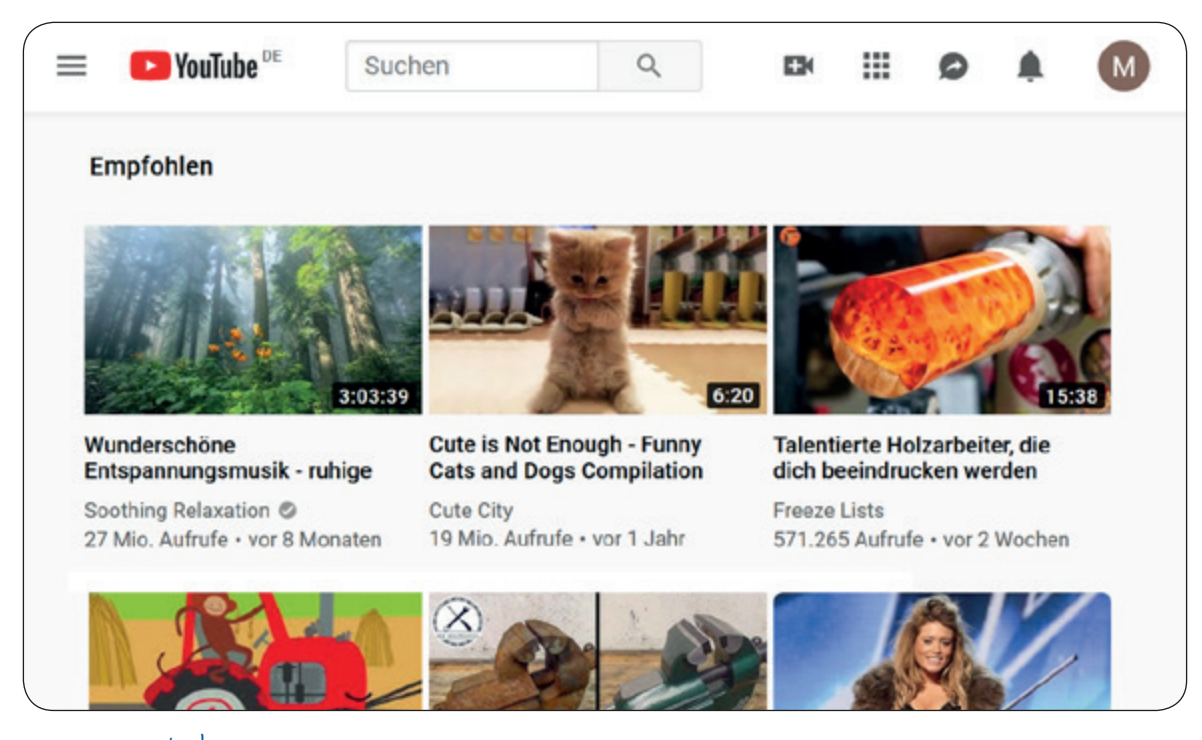

www.youtube.com

Zudem werden Nachbarschaftsnetzwerke immer beliebter. Diese lokalen sozialen Netzwerke wie z.B. [www.nebenan.de](http://www.nebenan.de) wollen die Nachbarschaftshilfe fördern.

Die Internet-Seite *YouTube<sup>73</sup>* [\(www.](http://www.youtube.com) [youtube.com](http://www.youtube.com)) bietet Videos. Sie wird sowohl von Nutzerinnen und Nutzern als auch von professionellen Anbietern gestaltet. Sie können sich hier kostenlos Videoclips, Spielfilme, Dokumentationen, Nachrichtensendungen, Konzerte, Talk-Shows, Unterhaltungssendungen und vieles mehr ansehen. Zudem gibt es viele Filme mit nützlichen und praktischen Anleitungen aller Art von Privatpersonen, z.B. wie man Dinge selber bauen oder reparieren kann. Wenn Sie sich registriert und angemeldet haben, können Sie die Beiträge auch bewerten, kommentieren und selbst Inhalte hochladen.

Auch *Instagram74* gehört zu den bekannten sozialen Netzwerken. Es ermöglicht Ihnen ebenfalls die eigene Darstellung mit Hilfe von Bildern und Videos. Sie können Ihre Bilder vielfältig bearbeiten und über das Netzwerk teilen, um *Likes 75* und *Follower 76* zu bekommen.

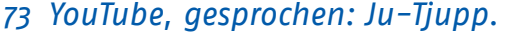

- *75 Likes, gesprochen: Leiks, von engl. to like, mögen, gefallen.*
- *74 Instagram, gesprochen: Instagräm.*
- *76 Follower, gesprochen: Folloer, engl., Anhänger.*

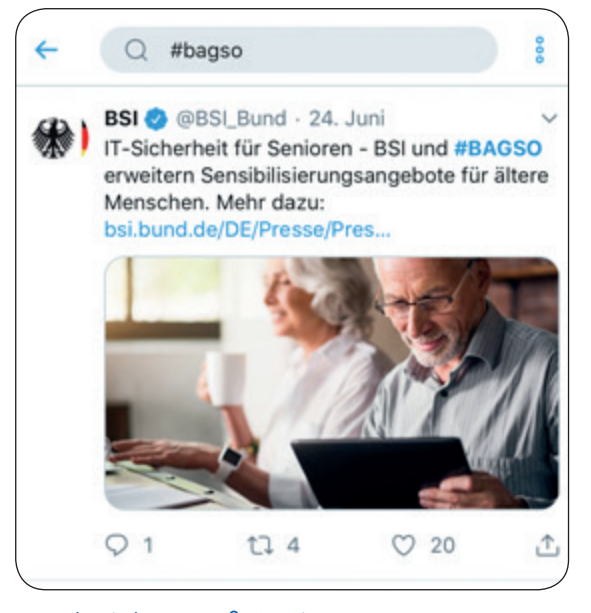

Nachricht auf Twitter

Auf *Twitter 77* verbreiten angemeldete Nutzerinnen und Nutzer telegrammartige Kurznachrichten. Die Nachrichten werden *Tweets 78* genannt. Hier werden überwiegend aktuelle Informationen und Meinungen in 280 Zeichen veröffentlicht. Mit Hilfe des *Hashtags 79* (Rautezeichen #) kann man seinen Tweet einem bestimmten Thema zuordnen.

Bei allen sozialen Netzwerken müssen Sie sich ein Profil anlegen. Dies geschieht entweder mit Hilfe der jeweiligen kostenfreien App, die Sie aus dem App Store auf Ihr Smartphone laden oder indem Sie sich auf der jeweiligen Webseite des Netzwerkes anmelden. Sie können natürlich auch beides nutzen. Das Einrichten von Profilen in sozialen Netzwerken wird oft als Barriere empfunden. Es ist aber leichter als gedacht. Das Vorgehen ist bei allen Diensten ähnlich und läuft ungefähr so ab, wie für das Beispiel Facebook beschrieben.

# **Freundschaftsbörsen und Partneragenturen**

Bekanntschaften werden heute im Internet genauso geschlossen wie im Verein, in der Nachbarschaft oder auf Reisen. Man kann neue Kontakte suchen und eingefahrene Wege verlassen und das, sofern gewünscht, auch ohne das Wissen der Familie oder des Freundeskreises. Der Markt für das *Online-Dating80* für die Generation 50plus ist unüberschaubar groß. Sie können zwischen kostenlosen Kontaktbörsen wählen, die durch Werbeeinblendungen finanziert werden, und Agenturen, bei denen Sie einen festen Monatsbetrag bezahlen und durch Laufzeiten gebunden sind. Dort können Sie meist kostenlos inserieren, müssen dann aber eine kostenpflichtige Mitgliedschaft eingehen, um die eingetroffenen Antworten ansehen zu kön-

*77 Twitter, gesprochen: Twitter.*

- *78 Tweets, gesprochen: Twiets, von engl. to tweet, zwitschern.*
- *79 Hashtag, gesprochen: Häschtäg, engl., Rautezeichen.*
- *80 Online-Dating, gesprochen: Onlein-Däjting, engl., Treffen, die im Internet stattfinden.*

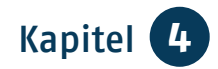

nen. Zu den Partneragenturen gehören z.B. [www.finya.de](http://www.finya.de), [www.lovescout24.](http://www.lovescout24.de) [de,](http://www.lovescout24.de) [www.parship.de](http://www.parship.de), [www.elitepart](http://www.elitepartner.de) [ner.de,](http://www.elitepartner.de) [www.forum-fuer-senioren.de,](http://www.forum-fuer-senioren.de) [www.50plus-treff.de](http://www.50plus-treff.de), [www.senioren](http://www.seniorentreff.de) [treff.de](http://www.seniorentreff.de). Wie auch bei anderen in dieser Broschüre erwähnten Anbietern dienen die hier aufgeführten Firmenbezeichnungen der Orientierung und stellen keine Empfehlung dar.

**TIPP**

### **Gute Kommunikation im Netz**

- Beachten Sie, dass Ihr Gegenüber auch immer ein Mensch ist.
- $\bullet$  Bleiben Sie authentisch und freundlich.
- Vermeiden Sie zu starke emotionale Regungen.
- Humor und Ironie werden nicht immer von allen gleich verstanden.
- Vermeiden Sie übermäßige Vertraulichkeit und geben Sie nicht zu viel von sich preis.
- Seien Sie wählerisch bei Kontaktanfragen.
- Passen Sie die Privatsphäre-Einstellungen an.

Bedenken Sie: Das Netz vergisst nichts!

Übrigens: Regeln zur Kommunikation im Internet nennt man "Netiquette".

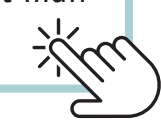

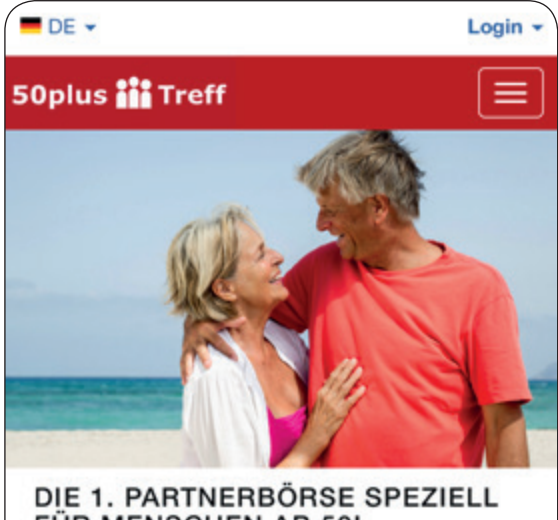

FÜR MENSCHEN AB 50!

www.50plus-treff.de

Wenn Menschen oder Menschengruppen beleidigt, abgewertet oder angegriffen werden, spricht man von *Hate Speech81*.

# **Finanzierung**

Ein soziales Netzwerk zu nutzen, kostet Sie selbst nichts. Es handelt sich um Internet-Seiten, die durch Inserate kommerzieller Anbieter bezahlt werden. Gleichwohl betont das Bundesamt für Sicherheit in der Informationstech-nik [\(www.bsi-fuer-buerger.de\)](http://www.bsi-fuer-buerger.de): "Keine Leistung ohne Preis: Die Eintrittskarte in soziale Netzwerke kostet Sie die Preisgabe von privaten Informationen. Viele Firmen sind bereit, für diese Daten Geld zu bezahlen, um gezielt Werbung verschicken zu können. Geben Sie den sozialen Netzwerken die Rechte an Ihren

*81 Hate Speech, gesprochen: Häit spiech, engl., Hassrede.*

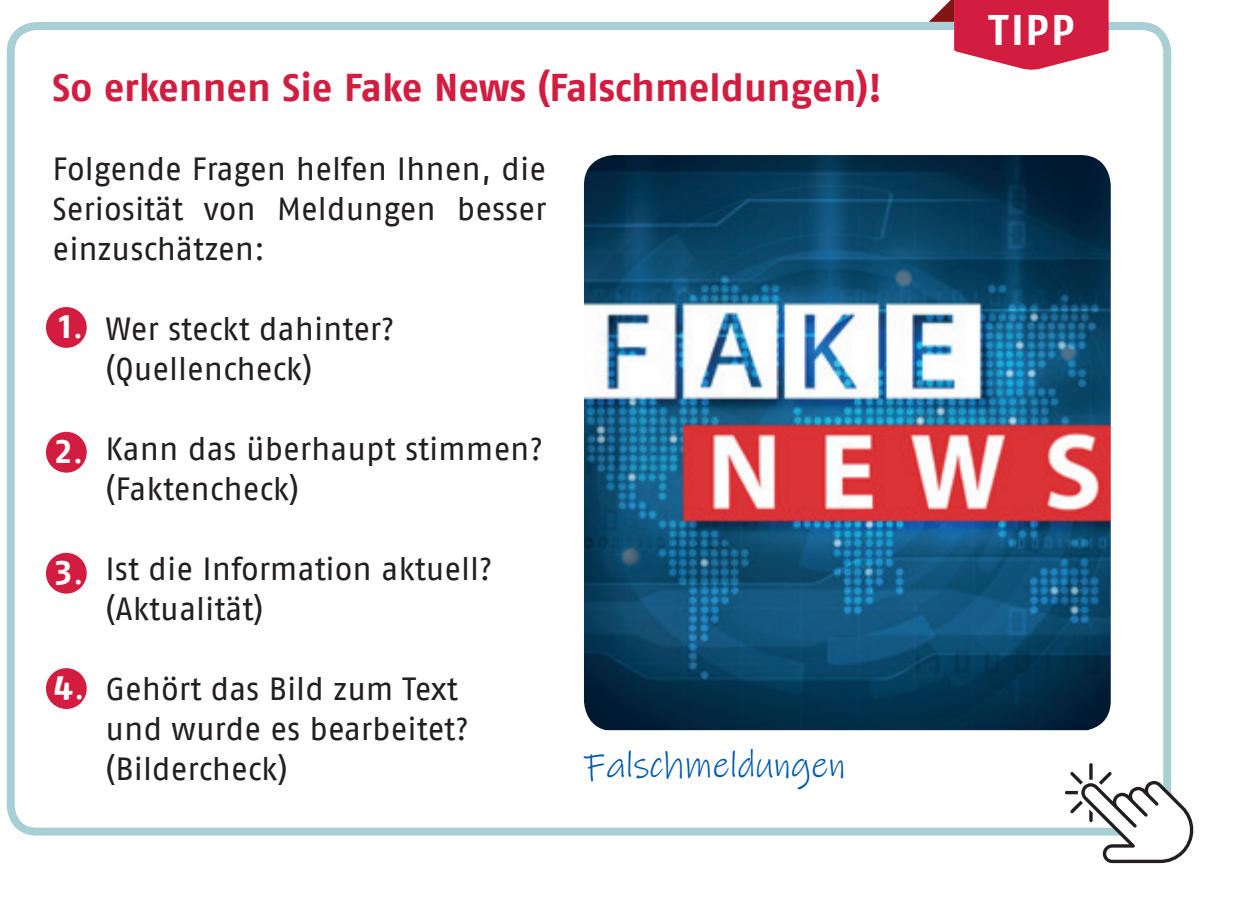

Bildern, können diese theoretisch von den Betreibern weiterverkauft werden. Prüfen Sie auch, ob das gewährte Nutzungsrecht womöglich bestehen bleibt, wenn Sie Ihr Profil löschen."

## **Urheberrecht**

Das Internet ist kein rechtsfreier Raum. Auch Sie müssen die Persönlichkeitsrechte anderer beachten und dürfen grundsätzlich keine Fotos von fremden Personen ohne deren Erlaubnis veröffentlichen. Wenn Sie Bilder Ihres letzten Vereinsausflugs ins Internet einstellen, sollten Sie sicher sein, dass dies mit Zustimmung der dort abgebildeten Personen passiert. Das allgemeine Persönlichkeitsrecht garantiert so-

wohl Ihnen als auch Ihren Bekannten und Ihrer Familie das Recht am eigenen Bild. So müssen Sie es ebenfalls nicht tolerieren, wenn von Ihnen Fotos der Faschingsfeier mit lustigen Kommentaren auf den Seiten Ihrer Bekannten auftauchen. Diese Rechtslage sollten Sie beim Einstellen von Bildern ins Internet beachten. Tipps, wie Sie Ärger mit Bildmaterial vermeiden können, finden Sie auf den Internet-Seiten der Stiftung Warentest ([www.test.de\)](http://www.test.de).

Kopieren Sie keine Gedichte oder Geschichten, die Ihnen gut gefallen haben und die Sie mit anderen teilen möchten. Auf diese Weise können Sie das Kunsturheberrecht verletzen. Dies gilt auch für das Bildmaterial Dritter, das Sie technisch leicht von deren Internet-Seite herunterladen können.
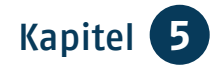

# Kapitel 5 **Suchen und finden**

*Herr Neumann hat es sich mit seinem Notebook und einem Kissen auf der Couch bequem gemacht und surft im Internet.* 

*Sein Freund, Herr Meister, hat ihm einige Adressen von Suchmaschinen genannt, bei denen er Begriffe eintippen muss und dann eine Vielzahl von passenden Internet-Seiten gezeigt bekommt. Durch Anklicken öffnen sie sich und laden zum Schmökern ein.*

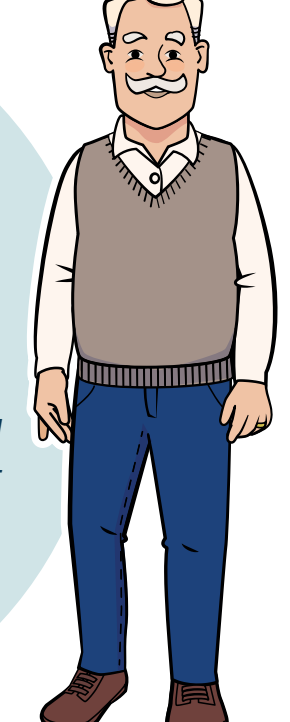

# **Suchmaschine**

Das Internet ermöglicht es uns, Informationen zu den verschiedensten Themen zu erhalten. Sie finden zu jeder Ihrer Wissensfragen eine Antwort und dies kostenfrei und für alle zugänglich. Mit Hilfe einer Suchmaschine können Sie das Internet durchstöbern. Das heißt, die Suchmaschine durchsucht das ganze Inter-

net und findet die Internet-Seiten, in denen das von Ihnen gesuchte Wort oder mehrere Wörter vorkommen. Die bekannteste Suchmaschine heißt *Google 82*. Daher hat sich auch der Begriff "googeln" für die Suche im Internet eingebürgert. Doch gibt es auch noch andere Suchmaschinen, die allerdings nur von fünf Prozent aller Nutzerinnen und Nutzer in Deutschland verwendet werden.

**37**

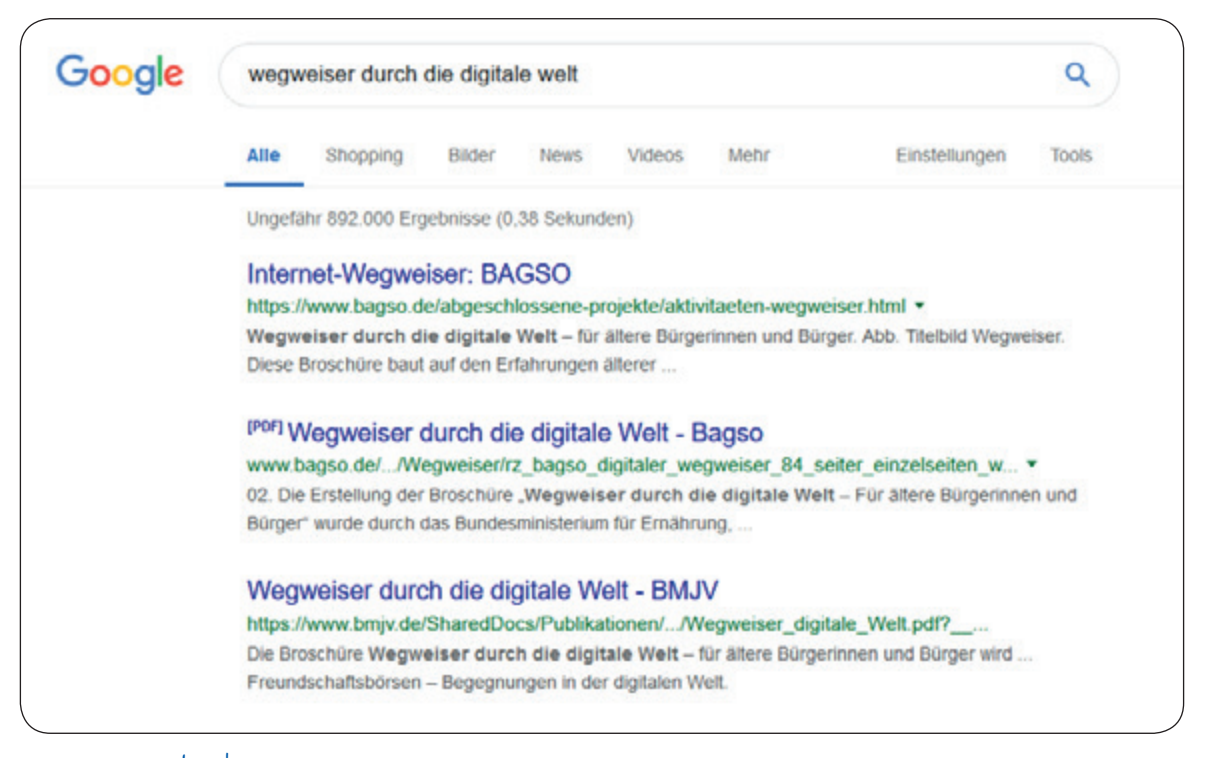

www.google.de

Googeln ist ganz leicht. Öffnen Sie an Ihrem Computer den Browser. Dort finden Sie das bereits eingerichtete Suchfeld, das auf die Google-Suche zugreift. Auch auf den meisten mobilen Geräten ist diese Suche bereits vorinstalliert.

Geben Sie in das Suchfeld den gewünschten Begriff ein und gehen Sie auf den *Button*<sup>83</sup> "Google Suche" oder die Taste *Enter 84*. Während Sie den Begriff eintippen, erhalten Sie Vorschläge in einem Ausklapp-Menü. Auch diese können Sie anklicken und somit Ihre Suche starten. Sie können übrigens auch nach ganzen Sätzen suchen.

Sie sehen die Treffer in einer langen Liste. Die Treffer sind immer nach demselben Schema aufgebaut:

- Die blaue Überschrift fasst zusammen, um was es auf der gefundenen Internet-Seite geht.
- Die grüne Adresse ist die Internet-Adresse, auf der die Information gefunden wurde.
- Der schwarze Text zeigt Ihnen nähere Informationen an. Mit Hilfe des Textes erhalten Sie einen Eindruck davon, ob der Treffer für Sie interessant ist. Wenn Sie die Seite besuchen möchten, klicken Sie die blaue Überschrift an. Sie gelangen dann direkt auf die zugehörige Seite.

*83 Button, gesprochen: Batten, engl., Knopf. Schaltfläche bzw. optische Taste im Internet-Browser.*

*84 Enter, gesprochen: Enter, von engl. to enter, hineingehen. Bestätigungstaste auf der Tastatur.*

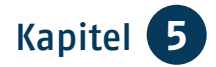

Google und jede andere Suchmaschine sortiert die Treffer nach einer Vielzahl von Kriterien. Auf der ersten Seite sehen Sie immer die Treffer, von denen die Suchmaschine der Meinung ist, dass das die besten Treffer zum Thema sind. Ganz unten auf der Seite sehen Sie ein lang gezogenes Goooogle mit Zahlen darunter. Wenn Sie auf die Zahlen oder auf "Weiter" klicken, gelangen Sie zu den weiteren gefundenen Treffern. Meistens hat es wenig Sinn, sich die Treffer ab Seite 7 und folgende anzuschauen, da die besten Treffer schon auf den ersten Seiten angezeigt werden.

Im Wesentlichen sind es zwei Tipps, die weniger und bessere Treffer bringen:

- 1. Überlegen Sie genau, was Sie suchen.
- 2. Überlegen Sie, ob sich das, was Sie suchen, besser oder anders bezeichnen lässt.

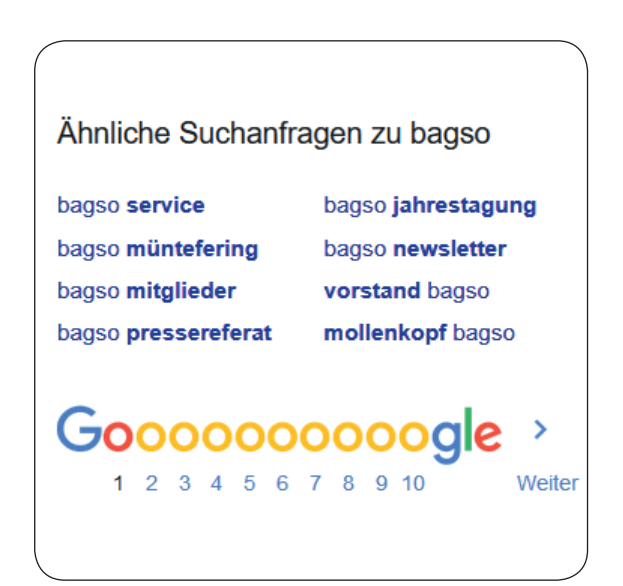

**Gute und richtige Informationen erkennen**

Verlassen Sie sich in allen sensiblen Fragen nicht auf einen einzigen Treffer. Schauen Sie sich andere Treffer an, die Informationen zum Thema anbieten. Folgende Überlegungen können dabei hilfreich sein:

- Gibt es Belege für die aufgestellten Behauptungen?
- Werden Quellen für den Ursprung der Information angegeben?
- Wer hat die Information verfasst?
- Sind die Inhalte professionell dargestellt?
- Wie ist der Gesamteindruck der Internet-Seite?

Die Google-Suche ist kostenfrei. Auch die Anbieter von Internet-Seiten, die Google als Treffer anzeigt, bezahlen für die Aufnahme in diese Liste kein Geld. Google verdient Geld mit Werbung. Diese zu Ihrer Suche passenden Treffer sind mit dem Wort "Anzeige" markiert. Diese Anzeigen finden sich immer zu Beginn der Treffer-Ergebnislisten.

**39**

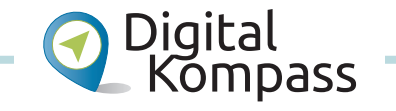

Diese und weitere Informationen, wie Sie richtig suchen und finden, zeigt Ihnen die Anleitung "Suchmaschinen – erst recherchieren, dann profitieren" von Wolf-Dieter Scheid auf der Internet-Seite: [www.digital-kompass.de](http://www.digital-kompass.de).

Suchmaschine

# **Wikipedia** *<sup>85</sup>*

Oft kommen Sie während Ihrer Suche auf Ergebnisse der freien Enzyklopädie Wikipedia. Sie hat zum Ziel, das Gesamtwissen der Menschheit in einem Lexikon zu erfassen, das schnell und aktuell fortgeschrieben wird. An diesem Prozess sind jeden Tag weltweit mehrere Zehntausend Menschen beteiligt – ohne dass Verlage oder kommerzielle Unternehmen Einfluss nehmen. Wikipedia verlangt keine Benutzergebühren, das Projekt finanziert sich ausschließlich aus Spenden. Wer

Spezialwissen hat, kann sich als Mitautorin oder -autor bewerben. Dabei kann sich der eine oder andere Fehler einschleichen, vielleicht sogar der Versuch einer Manipulation. Aber das System hat eingebaute Schutzmechanismen und wächst täglich in erstaunlichen Dimensionen. Es gibt kaum ein Suchmaschinen-Ergebnis, das nicht auf Wikipedia verweist.

Mit dem Überbegriff Wiki werden Internet-Seiten bezeichnet, die von den Nutzerinnen und Nutzern nicht nur gelesen, sondern auch geändert werden können.

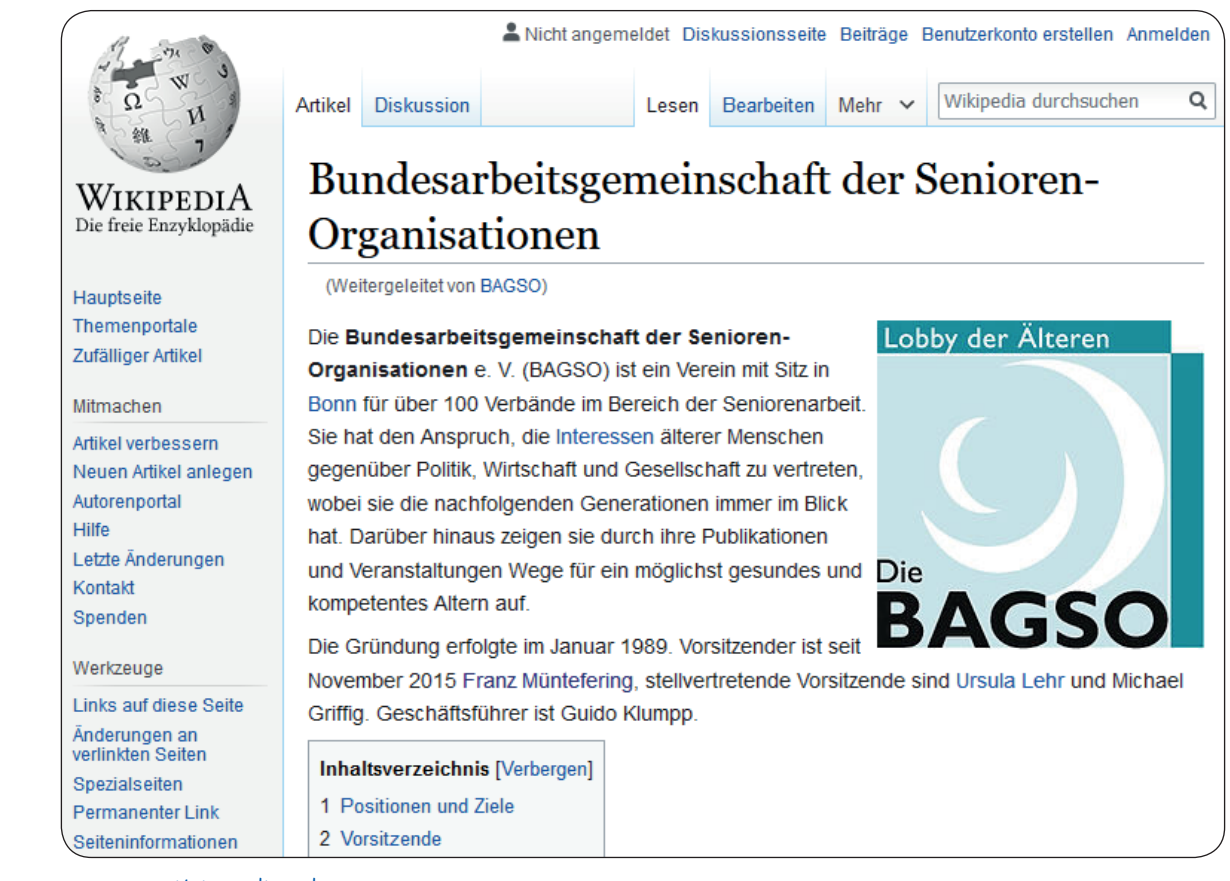

www.wikipedia.de

*85 Wikipedia, Kunstwort aus Wiki und Encyclopedia, engl., Nachschlagewerk.*

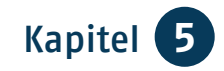

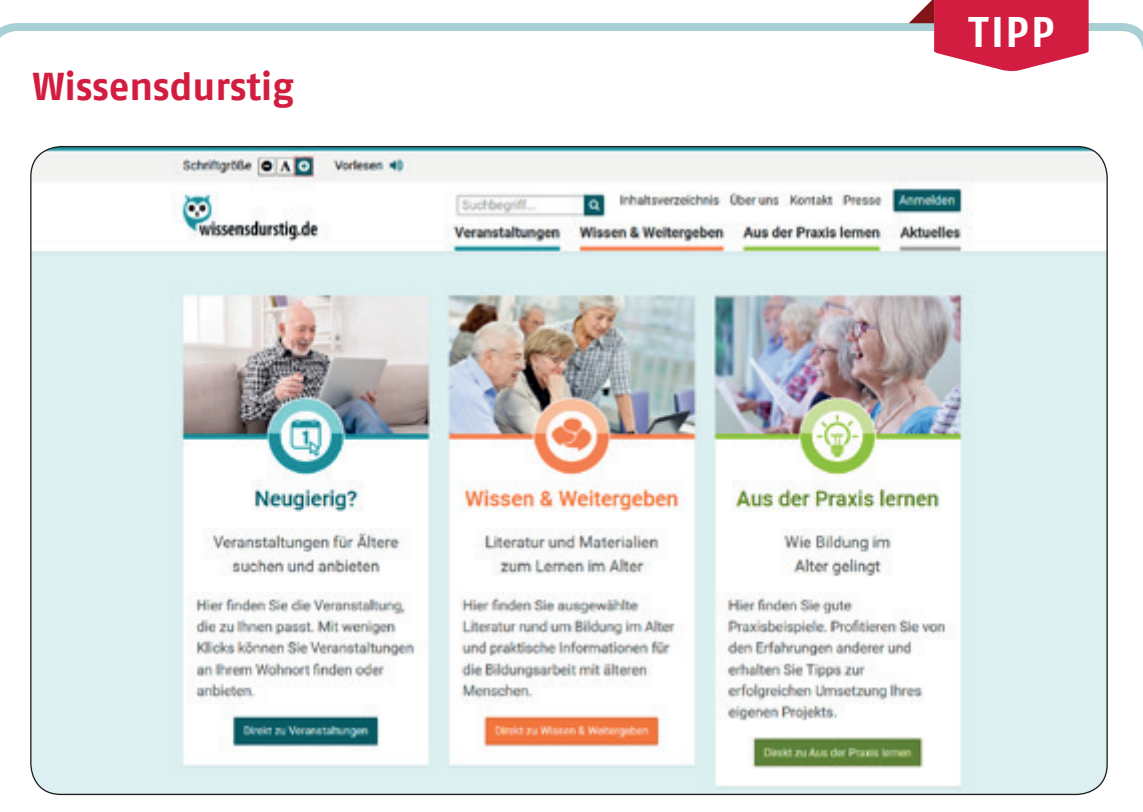

## www.wissensdurstig.de

Die Internet-Seite [www.wissensdurstig.de](http://www.wissensdurstig.de) bringt Seniorinnen und Senioren mit Anbietern von Kursen und Veranstaltungen zusammen. Hier gibt es Informationen zu Bildungsangeboten für ältere Menschen in ganz Deutschland, Tipps und Materialien zu Digitalisierung und Bildung im Alter, Wissenswertes für Bildungsanbieter, gute Praxisbeispiele und aktuelle Informationen über Digitalisierung, Bildung, Projekte, Aktionen und mehr.

## **E-Learning** *<sup>86</sup>*

Wer heute im Internet unterwegs ist, kann viele Wege zum Lernen nutzen. Auch muss man nicht allein im "*virtuellen<sup>87</sup>* Klassenzimmer" bleiben. Der kostenlose Leitfaden "E-Learning" der Stiftung Warentest gibt einen Überblick über die Bandbreite digitalen Lernens. Geben Sie einfach "Leitfaden E-Learning" in das Suchfeld auf [www.test.de](http://www.test.de) ein.

*86 E-Learning, gesprochen: I-Lörning, Abkürzung für Electronic Learning, engl., Lernen mit Hilfe von elektronischen/digitalen Medien.*

*87 Virtuell, vom Computer simulierte Wirklichkeit.*

# **Barrierefreiheit**

Auch im Internet gibt es eine gewisse Barrierefreiheit: So können Sie z.B. die Schriftgröße auf vielen Seiten Ihren Bedürfnisse anpassen. Klicken Sie hierfür "Schrift + -" oder "AAA" in verschiedenen Größen auf der Menüleiste der jeweiligen Seite an. Auch können Sie in Ihrem Internet-Browser die Darstellung durch gleichzeitiges Drücken der *Strg88*-Taste und der +-Taste verändern. Ein mehrfaches Drücken von "Strg" mit "+" bzw. "-" vergrößert bzw. verkleinert die Ansicht und damit auch die Größe von Schrift und Bild. In der Systemsteuerung Ihres Computers können Sie die Schriftgröße und den Darstellungskontrast für alle Programme verändern.

Durch das Internet können Einschränkungen teilweise ausgeglichen werden. Von ihrem Wohnzimmer aus sind Menschen mit Einschränkungen in der Welt unterwegs, tätigen Einkäufe und erledigen den Schriftverkehr.

Blinde und sehbehinderte Personen können z.B. Zugang zu Informationen erhalten, indem sie einen Screenreader nutzen, der die Text- und Bildinhalte in Sprache umwandelt oder in nicht-visuelle Ausgabegeräte wie eine Braillezeile überträgt, die Zeichen in Blindenschrift darstellt. Manchmal zeigt ein Lautsprecher-Symbol an, dass man sich ausgewählte Inhalte vorlesen lassen kann.

Zudem bieten die mobilen Endgeräte weitere Möglichkeiten, durch Bedie-

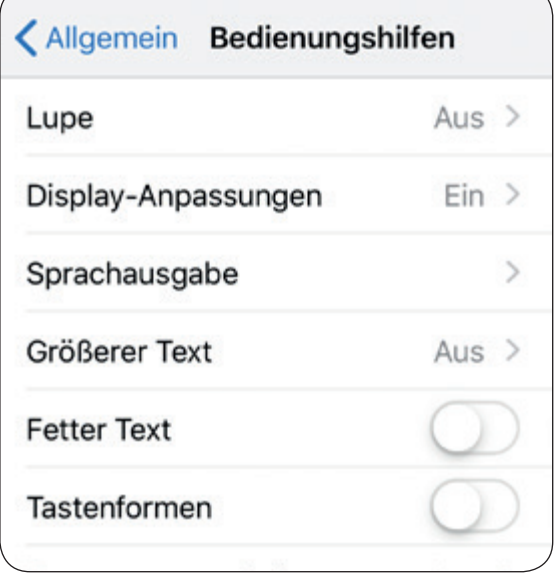

Beispiel von Bedienungshilfen

nungshilfen (siehe auch Seite 14) oder Apps die Geräte auf die eigenen Bedürfnisse anzupassen.

# **Hilfe im Alltag**

Viele Kommunen bieten einen Formularservice im "virtuellen Rathaus" an, der es erlaubt, Anträge herunterzuladen, Ummeldungen vorzunehmen oder Ausweise zu beantragen. Zudem weisen die meisten Kommunen auf ihren Internet-Seiten auf Unterstützungsangebote für ältere Menschen hin, die von unterschiedlichen Trägern angeboten werden. Dies können die Städte und Gemeinden selbst sein, kirchliche Einrichtungen, weitere Organisationen der Wohlfahrtspflege oder auch ehrenamtliche Initiativen.

*88 Strg, Kurzform für Steuerung, auf älteren Tastaturen auch Ctrl für Control.*

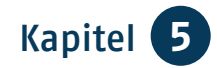

**TIPP**

## **Hinweis zum QR-Code** *<sup>89</sup>*

Dieses Muster haben Sie sicherlich schon einmal auf Plakatwänden, Flyern, Visitenkarten oder Verpackungen gesehen. Das ist ein QR-Code. Mit einem QR-Code-Scanner, den Sie als App auf Ihr Smartphone laden, können Sie den QR-Code abscannen und die weiterführenden Informationen, wie z.B. Webseiten, Bilder, Auskünfte oder Kontakte, abrufen. Kostenlose QR-Code-Scanner sind z.B. Barcode & QR Scanner barcoo, Barcode Scanner und Barcode & QR Scanner Codecheck.

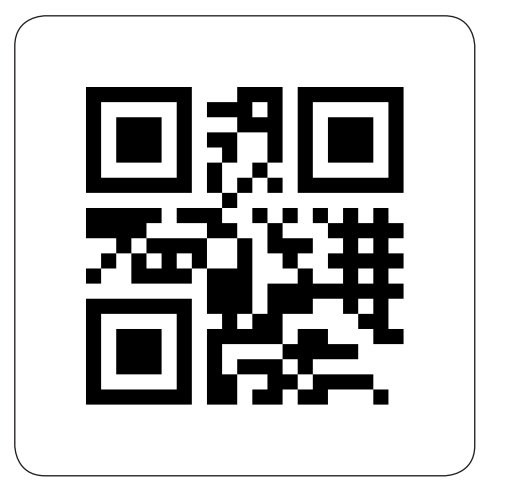

QR-Code-Symbol

Einen QR-Code finden Sie immer häufiger auch auf Rechnungen. Mit einer bestimmten App können Sie diesen dann mit dem Smartphone abscannen und die Rechnung bezahlen.

## **Cloud***<sup>90</sup>*

Eine Cloud ist ein Online-Speicher, der es Ihnen ermöglicht, große Datenmengen abzuspeichern und von überall darauf zuzugreifen. Zudem bieten einige Anbieter auch zusätzliche Services an, wie z.B. die gemeinsame Bearbeitung von Dokumenten. Bekannte Clouds sind u.a. Google Drive, Microsoft OneDrive oder Apple iCloud.

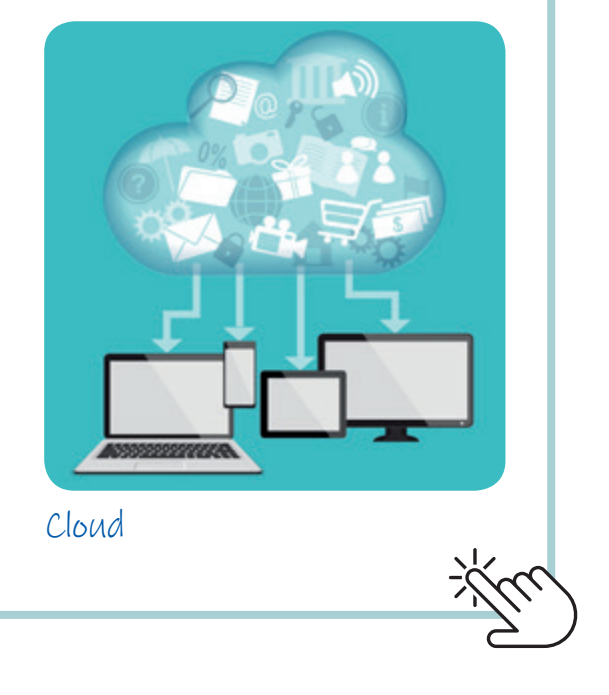

*89 QR-Code, gesprochen: Ku-r-Kod, Abkürzung für Quick Response, engl., schnelle Antwort.*

*90 Cloud, gesprochen: Klaud, engl., Wolke.*

# Kapitel 6 **Auf Reisen und unterwegs**

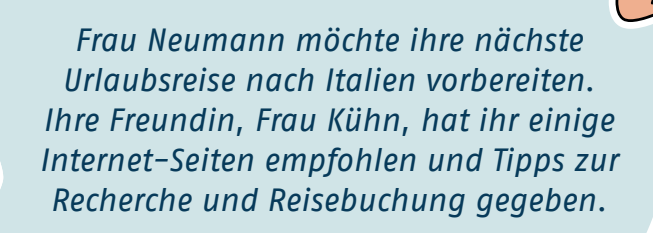

# **Reisevorbereitung im Internet**

Das virtuelle Reisebüro wird immer stärker genutzt: Es hat ganztägig geöffnet, man kann Hotels und Ferienwohnungen ansehen und erfährt sofort, welche Schnäppchen bei Flug- und Hotelangeboten noch verfügbar sind. Der klassische Prospekt wird im Internet durch Bildergalerien, Reisevideos, Hotelbewertungen, Angaben zum Urlaubsland und interaktive Lagepläne ergänzt. Von allen Urlaubsregionen können Sie erwarten, dass sie mit umfassenden und schönen Webseiten um Ihr Interesse werben, dies allerdings nicht immer wirklichkeitsgetreu. So sollten Sie – wie im Fall der Prospektlektüre – darauf achten, wie manches umschrieben wird. Da schwenkt ein Video sehr schnell über die dicht befahrene Straße vor dem Hotel oder die Aussicht aus der Ferienwohnung ist nicht mit einem Foto belegt. "Strandnähe" bedeutet nicht zwingend "am Strand"! Wichtige Tipps, worauf Sie beim Buchen im Internet achten sollten, finden Sie im Kapitel "Bestellen und bezahlen".

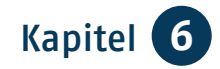

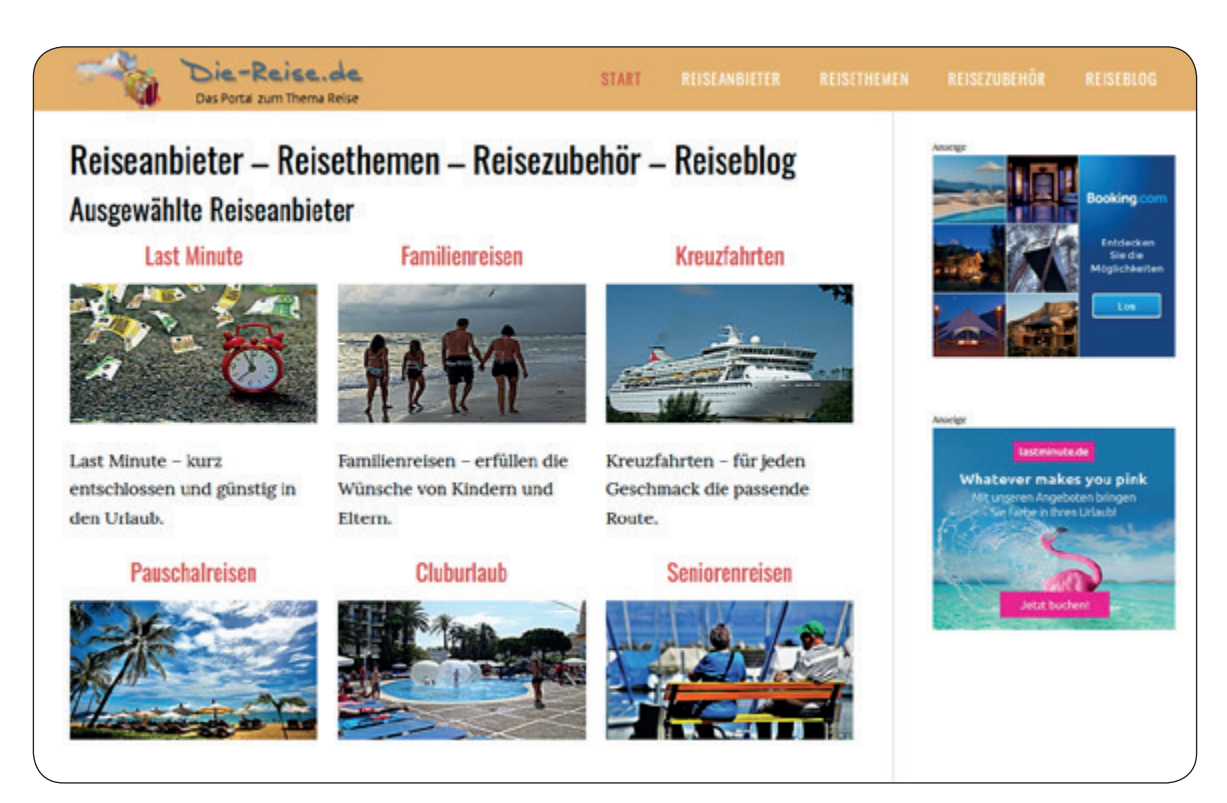

www.die-reise.de

## **Reise-Portale**

Es gibt eine große Zahl von Reise-Portalen, die die Internet-Seiten verschiedener Anbieter in kurzer Zeit durchforsten, bei denen Sie aber keine Buchung vornehmen können. Stattdessen profitieren Sie von den Tipps anderer Reisender zu Sehenswürdigkeiten, Hotels und Restaurants und erhalten Bewertungen und Preise der Unterkünfte angezeigt. Während diese Suche für Sie kostenlos ist, finanzieren sich diese Portale wie z.B. [www.trivago.de](http://www.trivago.de) oder [www.tripadvisor.de](http://www.tripadvisor.de) durch Inserate und Provisionen. Achtung: Oft erfolgt bei diesen Portalen eine Weiterleitung auf Buchungsseiten!

Auf vielen Seiten können Sie auch direkt buchen. Entsprechende Anbieter sind

z.B. auf der Seite [www.die-reise.de](http://www.die-reise.de) gelistet. Es gibt aber noch viele andere Anbieter, die Sie über Ihre Suchmaschine finden können. Auch die örtlichen Reisebüros ermöglichen häufig die Buchung über ihre eigene Internet-Seite.

## **Günstiger im Netz oder im Reisebüro?**

Ob Sie über das Internet oder über ein örtliches Reisebüro das günstigere Angebot finden, lässt sich nicht pauschal beantworten. Manche Angebote kosten in beiden Fällen dasselbe, andere sind nur auf bestimmten Internet-Seiten oder in bestimmten Reisebüros im Programm. Daher dürfte es bei Ihrer Wahl vor allem darauf ankommen, ob Sie auf eine persönliche Beratung Wert legen.

#### **Hotels und Ferienwohnungen**

Bei der Frage nach der besten Hotelunterkunft wetteifern [www.hrs.de,](http://www.hrs.de) [www.](http://www.hotel.de) [hotel.de](http://www.hotel.de), [www.booking.com](http://www.booking.com) und viele andere miteinander. Auch hier erfahren Sie tagesaktuelle Preise und finden positive wie negative Rückmeldungen der Gäste. Ferienwohnungen können Sie oft über die Seiten der Fremdenverkehrsbüros aufrufen und von dort auf die privaten *Homepages 91* der Vermieterinnen und Vermieter wechseln. Zusätzlich bestehen viele weitere Datenbanken, bei denen Sie gezielt nach den Kriterien Ort, Zahl der Zimmer, Nähe zum Meer oder zur Innenstadt, Barrierefreiheit, Preis und Verfügbarkeit etc. auswählen können. Beispielhaft seien hier genannt:

## [www.bestfewo.de,](http://www.bestfewo.de) [www.fewo-direkt.de](http://www.fewo-direkt.de), [www.traum-ferienwohnungen.de,](http://www.traum-ferienwohnungen.de) [www.ferienwohnungen.de.](http://www.ferienwohnungen.de)

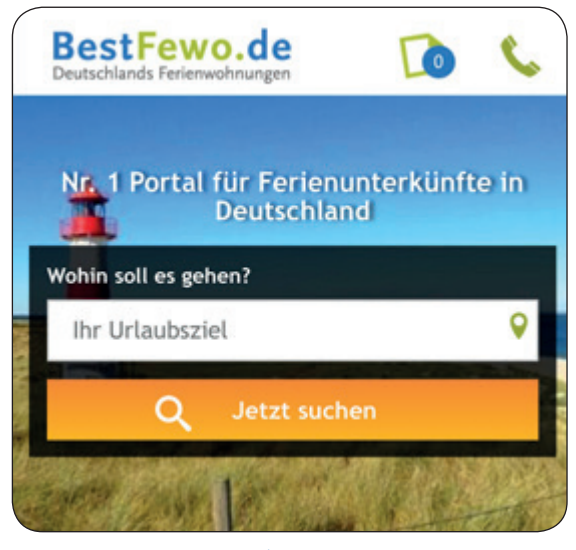

www.bestfewo.de

## **Anreise mit der Bahn**

Wollen Sie mit der Bahn verreisen, dann rufen Sie die Seite der Deutschen Bahn [\(www.bahn.de](http://www.bahn.de)) auf oder nutzen Sie die App. Dort geben Sie in die Eingabemaske Ihren Abfahrtsort und Ihr Reiseziel mit entsprechendem Datum und Uhrzeit ein. Fügen Sie die Zahl der Reisenden und etwaige Ermäßigungen durch die Bahn-Card ein und wählen Sie, ob Sie erster oder zweiter Klasse fahren wollen. Nach einem Klick auf den "Suchen"-Knopf werden Ihnen verschiedene Verbindungen angezeigt.

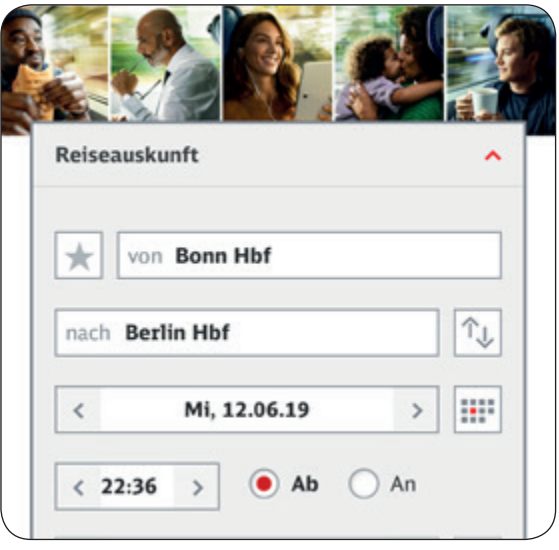

## www.bahn.de

Je eher Sie anfragen, desto höher ist die Chance, einen der begrenzten Sparpreise zu bekommen. Mit Auswahl auf den "Früher"- oder "Später"-Knopf werden Ihnen weitere Züge angezeigt: Manchmal ist eine Verbindung außerhalb der Hauptreisezeiten ebenfalls deutlich günstiger.

*91 Homepage, gesprochen: Hohmpäitsch, engl. für "Heimatseite", wird für den gesamten Internet-Auftritt verwendet und mit der Website gleichgesetzt.*

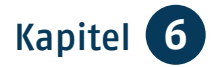

An der Schwelle zur eigentlichen Buchung müssen Sie sich entscheiden, ob Sie ein "Online-Ticket zum Selbstausdrucken" oder aber eine "Fahrkarte per Post" erhalten möchten. Bitte beachten Sie, dass dann die Buchung frühzeitig erfolgen muss.

Das Online-Ticket wird an die von Ihnen hinterlegte E-Mail-Adresse gesandt, diese können Sie dann direkt nach der Buchung ausdrucken. Die Zustellung per Post nimmt etwa 2-3 Werktage in Anspruch und kostet eine Versandpauschale. Mit einem "Meine Bahn-Kundenkonto" können Sie Ihr Ticket auch ganz einfach auf Ihr Smartphone laden. Für das Online-Ticket benötigen Sie entweder eine Kreditkarte als Zahlungsmittel und einen Personalausweis während der Fahrt. Oder Sie melden sich im Vorfeld zum Lastschriftverfahren an und weisen sich später im Zug mit Ihrer BahnCard oder Ihrem Personalausweis aus. Bitte beachten Sie bei der Registrierung Ihrer Kundendaten die Anforderungen für ein sicheres Passwort, die Sie im Kapitel "Bestellen und bezahlen" nachlesen können.

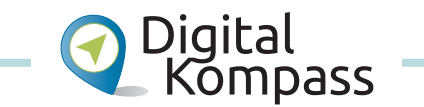

Wie Sie bei der Reisebuchung genau vorgehen, finden Sie auch in der Anleitung "Bahnreisen – online suchen und buchen" von Sarah Nierwitzki auf der Internet-Seite:

[www.digital-kompass.de.](http://www.digital-kompass.de)

## **Flugreisen**

Auch in diesem Bereich wetteifern viele Preissuchmaschinen miteinander, die günstigsten Tarife verschiedener Fluglinien aus dem Netz zu fischen, z.B. [www.momondo.de,](http://www.momondo.de) [www.expedia.de](http://www.expedia.de) und [www.swoodoo.](http://www.swoodoo.com) [com.](http://www.swoodoo.com) Am besten gehen Sie nach dem Preisvergleich selbsttätig auf die Internet-Seite des Fluganbieters, um dort direkt zu buchen. Achten Sie darauf, welche versteckten Gebühren gegebenenfalls noch hinzukommen. Mittlerweile müssen Flugpreise vollständig angezeigt werden, inklusive Steuern und Treibstoffzuschlägen. Allerdings verlangen einige Gesellschaften weitere Aufschläge z.B. für Gepäck. Fast alle Fluggesellschaften haben das "ticketlose Fliegen" eingeführt. Direkt nach dem Buchen erhalten Sie von Ihrem Anbieter Ihre Buchungsbestätigung mit dem Buchungscode per E-Mail bzw. gleich zum Ausdrucken im direkten Anschluss an den Buchungsabschluss. Zusammen mit Ihrem Personalausweis bzw. Reisepass und der Buchungsbestätigung bzw. dem Buchungscode erhalten Sie Ihre Bordkarte am Schalter. Vielfach muss man sich die Bordkarte bereits zu Hause ausdrucken. Natürlich können Sie auch online einchecken und die virtuelle Bordkarte auf dem Smartphone oder Tablet vorzeigen.

**Hinweis:** Schreiben Sie den Buchungs-**!**code der Flugbuchung gesondert auf. Selbst bei Diebstahl aller Reisedokumente ist Ihnen mit diesem Code der Rückflug sicher, denn Sie sind damit im Computersystem erfasst.

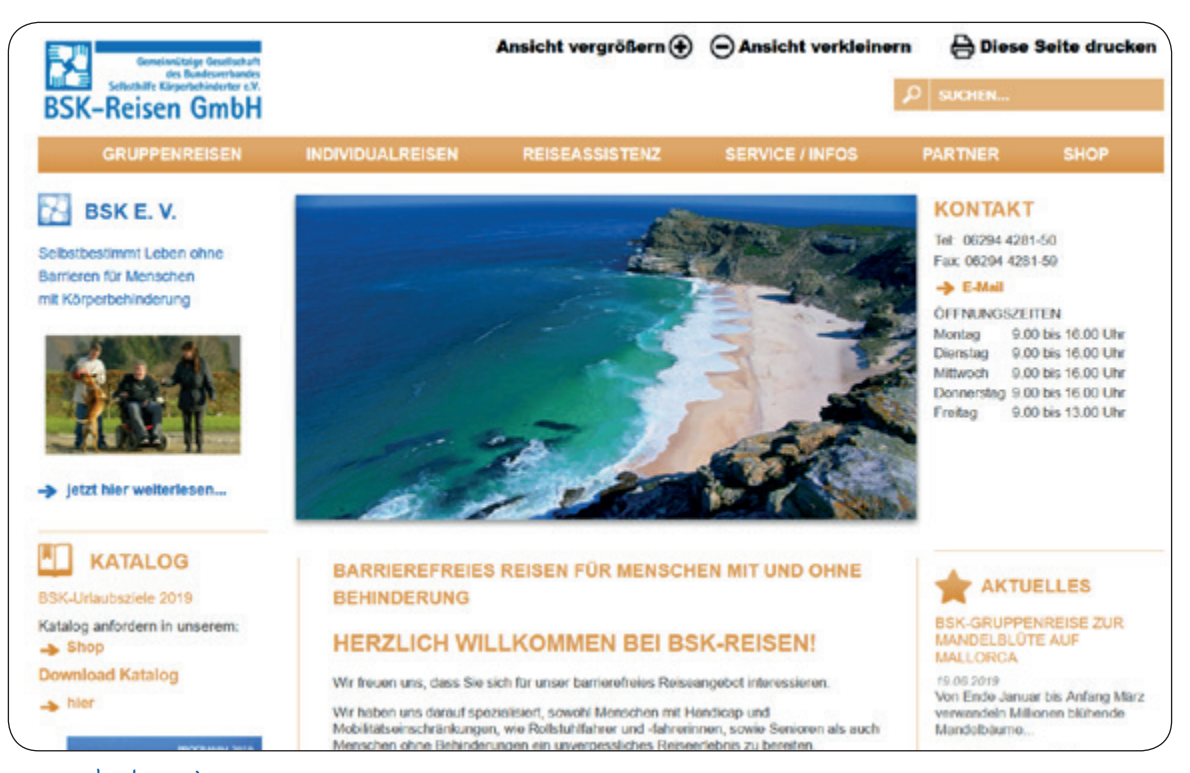

www.bsk-reisen.org

# **Tourismus für alle**

Die Gemeinnützige Gesellschaft des Bundesverbandes Selbsthilfe Körperbehinderter e.V. informiert auf ihrer Seite [www.bsk-reisen.org](http://www.bsk-reisen.org) über Individualund Gruppenreisen in Deutschland und weltweit. Die Seite [www.barrierefreier](http://www.barrierefreier-tourismus.info)[tourismus.info](http://www.barrierefreier-tourismus.info) wird von einer ehrenamtlich arbeitenden Redaktion gepflegt und wendet sich an Menschen mit Mobilitätseinschränkungen. Reiseanbieter, die sich auf Urlaube für Behinderte oder für Personen im höheren Lebensalter spezialisiert haben, sind dort in einer Linkliste aufgeführt.

# **Mit mobilen Geräten im Ausland**

Seit Juni 2017 entstehen Reisenden im EU-Ausland für Telefonate, SMS und mobile Datennutzung keine zusätzlichen Gebühren mehr. Das sogenannte *Roaming92* wurde durch die EU einheitlich geregelt und besagt, dass diese Angebote in den EU-Mitgliedstaaten grundsätzlich genauso viel kosten sollen wie zu Hause.

*92 Roaming, gesprochen: Roming, von engl. to roam, herumstreifen, durchwandern. Im Telefonbereich ist damit das Mitbenutzen anderer Mobilfunknetze gemeint.*

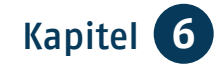

Die Verbraucherzentrale NRW weist darauf hin, dass die Abschaffung der Roaming-Aufschläge in der EU standardmäßig automatisch gilt, sofern Sie nicht ausdrücklich eine andere Option bei Ihrem Telekommunikationsanbieter gewählt haben. Prüfen Sie dies vor dem Reiseantritt. Außerdem kann es weitere Einschränkungen geben:

- **Nationale Tarife:** Sind Ihre Geräte mit Ihrem Tarif überhaupt im Ausland nutzbar? Anbieter können auch rein innerdeutsche Tarife ganz ohne Roaming-Funktion anbieten. Bei diesen Tarifen funktioniert die SIM-Karte im Ausland erst gar nicht.
- Fair use  $93$ -Regeln beim mobilen Internet: Die neuen Roaming-Regeln gelten nur bei angemessener Datennutzung. Überschreiten Kundinnen und Kunden eine vertraglich festgelegte "Fair-Use"-Grenze, können Mobilfunkanbieter weiterhin Roaming-Aufschläge verlangen oder den Umfang der Datennutzung im EU-Ausland einschränken – z.B., wenn die SIM-Karte eines Anbieters aus einem anderen EU-Staat dauerhaft in Deutschland genutzt wird. Auch bei Billig-Tarifen dürfen weiterhin Aufschläge erhoben werden. Sie müssen aber gedeckelt sein.
- **Kosten außerhalb der EU: Wer** Smartphone und Tablet in der Schweiz, Türkei oder anderen Nicht-EU-Staaten nutzt, muss weiterhin Aufschläge zahlen. Hier greift aber in der Regel eine Preisobergrenze

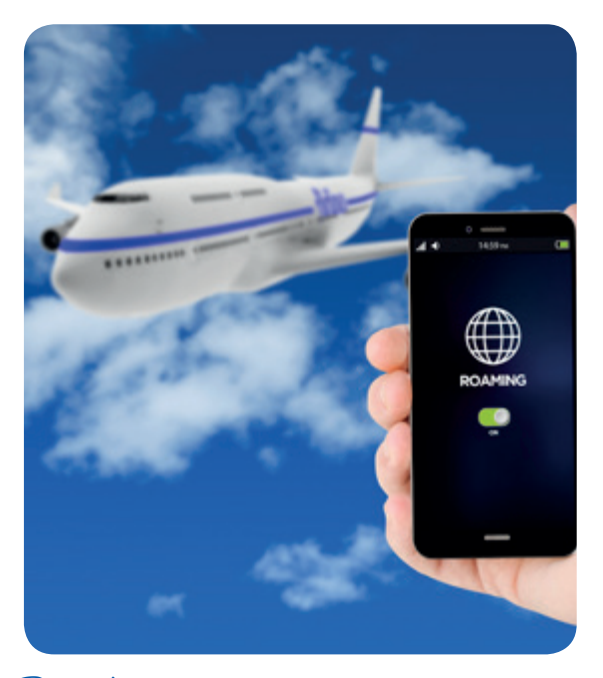

### Roaming

bei rund 60 Euro. Ist das technisch nicht möglich, muss der Anbieter den Nutzer bei der Einreise ins betroffene Land per SMS informieren. Bitte beachten Sie, dass die EU-Roaming-Verordnung nicht im Flugzeug und auf hoher See greift. Informieren Sie sich daher vor Reiseantritt über die genauen Kosten.

Die Anbieter haben die Regeln automatisch umgesetzt. Vor einer Reise rufen Sie deshalb im Zweifel Ihren Anbieter an oder fragen ihn in einer E-Mail nach den Roaming-Regeln.

In den meisten europäischen Ländern, die nicht zur EU gehören, fallen jedoch noch Roaming-Gebühren an. Dann kann es Sinn machen, eine Prepaid-Karte eines lokalen Anbieters vor Ort zu kaufen.

*93 Fair use, gesprochen: Fair juus, engl., angemessene Verwendung.*

**49**

# **Virtuelles Reisen**

Ob Sie sich den Eifelturm in Paris anschauen möchten oder die Strände der Karibik, oft bringt Sie ein Klick auf virtuelle Reisen. Zum einen gibt es unzählige *Reise-Blogs 94*, aber auch der Blick durch die vielen weltweiten *Webcams 95* zeigen Ihnen eindrucksvolle Bilder der ganzen Welt. Mittlerweile lassen sich auch zahlreiche touristische Sehenswürdigkeiten online entdecken. Zudem können Sie sich mit verschiedenen Programmen die ganze Welt anschauen. Das wohl bekannteste Programm ist Google Earth. Dort können Sie zum Beispiel mit Hilfe von "Street View" durch fotografierte Straßen spazieren. Schauen Sie sich die ganze Welt an, besuchen Sie den Mars oder ein Sternenbild und erforschen Sie mit Google Ocean die Unterwasserwelt. Alternativen zu Google Earth sind z.B. Marble oder Microsoft Bing Maps 3D.

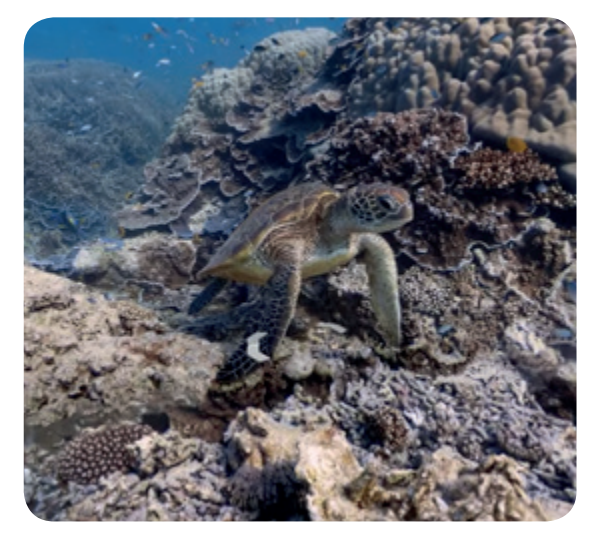

# Google Ocean

## **Unterwegs**

Die neuen Technologien ermöglichen uns eine bessere Orientierung. Ob im Auto, mit dem Fahrrad oder zu Fuß – Navigationshilfen zeigen uns den Weg. Jedoch werden die klassischen Navigationsgeräte immer mehr durch die Apps auf dem Smartphone abgelöst. Neben Google Maps gibt es auch andere kostenfreie Angebote wie z.B. HERE WeGo, Waze, maps.me. Zudem finden sich auch Apps für spezielle Zielgruppen wie Wanderer oder Motorradfahrer.

## **Praktische Apps für unterwegs**

• Toiletten-Scout: Diese App erleichtert die Toilettensuche im öffentlichen Raum.

**TIPP**

- ÖPNV-Navigator: Ihr Begleiter für den öffentlichen Nahund Fernverkehr.
- DB-App: Eine Fahrkarte buchen, schauen, ob der Zug pünktlich kommt, u. v.m.
- GoEuro: Vergleich von Bahn-, Fernbus- und Flug-Angeboten.
- Wheelmap: Hier finden und markieren Menschen mit Mobilitätseinschränkungen barrierefreie Orte – weltweit.
- Ariadne-GPS (iOS-App): Navigation für seheingeschränkte Menschen.

*94 Blog, gesprochen: Block, engl., Netztagebuch.*

*95 Webcam, gesprochen: Wepcäm, engl., Netzkamera, die online abgerufen werden kann.*

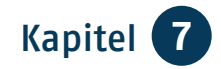

# Kapitel 7 **Gesundheit im Netz**

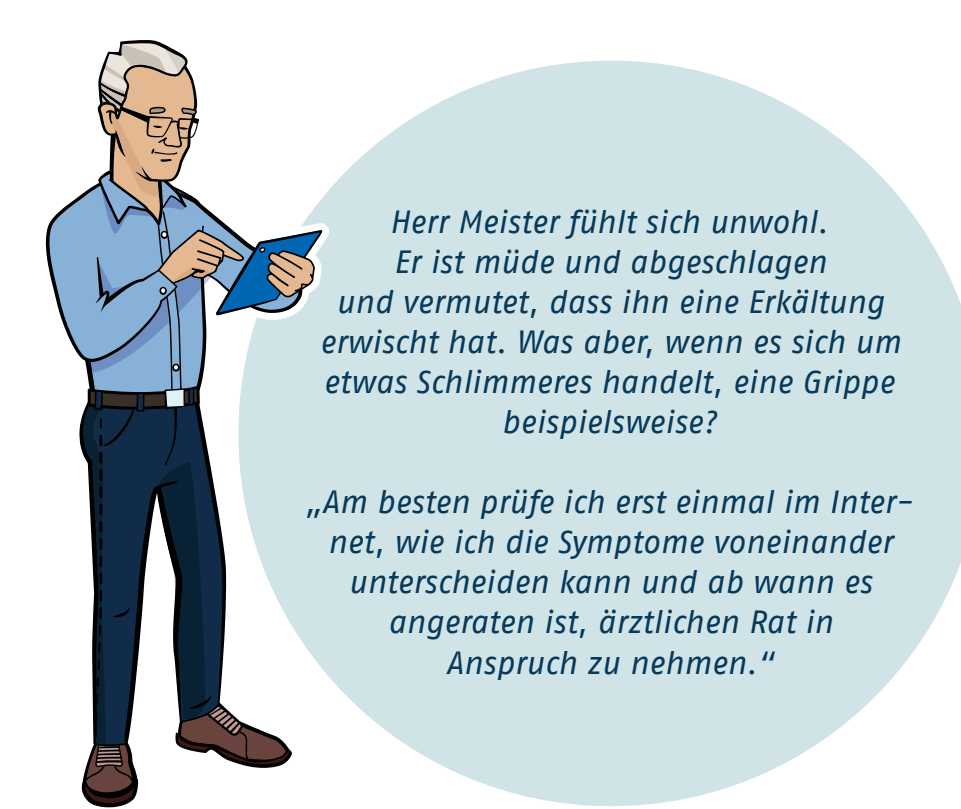

# **Gesundheitssuche im Internet**

Immer mehr Menschen informieren sich im Internet über Krankheiten und Therapieformen. Aber gerade bei der Google-Suche im Internet ist folgender Ratschlag geboten: Sie erhalten bei häufig gebrauchten Begriffen von den Suchmaschinen eine Vielzahl an Treffern. Gibt man zum Beispiel den Begriff "Schmerzen" bei Google ein, werden innerhalb einer halben Sekunde über 29 Millionen Treffer erzielt. Das zeigt, wie wichtig es ist, die Fragestellung so genau wie möglich zu formulieren.

Um irrelevante Treffer zu vermeiden,…

- sollten Sie sich genau überlegen, was Sie suchen und ob sich das, was Sie suchen, besser oder anders bezeichnen lässt.
- Versuchen Sie zudem, Ihre Anfrage nicht zu allgemein, sondern konkret zu benennen, also anstatt z.B. "Schmerzen" besser "Kopfschmerzen beim Aufwachen".

#### **Gesundheits-Portale**

Einfacher ist es, sich in den Gesundheits-Portalen im Internet zielgerichtet über Krankheitsbilder und Therapieformen kundig zu machen. Ihnen werden dort Fachausdrücke erklärt, Sie können Krankheiten nach Symptomen eingrenzen und finden medizinische Artikel über neuere Forschungsergebnisse. Auch können Sie über Medikamente recherchieren.

**Hinweis:** Nutzen Sie für Ihre Anfrage **!**Portale mit Qualitätssiegeln, einem gepflegten und guten Allgemeineindruck sowie einem vertrauensvollen Betreiber. Beachten Sie, dass Inhalt und Werbung auf seriösen Seiten klar getrennt sind. Zudem zeichnen sich gute Portale durch aktuelle und ausgewogene Informationen aus. Nutzen Sie aber generell mehrere Informationsquellen und bedenken Sie, dass diese Recherche keinen Arztbesuch ersetzen kann. Ohne Anspruch auf Rang und Vollständigkeit seien die folgenden Seiten genannt: [www.patienten-information.de](http://www.patienten-information.de), [www.gesundheitsinformation.de,](http://www.gesundheitsinformation.de) [www.gesundheit.de.](http://www.gesundheit.de)

Folgende Portale sind werbefinanziert: [www.apotheken-umschau.de](http://www.apotheken-umschau.de), [www.onmeda.de](http://www.onmeda.de), [www.netdoktor.de](http://www.netdoktor.de).

## **Befunde verstehen**

Auf [www.washabich.de](http://www.washabich.de) übersetzen Medizinstudierende kostenlos Befunde in einer leicht verständlichen Sprache.

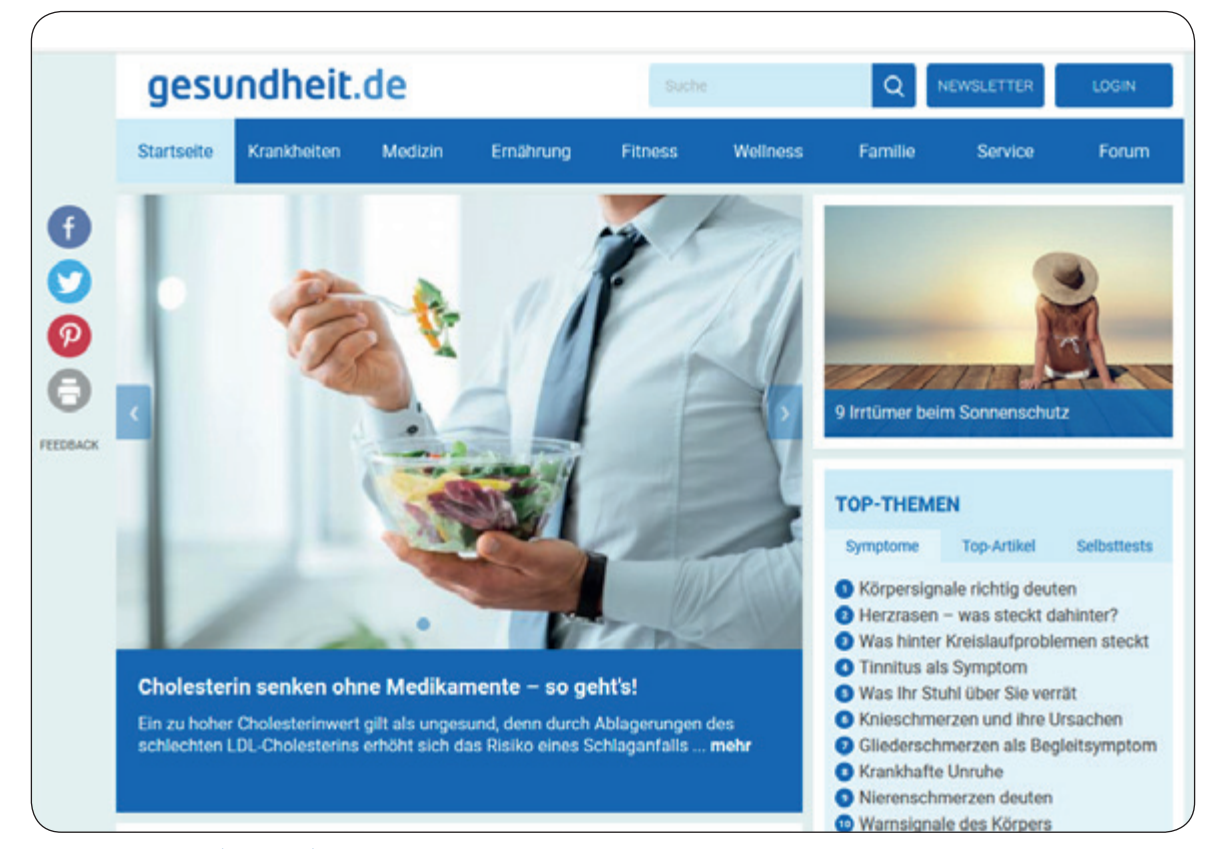

www.gesundheit.de

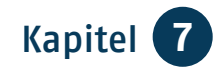

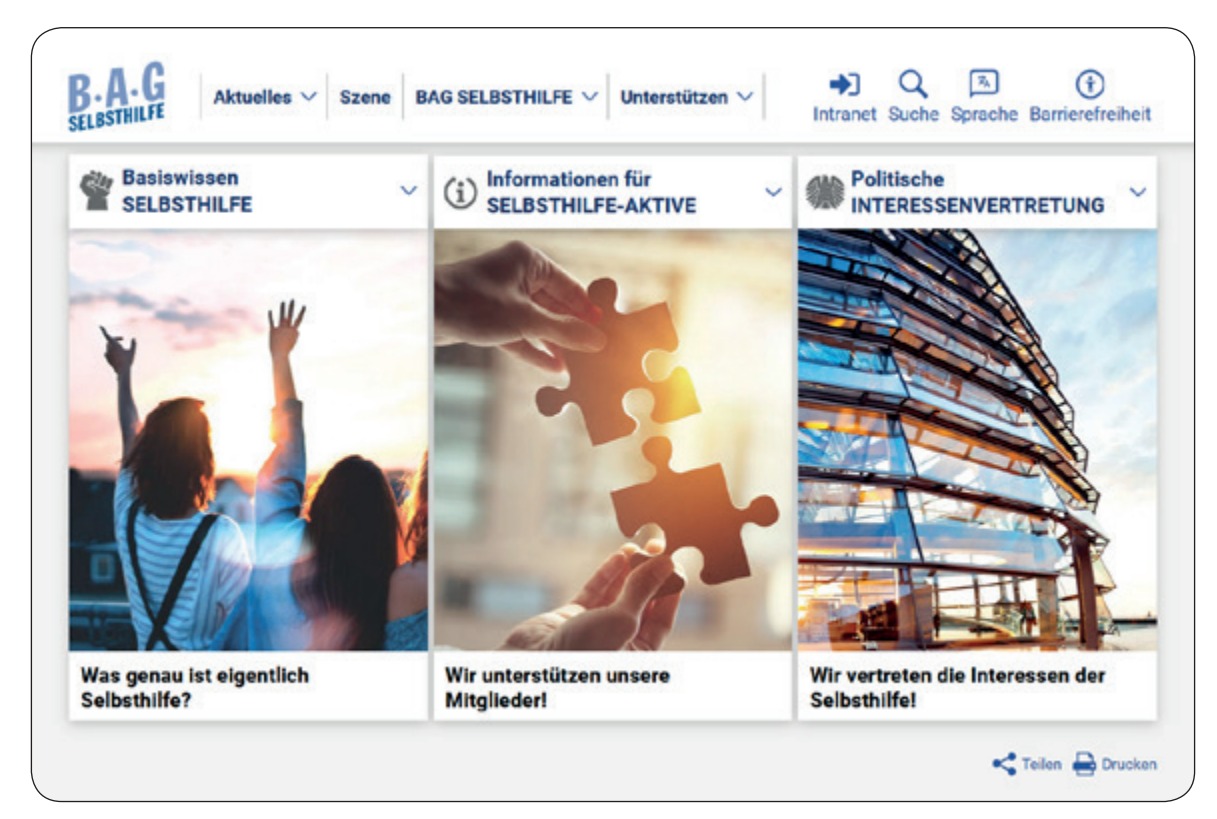

www.bag-selbsthilfe.de

## **Spezielle Informationen**

Auf den Internet-Seiten der Fachgesellschaften finden Sie spezielle Informationen, z.B. bei der Deutschen Krebshilfe [\(www.krebshilfe.de\)](http://www.krebshilfe.de), dem Krebsinformationsdienst ([www.krebs](http://www.krebsinformationsdienst.de) [informationsdienst.de](http://www.krebsinformationsdienst.de)) oder der Stiftung Deutsche Schlaganfall-Hilfe [\(www.schlaganfall-hilfe.de\)](http://www.schlaganfall-hilfe.de).

## **Selbsthilfegruppen**

Über das Internet finden Sie auch Selbsthilfegruppen zu bestimmten Erkrankungen, z.B. bei [www.nakos.de](http://www.nakos.de)  oder auf [www.bag-selbsthilfe.de.](http://www.bag-selbsthilfe.de) Auch Seiten zu bestimmten Krankheitsbildern können hier weiterhelfen, wie [www.](http://www.netzwerk-osteoporose.de) [netzwerk-osteoporose.de](http://www.netzwerk-osteoporose.de), [www.osteo](http://www.osteoporose-deutschland.de) [porose-deutschland.de](http://www.osteoporose-deutschland.de), [www.deutsche](http://www.deutsche-alzheimer.de)[alzheimer.de](http://www.deutsche-alzheimer.de) oder [www.pro-retina.de.](http://www.pro-retina.de)

## **Aufklärung und Prävention**

Die Bundeszentrale für gesundheitliche Aufklärung ([www.bzga.de](http://www.bzga.de)) ist als Fachbehörde des Bundesgesundheitsministeriums für umfassende gesundheitliche Aufklärung zuständig.

## **Impfungen und Infektionskrankheiten**

Das Robert-Koch-Institut [\(www.rki.de](http://www.rki.de)) informiert über Infektionskrankheiten und empfohlene Impfungen. Es hat den Auftrag des Infektionsschutzes und plant, koordiniert und vollzieht die Gesundheitsberichterstattung des Bundes.

## **Weiterbildung**

Unter [www.patientenuniversitaet.de](http://www.patientenuniversitaet.de) finden Sie eine unabhängige Bildungseinrichtung an der Medizinischen Hochschule Hannover, die Kompetenz in Gesundheitsfragen vermittelt.

## **Gesetze, Verordnungen und Publikationen**

Offizielle Dokumente zum Thema Gesundheit finden Sie auf der Seite des Bundesgesundheitsministeriums: www. bundesgesundheitsministerium.de.

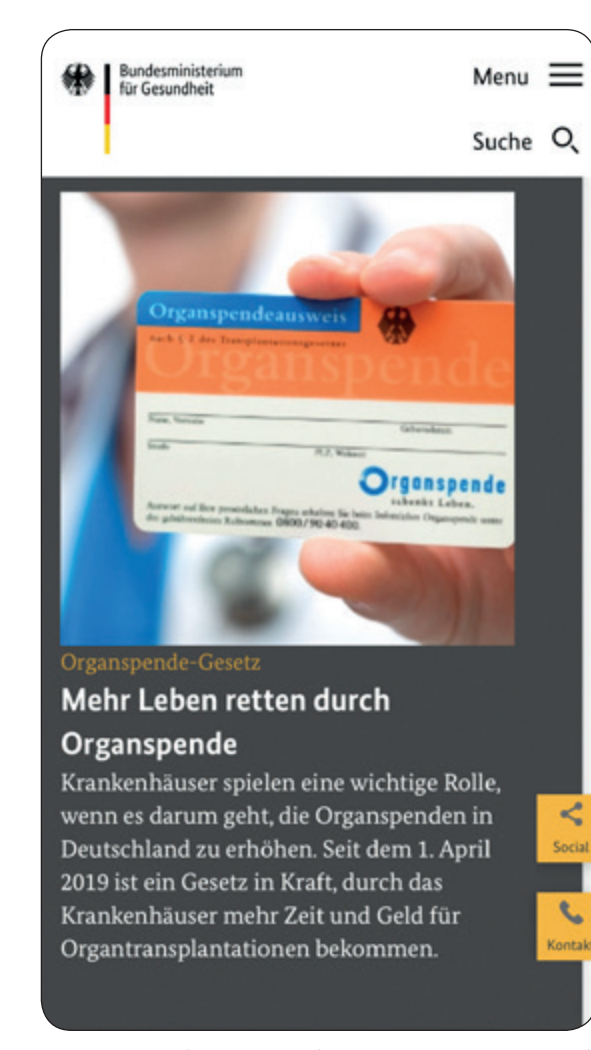

www.bundesgesundheitsministerium.de

## **Arzt und Krankenhaus – Suche und Bewertung**

Auf dem Portal der Kassenärztlichen Bundesvereinigung (KBV) klickt man den Bereich Arztsuche an: [www.kbv.](http://www.kbv.de/html/arztsuche.php) [de/html/arztsuche.php.](http://www.kbv.de/html/arztsuche.php) Dort können Sie Ihr Bundesland wählen und werden dann zur Online-Arztsuche der jeweiligen Landesvereinigung geführt. Welches Krankenhaus für Ihre Behandlung am besten geeignet ist, wird Ihnen Ihr Arzt sagen können. Im Internet kann man hier suchen: [www.deutsches](http://www.deutsches-krankenhaus-verzeichnis.de)[krankenhaus-verzeichnis.de](http://www.deutsches-krankenhaus-verzeichnis.de).

Auch das Thema Arztbewertung ist durch viele Anbieter im Internet vertreten, z.B. bei: [www.arzt-auskunft.de](http://www.arzt-auskunft.de), [www.docinsider.de](http://www.docinsider.de), [www.weisse](http://www.weisse-liste.de)[liste.de.](http://www.weisse-liste.de) Bitte bedenken Sie: Bei Bewertungs-Portalen sind falsche und beleidigende Bewertungen durch enttäuschte Patientinnen und Patienten ebenso wenig auszuschließen, wie eventuelle Negativdarstellungen durch die Konkurrenz. Zudem sollte immer die Anzahl der abgegebenen Bewertungen im Verhältnis zur "Gesamtnote" berücksichtigt werden.

# **Pflege**

Bei Fragen zur Pflegebedürftigkeit und zu den Leistungen aus der Pflegeversicherung können Sie sich u.a. beim Bundesgesundheitsministerium [\(www.](http://www.bundesgesundheitsministerium.de) [bundesgesundheitsministerium.de](http://www.bundesgesundheitsministerium.de)) und dem Bundesfamilienministerium ([www.wege-zur-pflege.de](http://www.wege-zur-pflege.de)) informieren, ebenso bei der Zeitschrift [www.](http://www.senioren-ratgeber.de) [senioren-ratgeber.de.](http://www.senioren-ratgeber.de)

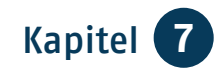

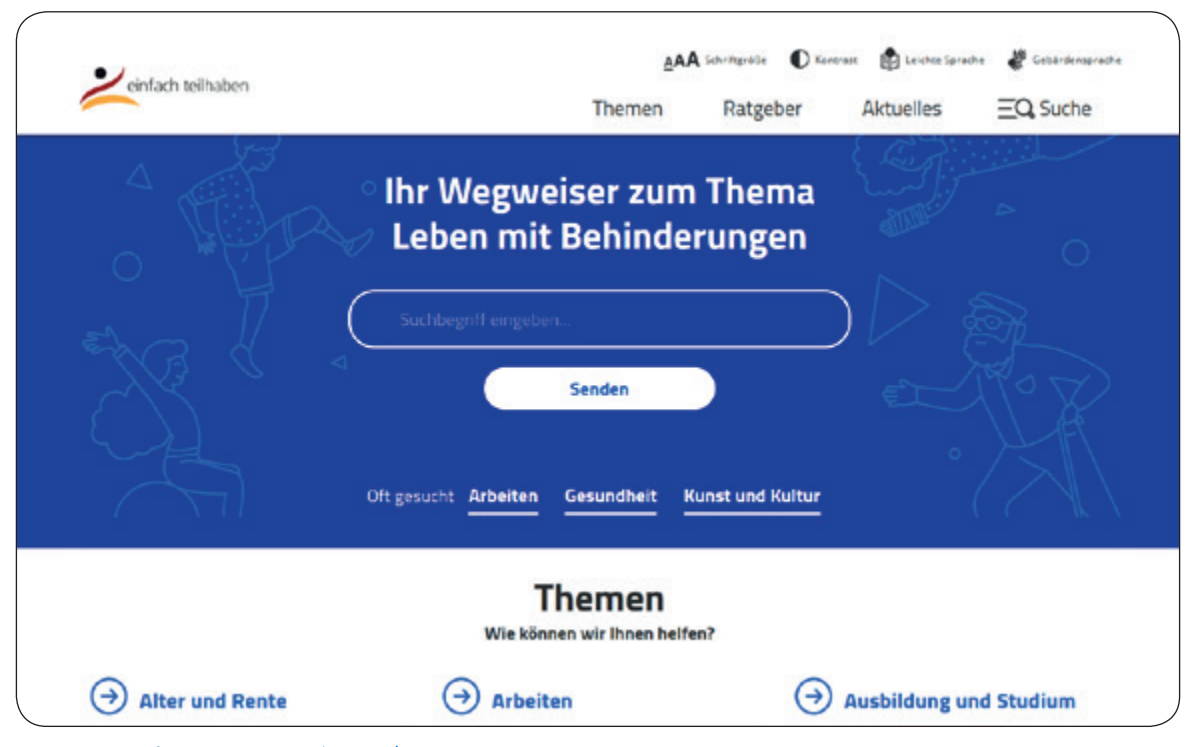

www.einfach-teilhaben.de

Auch bieten die Sozialverbände wertvolle Hinweise, z.B. [www.awo-pflege](http://www.awo-pflegeberatung.de) [beratung.de,](http://www.awo-pflegeberatung.de) [www.vdk.de](http://www.vdk.de) oder [www.](http://www.volkssolidaritaet.de) [volkssolidaritaet.de](http://www.volkssolidaritaet.de).

Auf [www.compass-pflegeberatung.de](http://www.compass-pflegeberatung.de)  finden Sie Auskünfte für privat Versicherte. Die Seite [www.pflegen-und](http://www.pflegen-und-leben.de)[leben.de](http://www.pflegen-und-leben.de) des Bundesfamilienministeriums bietet pflegenden Angehörigen Beratung und Unterstützung.

## **Heimverzeichnis**

In der Datenbank [www.heimverzeich](http://www.heimverzeichnis.de) [nis.de](http://www.heimverzeichnis.de) finden Sie rund 12.000 Einrichtungen der stationären Langzeitpflege mit Kontaktdaten und Wohn- und Betreuungsangeboten. Knapp 14.000 Pflegeheime listet die AOK in ihrer Datenbank [www.pflegeheim-navigator.de](http://www.pflegeheim-navigator.de) auf.

# **Behinderung**

Unter [www.einfach-teilhaben.de](http://www.einfach-teilhaben.de)  unterrichtet das Bundesministerium für Arbeit und Soziales Menschen mit Behinderungen und ihre Angehörigen über finanzielle Leistungen, barrierefreies Wohnen und Mobilitätsangebote auf Reisen und zu Hause. Die Seite [www.nullbarriere.de](http://www.nullbarriere.de) zeigt ausführliche Beispiele zu altersgerechten Umbauten. Der Behindertenbeauftragte der Bundesregierung ([www.behinderten](http://www.behindertenbeauftragter.de) [beauftragter.de](http://www.behindertenbeauftragter.de)) informiert über die rechtlichen Grundlagen für Menschen mit Behinderung.

# Kapitel 8 **Bestellen und bezahlen**

*Frau Sorge hat Besuch. Wieder einmal hilft Enkel Jan ihr, Aktualisierungen einiger Programme vorzunehmen. Außerdem möchte er mit seiner Oma im Internet shoppen96 gehen.* 

*Sie ist skeptisch, doch ihr Enkel erklärt ihr die Vorteile und was man dabei beachten muss.*

# **Vorteile einer Bestellung im Internet**

- flexibel, bequem und ohne Gedränge
- $\bullet$  in Ruhe stöbern
- überlegter und gezielter kaufen
- rund um die Uhr geöffnet
- Zugang zu vielen Händlern
- große Auswahl
- gute Such- und Vergleichsmöglichkeiten
- einfache Lieferung nach Hause

# **Sicherheit geht vor**

Immer mehr Menschen nutzen das Internet zum Kauf von Büchern, CDs, Blumen, Kleidung, Möbeln, Lebensmitteln, Elektrogeräten und vielen anderen Dingen. Manches Angebot ist günstiger als im Fachgeschäft oder Supermarkt. Vor allem kleine Firmen sparen Ladenmiete oder gedruckte Werbesendungen und geben diese Einsparungen direkt an ihre Kundschaft weiter. Aber oft ist

*96 Shoppen, gesprochen: schoppen, Kunstwort von engl. shopping, Einkauf in einem Shop, gesprochen: Schopp, engl., Laden, Geschäft.*

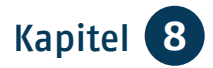

der billigste Anbieter nicht der zuverlässigste. Manch unseriöser Händler steckt zweitklassige Ware ins Paket. Prüfen Sie daher bei Ihrem Einkauf den Internet-Auftritt des Händlers:

- Sind Name und Adresse vollständig angegeben?
- Sind die Gewerberegisternummer und die Umsatzsteuer-Identifikationsnummer aufgeführt?
- Sind die Waren klar, umfassend und übersichtlich beschrieben und anschaulich dargestellt?
- Können Sie per Telefon oder E-Mail Rücksprache halten?
- Erhalten Sie Einsicht in die Allgemeinen Geschäftsbedingungen (AGB), die Grundlage Ihres Kaufvertrages werden?
- Werden Ihnen alle Kosten für Versand, bzw. die Rücksendung der Ware, vor Abschluss des Kaufvorgangs genannt?
- Werden Sie über Dauer und Verlauf des Lieferprozesses informiert?
- Können Sie verschiedene Zahlungsarten wählen, idealerweise auch den Kauf auf Rechnung?
- Werden Ihre Kundendaten verschlüsselt, sobald der Bestellvorgang beginnt? Dies können Sie daran erkennen, dass in der Kopfzeile *https 97* erscheint und das Symbol eines Vorhängeschlosses zu sehen ist.
- Erhalten Sie umgehend eine Bestätigung Ihres Bestellvorganges per E-Mail?

Auf den Seiten des Bundesamtes für Sicherheit in der Informationstechnik [\(www.bsi-fuer-buerger.de](http://www.bsi-fuer-buerger.de)) können Sie in Ruhe nachlesen, worauf Sie beim *Online-Shopping98* achten sollten. Auch die Stiftung Warentest berät Sie. Geben Sie auf [www.test.de](http://www.test.de) die Wortfolge "Einkaufen im Internet" in das Suchfeld ein.

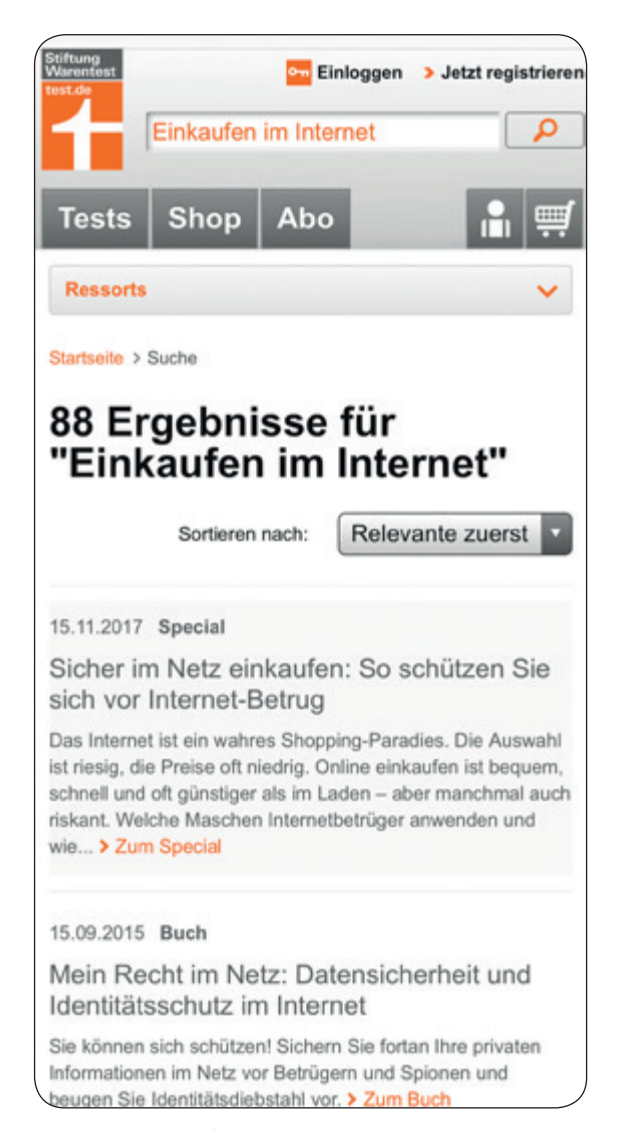

www.test.de

*97 https, "s" steht für secure, gesprochen: Sekjur, engl., sicher.* *98 Online-Shopping, gesprochen: Onlein-Schopping, Einkauf über das Internet in einem Online-Shop.*

# **Gütesiegel**

Die Initiative D21, ein gemeinnütziger Verein aus Politik und Wirtschaft empfiehlt folgende Qualitätssiegel. Sie garantieren Ihnen, dass unabhängige Tester jährlich prüfen, ob die Online-Shops Standards wie Seriosität sowie Daten- und Liefersicherheit einhalten. Die Kriterien finden Sie unter [www.internet-guetesiegel.de.](http://www.internet-guetesiegel.de)

## **• Trusted Shops:**

Das Europäische Gütesiegel ist eine Kombination aus Geldzurück-Garantie und Händlerbewertungs-System.

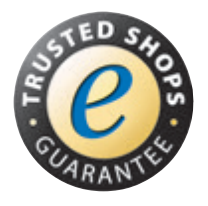

**• TÜV Süd Safer Shopping:** Mit dem deutschen Gütesiegel ausgezeichnete Shops werden sowohl im Internet als auch vor Ort überprüft.

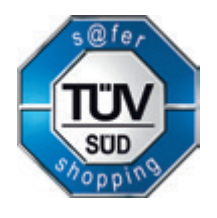

**• Internet Privacy Standards:** Dieses deutsche Gütesiegel achtet insbesondere auf den Datenschutz und die Informationssicherheit bei IT-Systemen, Produkten, Verfahren und Prozessen der geprüften Shops.

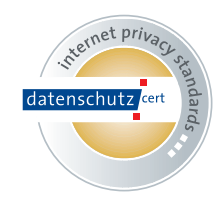

**• EHI geprüfter Online-Shop:** Shops werden geprüft in den Kategorien Testbestellungen, telefonische Erreichbarkeit und Einhaltung gesetzlicher Informationspflichten.

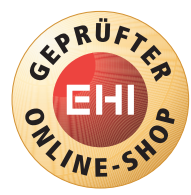

Wenn Ihr Online-Händler nicht eines oder mehrere dieser Zertifikate auf seiner Seite ausweist, sollten Sie seine weiteren Angaben besonders aufmerksam auf Vollständigkeit prüfen.

# **Sicheres Passwort**

Mit vier Regeln sind Sie auf der sicheren Seite:

1. Ihr Passwort, das Sie für Ihr Kundenkonto benötigen, sollte stets Ihr Geheimnis bleiben. Wählen Sie mindestens acht Zeichen und verwenden Sie sowohl Groß- und Kleinbuchstaben als auch Zahlen und Sonderzeichen. Damit Sie es sich gut merken können, sollten Sie sich eine Gedächtnisbrücke bauen: Nehmen Sie einen beliebigen gut merkbaren Satz z.B.: Der frühe Vogel fängt den Wurm! Nehmen Sie den ersten Buchstaben jedes Wortes (inklusive Satzzeichen und Schreibweise): DfVfdW! Ergänzen Sie eine Zahl an einer beliebigen Stelle z.B. Ihre Aufstehzeit: DfV7fdW! Gut ist es, weitere Zahlen und Sonderzeichen zu ergänzen, die Sie sich merken können.

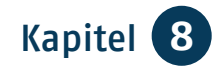

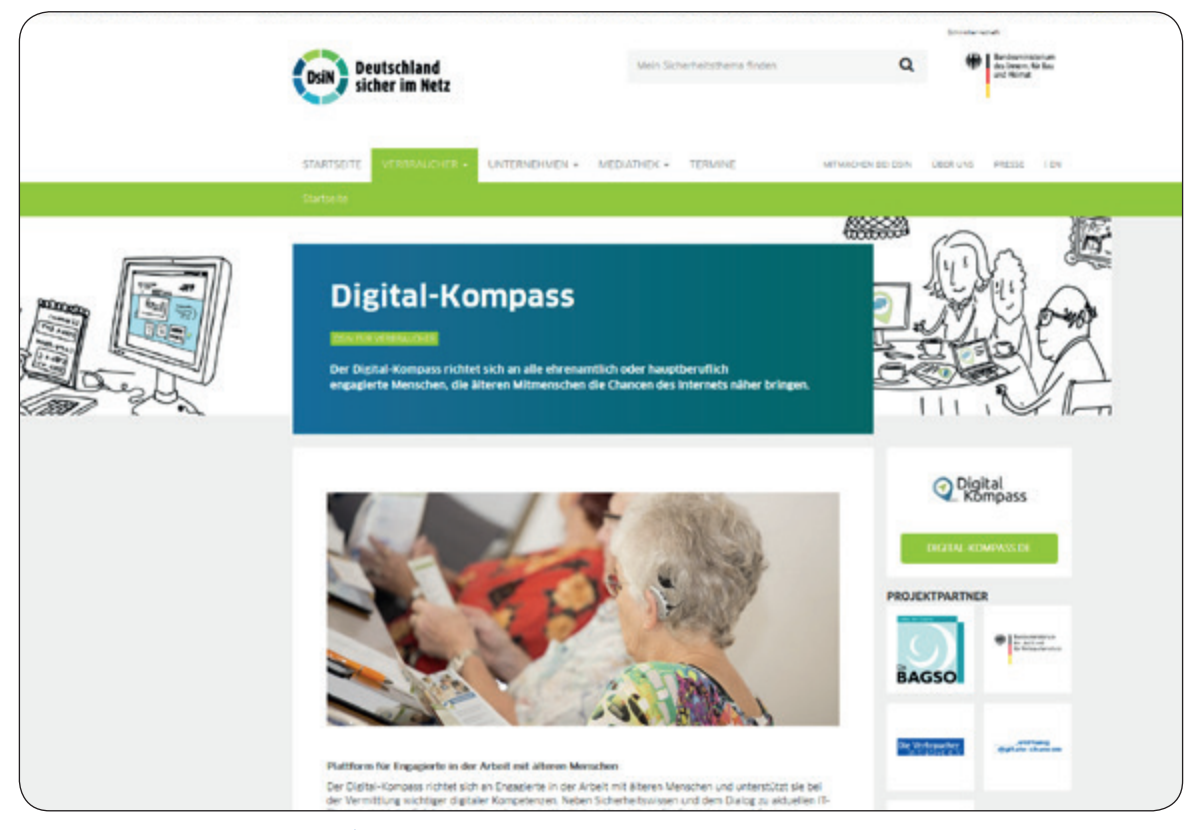

www.sicher-im-netz.de

- 2. Selbstverständlich können Sie auch Ereignisse aus Ihrem Leben als Anhaltspunkt für Ihr Kennwort nehmen. Benutzen Sie aber niemals Ihre Geburtsdaten, Ihre Lieblingssportvereine oder Namen aus Ihrer Verwandtschaft. Passwörter, die aus Namen, Jahrgangsdaten oder ähnlichen Begriffen gebildet sind, lassen sich leicht knacken.
- 3. Selbst wenn es lästig ist: Verwenden Sie nicht immer dasselbe Passwort bei verschiedenen Lieferanten und ändern Sie es regelmäßig. Das geht so: Rufen Sie Ihre Kundendaten auf, wählen Sie die Maske "Passwort ändern" und geben Sie nach Anweisung das neue ein, das Sie zur Bestätigung meist noch einmal wiederholen müssen.
- 4. Speichern Sie Passwörter niemals ab, auch wenn Sie das von Ihrem Internet-Browser angeboten bekommen. Auf diese Weise vermeiden Sie, dass ein Hacker im Rechner hinterlegte Kennwörter ausspähen kann.

Weitere Hinweise für den Umgang mit Passwörtern lesen Sie auf der Seite [www.sicher-im-netz.de](http://www.sicher-im-netz.de) des Vereins Deutschland sicher im Netz. Auch die weiteren in dieser Broschüre genannten Verbraucherschutz-Portale geben Ihnen wichtige Tipps.

# **Internet-Cafés**

Wenn Sie während einer Reise ein Internet-Café besuchen und von dort aus eine Bestellung aufgeben, dann achten Sie ganz besonders auf Sicherheitsfragen. Ihre Daten sind nur so sicher wie der Rechner, mit dem Sie gerade arbeiten. Denken Sie ebenfalls daran, wenn Sie Computer in Hotellobbys, Bibliotheken oder an anderen öffentlichen Orten nutzen. Natürlich gilt auch hier wie bei Ihrem heimischen Rechner: Speichern Sie keine Passwörter auf dem Gerät. Vermeiden Sie es, von dort aus auf Ihr Bankkonto zuzugreifen und lesen Sie die entsprechenden Sicherheitstipps im Kapitel 3 "Sicherheit geht vor".

## **Sichere Bezahlsysteme**

Die sicherste Art ist der Kauf auf **Rechnung**. Hierbei bezahlen Sie erst, wenn Sie das Gekaufte auch erhalten haben. Nicht alle Online-Shops bieten den Kauf auf Rechnung an.

Beim **Lastschrift-Verfahren** geben Sie Ihre Bankdaten beim Kauf auf der Webseite des Händlers ein. Er bucht dann die Kaufsumme vom Konto ab. Sollte die Ware nicht geliefert werden, kann das Geld innerhalb von acht Wochen wieder zurückgebucht werden.

**Kreditkartenzahlungen** sind auch sehr sicher. Auch hier werden die Daten der Karte in ein Formular auf der Webseite des Händlers eingegeben.

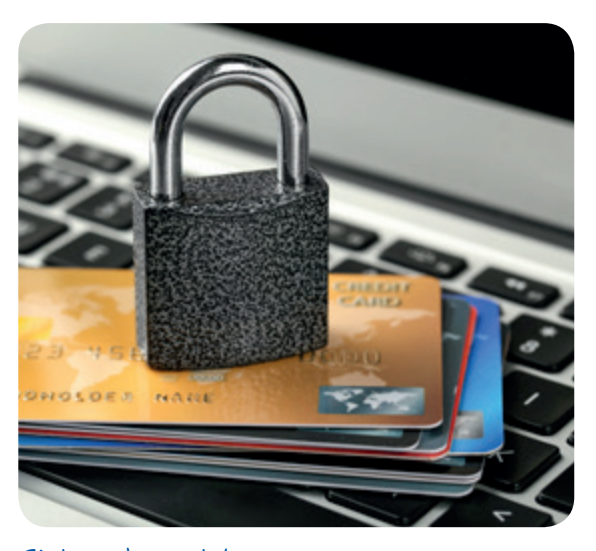

Sicher bezahlen

**Treuhand-Services,** wie z.B. PayPal oder paydirekt, sind sicher, da sie das Geld zurückerstatten, sollte die gelieferte Ware nicht dem Angebot entsprechen. Hier müssen Verbraucherinnen und Verbraucher sich aber ein Benutzer-Konto einrichten.

# **Unsichere Bezahlsysteme**

Unter keinen Umständen sollten Käufe per **Bargeld-Transfer** beglichen werden. Dabei wird bezahlt, bevor die Ware verschickt wird. Möglichkeiten zur Rückbuchung der Transaktionen gibt es in der Regel nicht. Diese Zahlungsart ist besonders anfällig für Betrug.

**Vorkasse** (per Überweisung oder Abbuchung) ist bei einigen Shops üblich. Diese Zahlungsart kann bei etablierten und bekannten Händlern gewählt werden. Nicht selten wird der Vertrauensvorschuss des Kunden mit einem

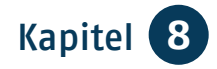

kleinen Rabatt (bis zu drei Prozent) belohnt. Wenn der Händler unbekannt ist und die Qualität der Ware nicht sichergestellt ist, sollte hingegen lieber auf den Kauf auf Rechnung ausgewichen werden.

Auch die **Sofort-Überweisung** wird von Verbraucherschützern kritisch gesehen. Bei diesem Verfahren übernimmt ein Dienstleister die Überweisung für Sie. Dafür benötigt er aber Ihre persönliche *Bank-PIN99* und eine gültige *TAN100*. Sie sollten aber niemals Dienstleistern Ihre persönlichen Bankdaten übermitteln, da Kriminelle mit diesen Daten auf Ihr Konto zugreifen können.

# **Regeln für sicheres Bezahlen**

- **Teilen Sie niemandem Ihre Passwörter oder sensible Daten** wie PINs und TANs mit und speichern Sie diese nirgendwo ab. Klicken Sie auf keine Links in E-Mails, bei denen die Eingabe sensibler Daten gefordert wird.
- Stellen Sie immer vor Eingabe Ihrer Daten sicher, dass Sie auf einer **sicheren Bank-Website** sind. Achten Sie dazu auf das Kürzel https:// in der Adresszeile und ein Schlosssymbol in der Fußleiste oder der Adresszeile. Geben Sie die Internet-Adresse Ihrer Bank immer von Hand in die Adresszeile Ihres Browsers ein.

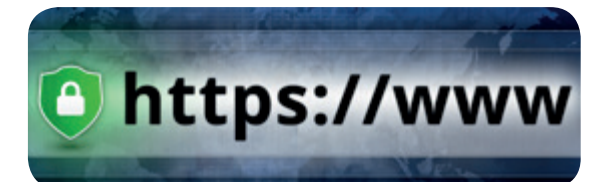

## Schloss mit https

- Legen Sie bei Ihrer Bank ein Zah**lungslimit** fest, damit keine hohen Summen abgebucht werden können.
- <sup>O</sup> Tätigen Sie Online-Einkäufe **nur vom eigenen Rechner** aus. Im Internet-Café ist die Gefahr größer, dass Angreifer die Daten stehlen. Denn Sie hinterlassen Spuren auf dem PC, die missbraucht werden könnten.
- **•** Prüfen Sie regelmäßig Ihre Konto**auszüge**. Fallen Ihnen nicht erklärbare Zahlungen auf, wenden Sie sich umgehend an Ihre Bank und lassen Sie die Beträge zurückbuchen.

# **Rückgaberecht**

Beim Internet-Kauf kann es hin und wieder auch zu Fehlkäufen kommen. Im Online-Handel bestellte Waren können im Regelfall innerhalb von 14 Tagen nach Erhalt der Ware wieder zurückgegeben werden. Über die genauen Details der Rückgabe- und Widerrufsrechte müssen Online-Shops informieren. Sie sind oft Bestandteil der Allgemeinen Geschäftsbedingungen. Diese sollten Sie genau lesen.

*99 Bank-PIN, persönliche Identifikationsnummer.*

*100 TAN, Abkürzung für Transaktionsnummer, besteht üblicherweise aus sechs Ziffern.*

# **Regeln für Retouren***<sup>101</sup>*

- Rücksendeporto: Händler haben das Recht, Ihnen die Kosten für die Rücksendung zu berechnen. Ist die Lieferung mangelhaft, müssen Sie nicht für das Rückporto aufkommen.
- Widerruf: Händler sind verpflichtet, ein Widerrufsmuster bereitzustellen, entweder per E-Mail, im Internet oder im Warenpaket. Der Widerruf muss binnen 14 Tagen erfolgen. Innerhalb von 14 Tagen muss der Kaufpreis erstattet werden.
- Widerrufsbelehrung: Händler müssen in ihren Shops die geltenden Widerrufsbelehrungen veröffentlichen. Tun sie das nicht oder ist die Formulierung nicht korrekt, haben Sie maximal zwölf Monate plus 14 Tage lang Zeit, die Bestellung rückgängig zu machen.

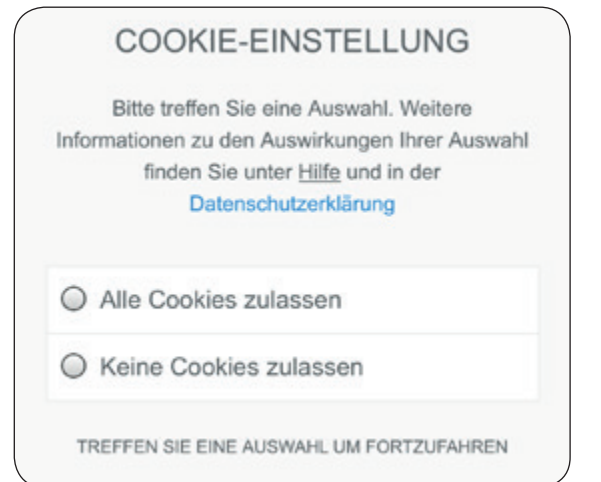

Abfrage zur Zulassung von Cookies

Cookies sind keine Schadprogramme, sie stellen kein Sicherheitsrisiko dar wie Viren. Zudem werden Sie beim Besuch einer Webseite gefragt, ob Sie mit der Verwendung von Cookies einverstanden sind, dem können Sie natürlich auch widersprechen. Zusätzlich können Sie die Einstellungen Ihres Internet-Browsers so ändern, dass diese Nutzerprofile gelöscht werden.

# **Cookies** *<sup>102</sup>*

Wo immer Sie im elektronischen Kaufhaus herumstöbern, hinterlassen Sie Spuren, sogenannte Cookies. Und Kekse krümeln bekanntlich. Der Online-Shop kann diese "Krümel" benutzen, um ein Benutzerprofil aus Ihren Einkäufen zu erstellen. So kann es passieren, dass Sie bei Ihrer nächsten Stippvisite mit Namen begrüßt und Ihnen Produkte empfohlen werden. Das ist vielleicht lästig, aber nicht bedrohlich.

# **Preisvergleiche**

Auch an den Eingangstüren zum virtuellen Kaufhaus wetteifern Preisvergleichs-Maschinen um Ihre Aufmerksamkeit. Ohne Anspruch auf Vollständigkeit oder Rang seien genannt:

[www.billiger.de,](http://www.billiger.de) [www.check24.de,](http://www.check24.de) [www.idealo.de,](http://www.idealo.de) [www.preisvergleich.de](http://www.preisvergleich.de), [www.verivox.de](http://www.verivox.de).

*101 Retouren, gesprochen: Rehturen, franz., Rücklieferungen.*

*102 Cookies, gesprochen: Kuckies, engl., Kekse.*

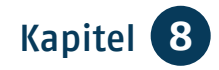

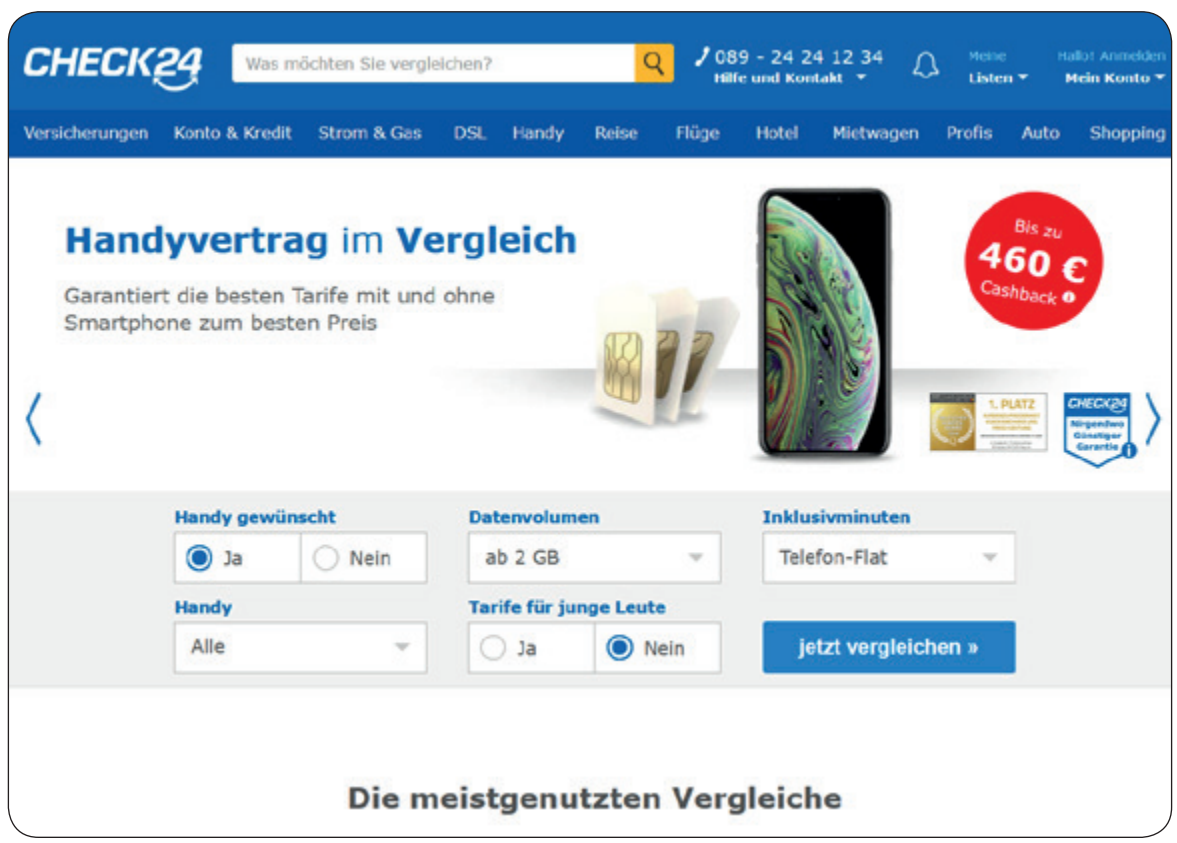

www.check24.de

Natürlich können Sie auch ohne die Nutzung dieser Portale direkt auf die Seiten derjenigen Anbieter gehen, deren Internet-Shops Sie besuchen wollen. Wenn Sie deren korrekte Adresse im Internet nicht genau kennen, nehmen Sie einfach einen kleinen Umweg über eine Suchmaschine.

# **Fake Shops** *<sup>103</sup>*

Fake Shops sind unseriöse Online-Shops, die Bestellungen nur mit Vorkasse entgegennehmen, dann aber die versprochene Ware nicht liefern. In der Regel sind diese Shops nur kurz online.

## **So erkennen Sie Fake Shops:**

- Sind die angebotenen Artikel extrem günstig?
- Fehlen Impressum, Datenschutzerklärung oder allgemeine Geschäftsbedingungen?
- Ist die Bezahlung nur mit Vorkasse möglich?
- Fehlt das "https" vor der Internet-Adresse, wenn Sie zur Kasse gehen?
- Ergibt die Internet-Recherche, dass Verbraucher unzufrieden sind oder vor dem Shop warnen?

*103 Fake Shop, gesprochen: Fäik Schop, engl., falscher Laden.*

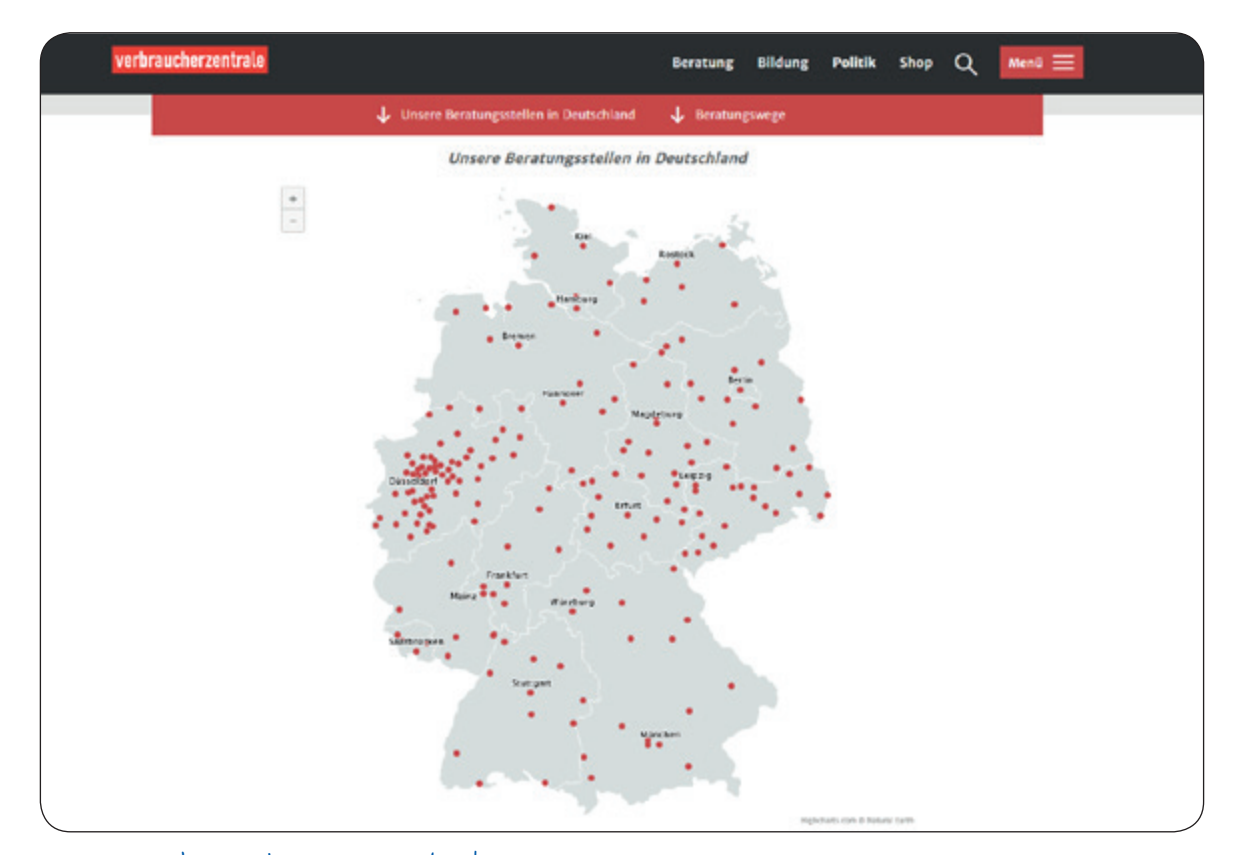

www.verbraucherzentrale.de

Sollten Sie bei einem Fake Shop etwas bestellt haben, dann informieren Sie sich bei Ihrer Bank und versuchen Sie die Zahlung wieder zurückzubuchen. Dies ist allerdings nur in einem bestimmten Zeitraum möglich. Sichern Sie alle Beweise und erstatten Sie sofort Anzeige. Auch die Verbraucherzentralen können weiterhelfen.

# **Umgang mit Kostenfallen**

Sollten Sie wider Erwarten in eine Kostenfalle getappt sein und z.B. ein Abonnement abgeschlossen haben, das Sie nicht wollen, wenden Sie sich an die Verbraucherzentrale Ihres Bundeslandes oder die Beratungsstelle in der nächstgelegenen größeren Stadt. Diese

Dienste sind allerdings kostenpflichtig. Unter [www.verbraucherzentrale.de](http://www.verbraucherzentrale.de) finden Sie alle Kontaktdaten.

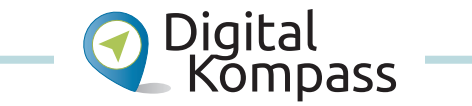

Auf der Internet-Seite: [www.digital](http://www.digital-kompass.de)[kompass.de](http://www.digital-kompass.de) finden Sie die Anleitung "Bestellen und bezahlen - Ihr Internet-Kaufhaus hat immer geöffnet" von Stefanie Brandt. Sie vermittelt Grundkenntnisse im Umgang mit Online-Shops und zeigt auf, welche Aspekte zu einem sicheren Bestellvorgang beitragen. Anhand der Plattform Amazon wird gezeigt, wie Produkte gezielt gesucht und verglichen werden. Ein Bestellvorgang wird in Einzelschritten erläutert.

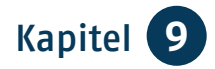

# Kapitel 9 **Bankgeschäfte online und mobil**

*Frau Neumann grübelt: "Bankgeschäfte sind sicher ziemlich kompliziert, gerade für uns Internet-Neulinge."*

 *Herr Meister beruhigt sie: "Keine Angst, das begreift ihr schnell. Manche Banken haben ein Demo-Konto auf ihren Internet-Seiten, mit dem ihr ohne die Angaben eurer Privatdaten üben könnt. Du wirst sehen, bald wirst du dich fragen, warum du das nicht schon früher gemacht hast."* 

> *Frau Neumann fasst Mut. Sie und ihr Mann vereinbaren einen Termin mit ihrem Kundenberater, der ihnen das Online-Banking erklärt und Informationsmaterial bereithält.*

# **65**

# **Online-Banking***104* **spart Zeit und Geld**

Die Banken "belohnen" die Online-Kunden oft mit geringeren Kosten, sofern sie nicht sowieso gebührenfreie Girokonten anbieten. Die Banken sind sehr daran interessiert, die Zahl der arbeitsintensiven Papierunterlagen, wie Überweisungen u.ä. möglichst gering zu halten. Das zeitaufwendige Eingeben der Daten in den Zentralrechner überlässt man inzwischen gern der Kundschaft selbst. Das kennen Sie sicherlich

*104 Online-Banking, gesprochen: Onlein-Bänking, Kunstwort aus engl. Online und Banking, Bankwesen, Bankgeschäfte.*

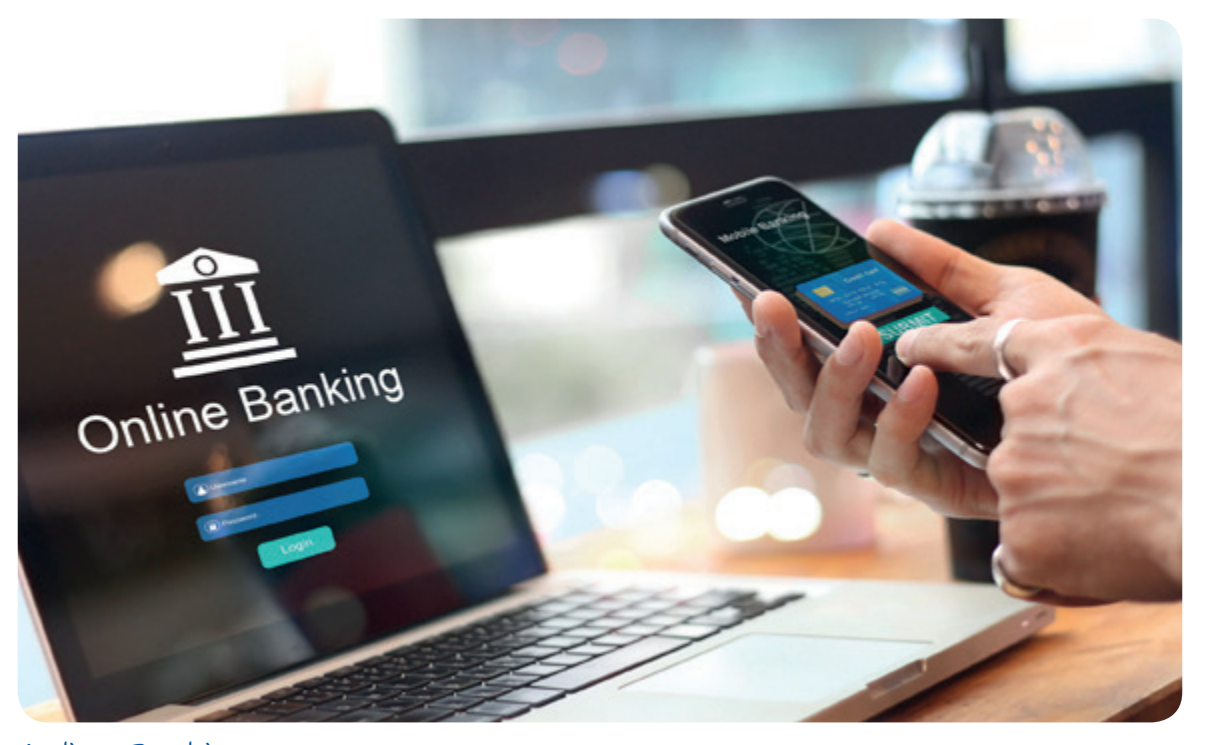

Online-Banking

bereits in ähnlicher Form von den Geräten zur Selbstnutzung, die im Foyer Ihrer Bank stehen. Online-Banking hat den Vorteil, dass Sie jederzeit Ihren Kontoauszug einsehen oder die Rechnungen bezahlen können, ohne einen Fuß vor die Tür setzen zu müssen. Kostenersparnis und Bequemlichkeit sind sicher begrüßenswert. Allerdings muss natürlich verhindert werden, dass sich andere Menschen bequem von Ihrem Konto bedienen können.

Wie Sie selbst hat auch jedes Kreditinstitut großes Interesse daran, dass Kundengelder nicht in dunklen Kanälen verschwinden. Also haben die Banken verschiedene Sicherheitsbarrieren eingebaut. Im Gegenzug erwarten sie aber, dass sich ihre Online-Kundschaft ebenfalls an die Sicherheitsrichtlinien hält.

## **Schadenersatz**

Falls Ihnen beim Online-Banking ein materieller Verlust entsteht, ist Ihr Kreditinstitut zu Schadenersatz verpflichtet. Dies gilt jedoch nur, wenn Sie sorgfältig sind und die Sicherheitsrichtlinien einhalten. Anderenfalls geht der Schaden zu Ihren Lasten. Achten Sie daher darauf, dass Sie Ihre Überweisungen verschlüsselt ausführen (ein sicheres Passwort ist hier ein Muss), Ihre Software auf dem aktuellsten Stand ist und Sie sich mit Hilfe von Schutzprogrammen gegen Versuche absichern, Ihre Passwörter auszulesen.

Zudem können Sie mit Ihrer Bank Tageslimits für das Online-Konto vereinbaren. Wenn Sie Ihre Bankgeschäfte beenden, verlassen Sie die Internet-Seite immer über den Knopf, der alle noch offenen Felder schließt und Sie abmeldet.

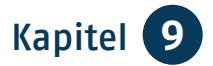

# **Kontoführungs-Programme**

Beim Einstieg in das Online-Banking kann Ihnen nicht nur Ihre Hausbank auf ihrer eigenen Internet-Seite weiterhelfen. Verschiedene unabhängige Kontoführungs-Programme unterstützen Sie bei allen Bankgeschäften und verschaffen Ihnen einen Überblick über Ihren finanziellen Status. Sie können damit alle Ihre Konten (auch bei unterschiedlichen Banken) einheitlich verwalten und sich z.B. an Zahlungen, die zu festen Terminen fällig sind, erinnern lassen. Ihre Einnahmen und Ausgaben lassen sich nach Rubriken ordnen, wie etwa "Haus und Garten", "Urlaub", "Anschaffungen" etc. Als Beispiele seien genannt WISO Mein Geld, Star Finanz, StarMoney, Steganos Online-Banking.

**Online-Zugang**

Grundvoraussetzung ist ein aktuelles Antivirenprogramm mit einer Firewall und ein aktualisiertes Betriebssystem, d.h. mit regelmäßiger Ausführung von Updates. Ob Sie nun ein Kontoführungs-Programm oder die Internet-Seite Ihrer Hausbank verwenden, in beiden Fällen müssen Sie sich für das Online-Banking mit Ihrer Kontonummer/*UserID105* und einem Online-PIN/Passwort und ggf. mit einem Zugriffscode anmelden. Die PIN sollte möglichst sechsstellig sein und eine Kombination aus kleinen und großen Buchstaben und Ziffern enthalten. Speichern Sie die PIN nicht auf Ihrem Computer! Wenn Sie Ihr Passwort frei wählen können, beachten Sie bitte die Hinweise, die im Kapitel "Bestellen und bezahlen" aufgeführt sind. Wählen Sie außerdem für Ihre Bankgeschäfte immer ein anderes Passwort als z.B. für Ihr E-Mail-Konto. Sie werden nun mit Ihrem Namen und Ihren Kontoangaben begrüßt.

Beachten Sie: Nur wenn das Symbol eines kleinen Vorhängeschlosses links neben der Internet-Adresse im Browser zu sehen ist, sind Ihre Bankdaten sicher. Prüfen Sie zudem, ob in der Adresszeile an das übliche http:// ein "s" gehängt ist. Das ist ein Zeichen dafür, dass Sie sich jetzt auf einer Seite mit gesicherten Daten befinden. Ihre Eingaben werden ab sofort verschlüsselt übertragen.

Viele Banken ermöglichen ihrer Kundschaft ein sogenanntes Testprogramm/ Demo. Damit können die Nutzerinnen und Nutzer zunächst die richtige Handhabung ausprobieren.

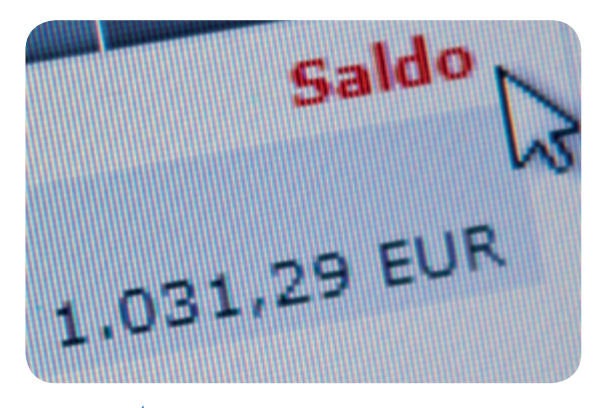

Demo-Konto

*105 UserID, gesprochen: Juser Eidi, engl., Benutzeridentifikation.*

# **Online-Banking-Verfahren am Computer**

Für Überweisungen und andere Kundenaufträge benötigen Sie Transaktionsnummern (TANs). Das sind Zahlenkombinationen, die pro Überweisung nur eine einmalige Gültigkeit besitzen und danach "verfallen". Auch dies ist ein wichtiger Schritt zur Sicherheit Ihres Internet-Kontos. Zurzeit gibt es noch viele Verfahren nebeneinander, die sich in den nächsten Jahren wahrscheinlich angleichen werden. Um Ihnen einen Überblick zu geben, stellen wir Ihnen im Folgenden alle Möglichkeiten vor, die Sie am Computer durchführen können. Ihre Bank oder Sparkasse wird Ihnen eines der hier genannten Verfahren empfehlen.

#### **iTAN-Verfahren**

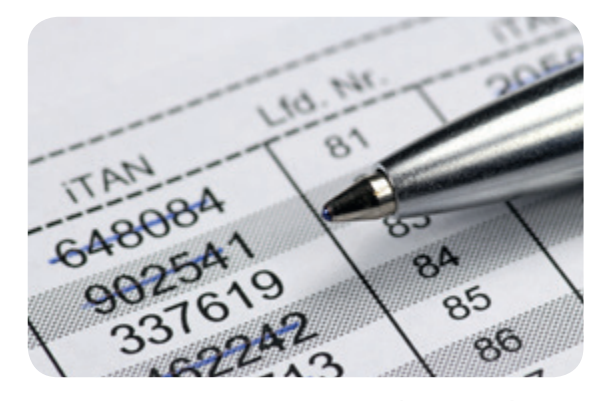

Sie erhalten vorab eine (Papier-)Liste mit Zahlencodes. Während Sie online eine Überweisung tätigen, bestimmt ein Zufallsgenerator der Bank, welche TAN aus der durchnummerierten (also indizierten) Liste eingegeben werden muss (daher der Name iTAN). Da das System aber geknackt werden kann, soll diese Handhabung bald auslaufen.

**mTAN-Verfahren**

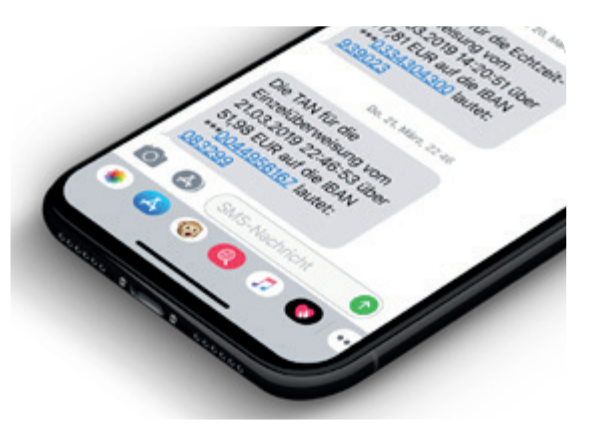

Die TAN wird auf Ihr Handy oder Smartphone geschickt (daher der Name mobilTAN oder sms-TAN) und ist nur für die aktuelle Buchung gültig.

**ChipTAN, Flicker-TAN, Sm@rt-TAN** 

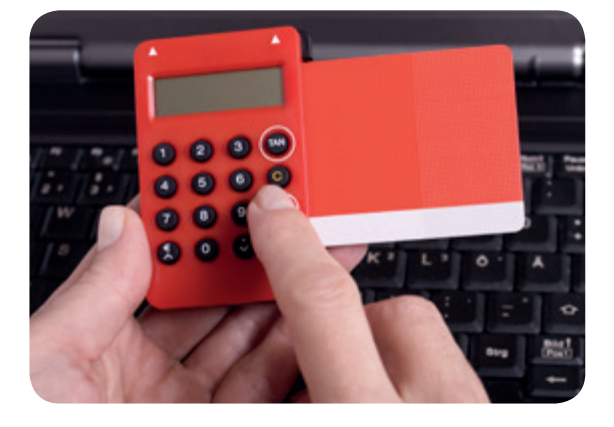

Bei diesem Verfahren, das unter mehreren Namen eingesetzt wird, kaufen Sie bei Ihrem Geldinstitut für ca. 15 € ein besonderes Lesegerät, in das Sie Ihre Kontokarte einführen. Das halten Sie beim Überweisungsvorgang an den Bildschirm und bestätigen damit Ihre Buchung. Der Vorteil: Ohne Lesegerät und Kontokarte können keine Geldtransfers erfolgen, also selbst dann nicht, wenn jemand betrügerisch Zugang zu Benutzerkonten erhält.

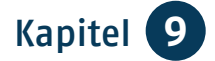

#### **HBCI 100 mit Chipkarte**

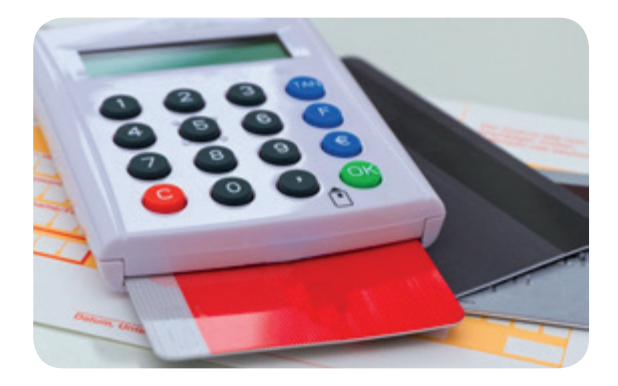

Auch bei diesem Verfahren erhalten Sie von Ihrem Geldinstitut eine Chipkarte zusammen mit einem Lesegerät. Wie am Automaten in der Bankfiliale führen Sie nun zu Hause Ihre Karte in das Gerät ein und erledigen Ihre Geldgeschäfte. Auch hier ist eine Finanztransaktion nur mit Ihrer Karte möglich, mit der Sie eine elektronische Signatur erzeugen.

#### **Foto-TAN oder Photo-TAN**

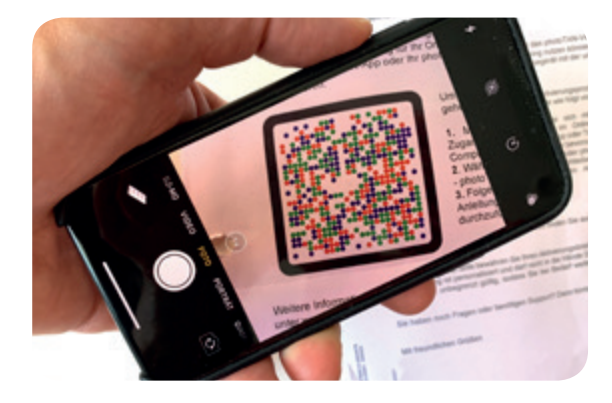

Dies ist ein vergleichsweise modernes System, das nicht von allen Banken angeboten wird. Das Verfahren funktioniert ähnlich wie das ChipTAN-Vorgehen, nur dass Sie den Code nicht mit einem Lesegerät abscannen, sondern mit Ihrem Smartphone. Dieses generiert Ihnen dann die TAN, die Sie für die Überweisung nutzen können. Sie brauchen für das Vorgehen ein Smartphone und die entsprechende App Ihrer Bank.

# **Barrierefreies Online-Banking**

Manche Kreditinstitute bieten ihren blinden und sehbehinderten Kundinnen und Kunden besondere Zugänge an, damit sie ihre Konten online führen können. So können Schriftgröße und Kontraste individuell angepasst und die Seiten mit einem Screenreader ausgelesen werden.

# **Mobiles Banking (M-Banking, mBanking) am Smartphone**

Sie können Ihre Bankgeschäfte auch an Ihrem Smartphone oder Tablet erledigen. Sie benötigen dafür nur die App Ihrer Bank.

Allerdings unterscheidet sich der Funktionsumfang je nach Institut erheblich. Um die App dann tatsächlich nutzen zu können, müssen Sie zunächst die Freischaltung zum Online-Banking beantragen. Die Daten, mit denen Sie sich anschließend über den Browser einloggen können, werden einfach in die App übertragen und schon kann es losgehen.

Sollten Sie mehrere Konten bei unterschiedlichen Banken nutzen, können Sie auch bankenunabhängige Apps verwenden wie finanzblick Online, Banking 4, OutBank.

Mobiles Banking auf dem Smartphone ist so sicher wie Online-Banking am Rechner. Darauf weist die Stiftung Warentest in einem Testbericht von jeweils 19 Banking-Apps für Android und  $iOS$  hin  $($ "Test"-Ausgabe 10/18). Banking-Apps sollten aus Sicherheitsgründen jedoch nur aus den offiziellen App Stores installiert und wie das Smartphone-Betriebssystem stets aktuell gehalten werden. Die Banking-Anwendungen müssen die Nutzerinnen und Nutzer mit einem sicheren, mindestens achtstelligen Passwort oder per Fingerabdruck schützen.

## **Sicherheit geht vor**

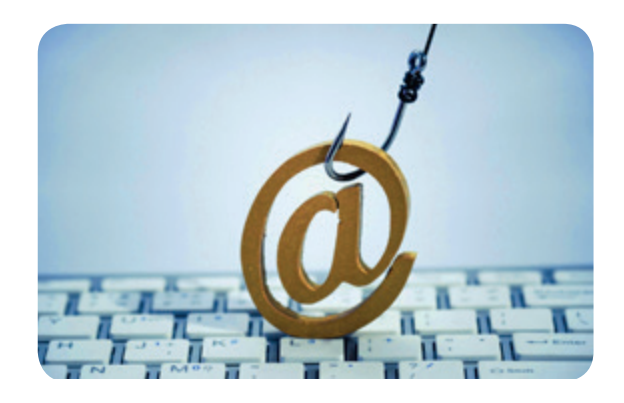

*Keylogger106* sind Schadprogramme, die Tastatureingaben bei einem Computer aufzeichnen und damit protokollieren. Im Internet versuchen Datendiebe auf diesem Weg, Passwörter oder Identifikationsnummern auszulesen. Ihren Virenschutz und Ihre Firewall sollten Sie daher immer eingeschaltet haben. Beinahe "einfacher" verläuft das "Phi*shing107*", mit dem Ihre Passwörter ebenfalls "abgefischt" werden sollen. Eine beliebte Methode ist es, Kundinnen und Kunden gefälschte E-Mails des

Geldinstituts zuzusenden und sie aufzufordern, vertrauliche Daten im Netz einzugeben. Diese Schreiben stammen nie von der Bank Ihres Vertrauens. Sie sollten sie am besten sofort löschen. Falls an eine solche E-Mail eine Datei angehängt ist: Öffnen Sie diese nicht! In der Regel verbirgt sich dahinter ein Schadprogramm, wie z.B. ein Trojaner. Lassen Sie sich nicht einschüchtern, falls Ihnen in der E-Mail mit einer Kontosperre gedroht oder mitgeteilt wird, dass Ihr Konto bereits deaktiviert wurde. Das ist eine beliebte und leider wohl auch funktionierende Masche, um die Angeschriebenen dazu zu bewegen, diese Dateien aufzurufen und auf diesem Weg Schadprogramme zu installieren. Nehmen Sie bei Nachfragen persönlich oder telefonisch Kontakt zu Ihrer Bank auf. Was Sie tun sollten, um einem Ernstfall vorzubeugen, können Sie auf den Seiten des Bundesamtes für Sicherheit in der Informationstechnik [\(www.bsi-fuer-buerger.de](http://www.bsi-fuer-buerger.de)) nachlesen. Weitere Sicherheitstipps erhalten Sie bei Ihrer Bank oder Sparkasse, fragen Sie das Beratungspersonal danach. Denn auch wenn Ihr Wohnzimmer nun Ihre eigene Filiale ist, sollten Sie durchaus öfter einmal im Haupthaus vorbeischauen. Auf diese Weise sind Sie gut informiert und geschützt.

Bitte beachten Sie, dass Sie Ihre Online-Banking-Geschäfte am sichersten von zu Zuhause aus betreiben. Nutzen Sie dafür kein öffentliches WLAN, wie beispielsweise in Cafés und Bahnhöfen.

*106 Keylogger, gesprochen: Kielogger, engl., Tasten-Aufzeichner.*

*107 Phishing, gesprochen: Fisching, Kunstwort aus engl. Password + Fishing, Passwort "abfischen".* 

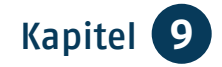

# **Mobiles Bezahlen**

Mittlerweile können Sie auch an einigen Kassen mit Ihrem Smartphone bezahlen. Dafür benötigen Sie eine spezielle App, entweder Ihrer Bank oder eines anderen Anbieters wie Apple oder Google, und ein *NFC 108*-fähiges Smartphone. NFC-fähige Kassen erkennen Sie an dem Wellensymbol, das in der Regel in der Nähe der Kasse oder am Bezahlterminal angebracht ist. Aktivieren Sie an der Kasse das Display Ihres Smartphones und halten Sie es an das Terminal. Der Bezahlvorgang wird durch ein akustisches Signal bestätigt. Beim mobilen Bezahlen handelt es sich um eine gewöhnliche Kartenzahlung. Der Betrag wird von der Karte abgebucht, die Sie hinterlegt haben.

Zum NFS-Vorgehen gibt es auch Alternativen: Einige Anbieter arbeiten mit QR-Codes, die an der Kasse eingescannt werden, oder Zahlenreihen, die man an der Kasse benennt. Diese Systeme sind eher bei Supermarktketten verbreitet.

Für alle Vorgehensweisen gelten folgende Sicherheitshinweise:

- Überprüfen Sie genau, welchen Anbieter Sie nutzen möchten.
- **Halten Sie die Gerätesoftware Ihres** Smartphones immer auf dem aktuellen Stand, nutzen Sie am besten automatische Updates.
- Richten Sie einen PIN als Zugangsschutz ein.

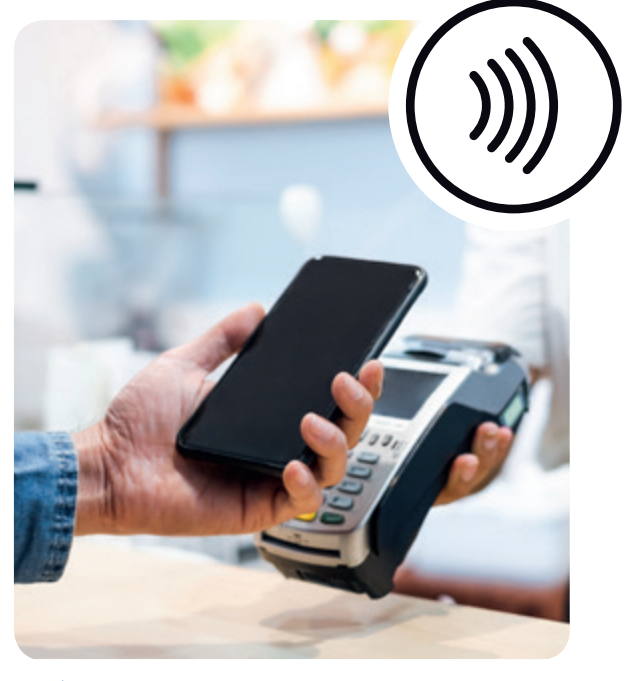

Mobiles Bezahlen

- Kontrollieren Sie regelmäßig Ihre Kontoauszüge und Abrechnungen.
- Sollte Ihr Smartphone verloren gehen, sollten Sie die hinterlegte Karte sofort sperren lassen.

Zudem sollte man immer bedenken, dass das mobile Bezahlen nicht in allen Geschäften möglich ist.

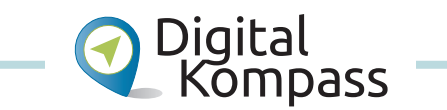

Grundkenntnisse im Umgang mit dem Online-Banking vermittelt Ihnen die Anleitung "Bankgeschäfte online – bequem von zu Hause aus" von Nicola Röhricht auf der Internet-Seite: [www.digital-kompass.de](http://www.digital-kompass.de).

*108 NFC, Abkürzung für Near Field Communication, engl., Kommunikation über eine kurze Entfernung, in diesem Fall ein Datenaustausch.*

# Kapitel 10 **Unterhaltung im Netz**

*"Wie schade, da habe ich gestern doch noch die Sendung im Fernsehen verpasst", erzählt Frau Sorge.* 

*Frau Kühn rät ihr, im Internet zu schauen, ob der Beitrag dort verfügbar ist. "Alle großen Programmanstalten haben mittlerweile sogenannte Mediatheken eingerichtet, in denen wir die Sendungen noch einmal sehen oder hören können. Leider sind nicht alle Sparten dort vertreten, aber nachschauen lohnt sich", empfiehlt Frau Kühn.* 

*"Außerdem möchte ich dir auch noch etwas anderes zeigen. Du machst doch so gerne Kreuzworträtsel. Im Internet findest du viele Quizseiten und interessante Online-Spiele für Jung und Alt." Sie schauen sich gemeinsam die vielfältigen Möglichkeiten an.*

Das Internet verändert die herkömmlichen Lese-, Hör- und Fernsehgewohnheiten gravierend: Die Möglichkeiten, im Netz aktiv und interaktiv zu sein, sind enorm gewachsen.

#### **Monopolverlust beim Fernsehen**

Das Fernsehen hat sein Monopol für die Übertragung bewegter Bilder längst verloren. Auch sind die Zeiten, als man auf ein strenges Sendeschema angewiesen war, vorbei. Dieser Entwicklung tragen die Fernsehsender Rechnung, indem sie ihre Programme ins Internet stellen und dadurch auch nach den eigentlichen Ausstrahlungsterminen verfügbar halten.
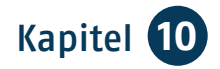

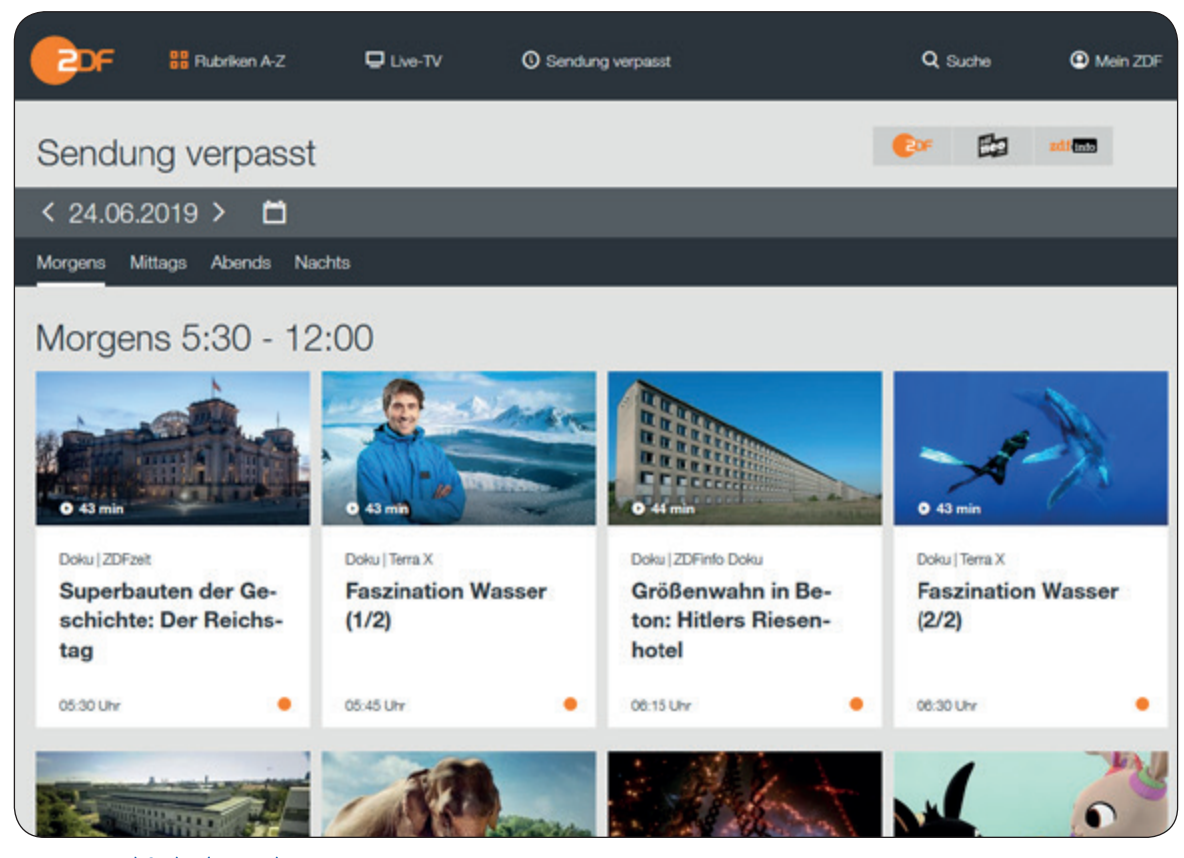

www.zdf.de/sendung-verpasst

### **Mediatheken**

Wenn Sie eine Sendung verpasst haben, finden Sie auf der Internet-Seite des gewünschten Senders meist einen Hinweis auf vergangene Sendungen oder eine Mediathek. Hier die Links der bekanntesten Sender: RTL: [www.tvnow.](http://www.tvnow.de) [de,](http://www.tvnow.de) SAT1: [www.sat1.de,](http://www.sat1.de) ProSieben: [www.prosieben.de](http://www.prosieben.de), ARD: [www.ardme](http://www.ardmediathek.de/ard) [diathek.de/ard](http://www.ardmediathek.de/ard), ZDF: [www.zdf.de/](http://www.zdf.de/
sendung-verpasst) [sendung-verpasst.](http://www.zdf.de/
sendung-verpasst)

Dort können Sie die Sendungen der letzten Tage oder Woche ansehen. Da die öffentlich-rechtlichen Rundfunkanstalten mit ihren umfangreichen Internet-Seiten gebührenfinanziert sind, kritisieren die Privatsender und die Zeitschriftenverlage wiederholt die

ihrer Meinung nach bestehende "Wettbewerbsverzerrung". Aus diesem Grund müssen die öffentlich-rechtlichen Sender ihre Angebote einschränken. Sportsendungen sind nur 24 Stunden verfügbar, Unterhaltungssendungen hingegen sechs Monate. Aber auch Privatsender bieten Filme oder Serien nur sieben Tage lang kostenlos an, danach kann man sie nur gegen Gebühr ansehen! Wundern Sie sich also nicht, wenn Sie eine Show oder ein Quiz nicht mehr finden. Berichte von zeitgeschichtlicher Bedeutung dürfen unbegrenzt präsentiert werden. Ein interessantes Angebot von Reportagen und Dokumentationen finden Sie z.B. bei Phoenix ([www.](http://www.phoenix.de) [phoenix.de](http://www.phoenix.de)), Arte [\(www.arte.tv/de](http://www.arte.tv/de)) oder 3sat ([www.3sat.de](http://www.3sat.de)).

## **Livestream***<sup>109</sup>*

Sind Sie im Urlaub? Ist Ihr Fernseher defekt? Oder können Sie Ihren regionalen Sender während des Besuches bei den Kindern nicht empfangen, wollen aber im Bilde bleiben? Dafür gibt es eine Lösung: Aktuelle Sendungen können Sie im Internet häufig als Livestream abrufen. Und somit auf Ihrem Computer, Tablet oder Smartphone anschauen. Sie finden Sendungen als Livestream auf den Internet-Seiten des jeweiligen Senders. So können Sie z.B. die DFB-Pokalfinalspiele als Fernseh- oder Radioübertragung im Internet verfolgen oder die Lokaljournale online schauen. Bitte bedenken Sie, dass das Streamen von Videos eine bestimmte Bandbreite Ihrer Internet-Verbindung und ein ausreichendes Datenvolumen benötigt. Bedenken Sie dies besonders, wenn Sie den Livestream auf Ihrem Smartphone empfangen.

## **Streaming-Dienste***<sup>110</sup>*

Mit Hilfe eines Video-Streaming-Dienstes können Sie Filme, Dokumentationen und Serien schauen, wann immer Sie möchten. Bekannte Video-Streaming-Dienste sind Netflix, Amazon Prime oder Maxdome. Die Kosten sind ganz unterschiedlich und richten sich

*109 Livestream, gesprochen: Laifstriem, engl., Datenübertragungsverfahren.*

*110 Streaming-Dienste, gesprochen: Strieming.*

Livestream

danach, ob Sie eine *Flatrate 111* wünschen, ein Abo buchen oder einzelne Filme kaufen oder leihen möchten. Vergleichen Sie die Angebote und wägen Sie genau ab, welche Leistungen Sie nutzen möchten. Die wichtigste Grundvoraussetzung zum Filmeschauen ist eine schnelle Internet-Verbindung mit ausreichendem Datenvolumen.

Es gibt auch Musik-Streaming-Dienste. Das sind z.B. Amazon Music Unlimited, Apple Music, Deezer, Google Play Music, Napster, YouTube Music oder Spotify. Sie ermöglichen Ihnen aus einer Vielzahl von Songs und Interpreten die Musik auszuwählen, die Sie gerne hören möchten. Auch hier sind die Preise der Anbieter und des jeweiligen Angebotes ganz unterschiedlich.

*111 Flatrate, gesprochen: Fläträjt, engl., pauschale Rate = Tarif ohne Begrenzung des Datenvolumens.*

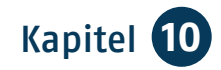

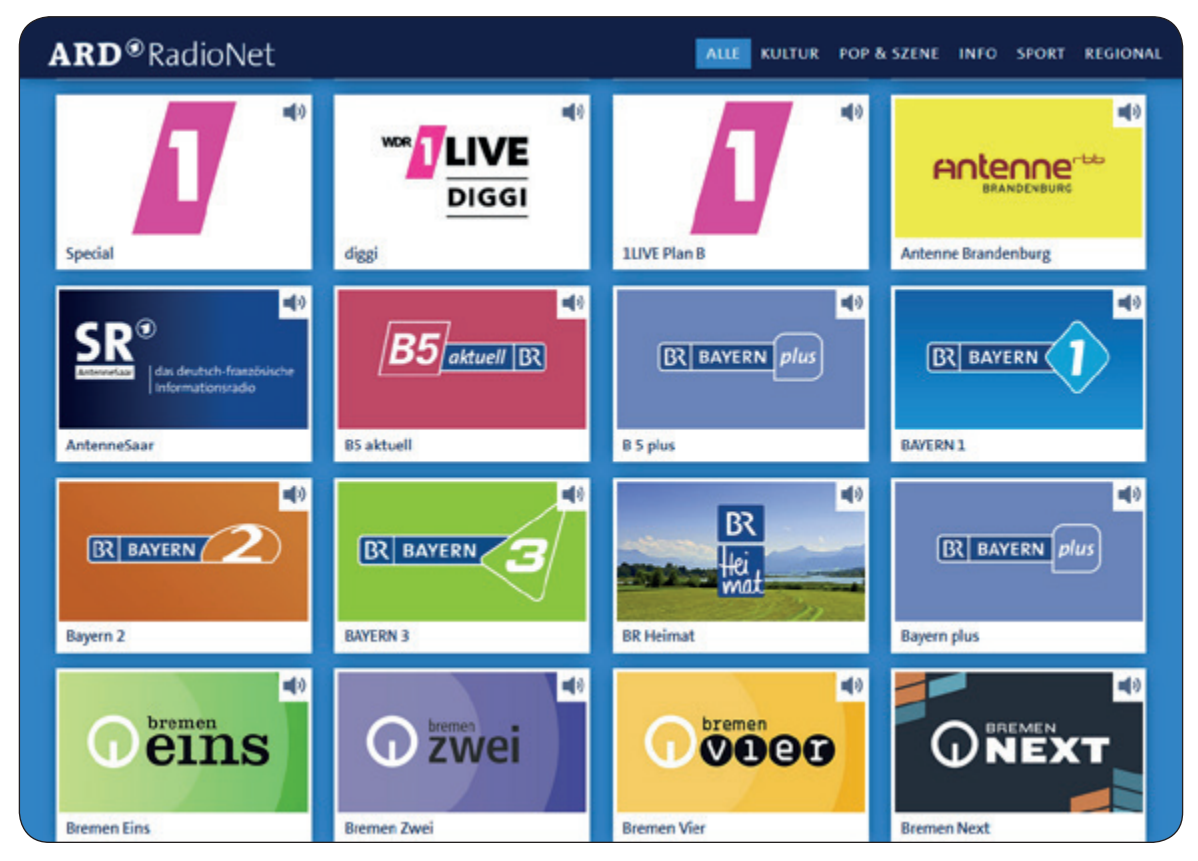

http://web.ard.de/radio/radionet

# **Das Radio profitiert vom Netz**

Das zweite Medium, das sich im Verbund mit dem Internet grundlegend gewandelt hat, ist das Radio. Sie können die Sender nun weltweit am Computer, Tablet oder auf dem Smartphone hören. Auch können Sie auf den Internet-Seiten der Sender Manuskripte von Sendungen auf Ihren Rechner herunterladen und sich zu einem späteren Zeitpunkt bequem vorlesen lassen. Die ARD-Hörfunksender finden Sie unter [http://web.ard.de/radio/radionet.](http://web.ard.de/radio/radionet) Von dort aus gelangen Sie zu den jeweiligen Homepages. Auch eine große Zahl der privaten Radios ist im Internet vertreten.

### **Podcast***112*

Die Informationen der Sender gelangen als sogenannter Podcast auf den Computer, das Tablet oder Smartphone. Darunter versteht man Mediendateien, die als Bild- und/oder Tondokumente aus dem Internet heruntergeladen werden können. Meist handelt es sich hier um sogenannte MP3- oder MP4-Dateien. Um die Datenmenge zu

**75**

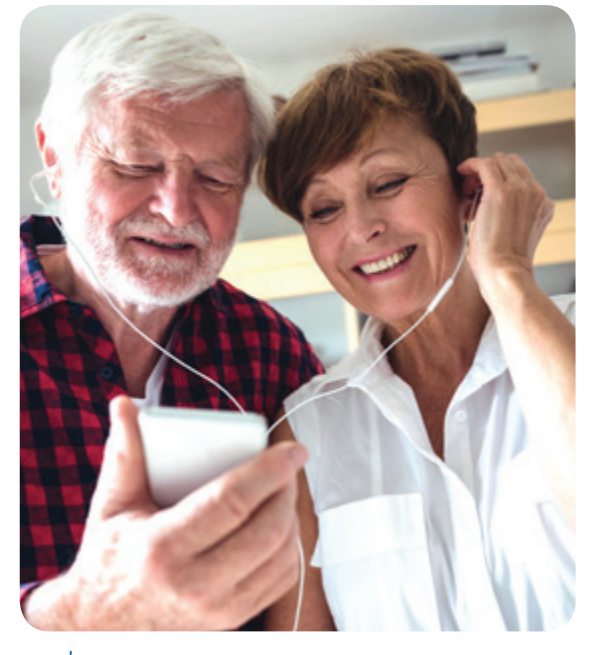

Podcast

begrenzen, werden bei diesen Formaten nur diejenigen Audiosignale übertragen, die Menschen bewusst hören, während die restlichen "Töne" nicht gespeichert werden. Das verringert die Datenmenge beträchtlich, so müssen Sie nicht mit langen Ladezeiten Ihres Computers rechnen.

## **Rundfunkbeitrag**

Die öffentlich-rechtlichen Sender finanzieren sich über den Rundfunkbeitrag. Da internet-fähige Computer quasi jederzeit zum Fernseher werden können, gibt es eine Pauschale pro Haushalt, unabhängig von den tatsächlich vorhandenen Empfangsgeräten. Informieren Sie sich auf: [www.rundfunk](http://www.rundfunkbeitrag.de) [beitrag.de.](http://www.rundfunkbeitrag.de)

## **Zeitungen und Zeitschriften**

Alle großen Zeitungen sind auch im Internet mit einer eigenen Homepage oder App vertreten, die stets aktualisiert wird. Die genauen Adressen erfahren Sie durch Aufruf mit einer Suchmaschine oder im App Store. Hier können Sie sich an der Diskussion über politische Entscheidungen beteiligen oder die sportlichen Ergebnisse vom Wochenende kommentieren. Videos ergänzen die Beiträge der Journalistinnen und Journalisten, Bildergalerien zeigen aufregende Motive im Großformat. Die Online-Auftritte der Zeitungen sind jedoch nicht identisch mit der gedruckten Ausgabe.

### **Kosten:**

Manche Inhalte können Sie nur einsehen, wenn Sie ein kostenpflichtiges Zusatz-Abo abschließen oder eine kostenpflichtige App haben; andere Seiten können Sie lesen, weil Sie ein Abonnement der gedruckten Ausgabe haben. Die meisten Internet-Seiten der Tageszeitungen stehen jedoch gratis bereit (allerdings nicht 1:1), da sie durch Werbung finanziert sind. Prüfen Sie bei Bedarf mit Hilfe Ihrer Suchmaschine, ob sich diese Werbebanner unterdrücken lassen.

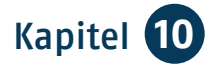

## **Online-Ausstellungen**

Sie wollten sich schon immer einmal das Gemälde "Sternennacht" von Vincent van Gogh anschauen? Dann machen Sie einen virtuellen Rundgang durch das Museum of Modern Art in New York. Mit Google Arts & Culture ([https://](https://artsandculture.google.com) [artsandculture.google.com,](https://artsandculture.google.com) auch als App erhältlich) können Sie Ausstellungen besuchen, Kunstwerke genau unter die Lupe nehmen, aber auch Geschichten, Fotos und Videos durchstöbern. Sie haben Zugriff auf 1.200 Museen in 70 verschiedenen Ländern. Dank der Übersetzungsfunktion können Sie die Ausstellungen aus aller Welt auch in Ihrer Sprache lesen. Zudem bieten immer mehr Museen auf ihren Webseiten einen virtuellen Rundgang durch ihre Ausstellungen oder andere Online-Angebote an.

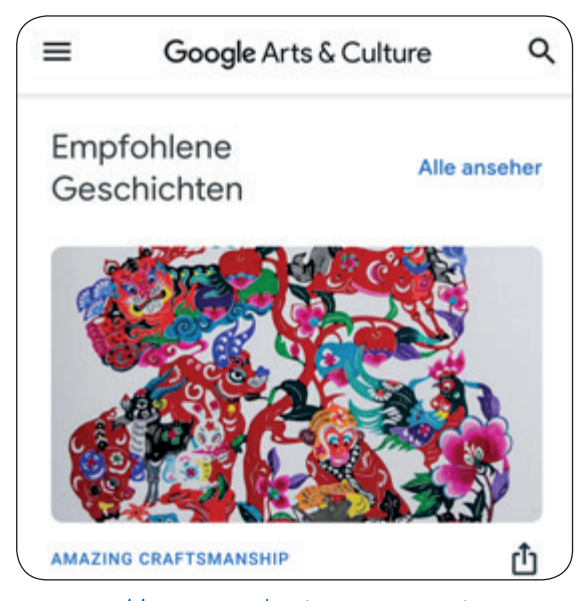

https://artsandculture.google.com

# **Spiele**

Wer sich mit Online-Spielen beschäftigt, denkt zunächst an die vielen Spiele für Kinder und Jugendliche. Doch auch immer mehr ältere Menschen spielen gerne Online-Spiele. Die Art der Spiele kann sehr unterschiedlich sein: Denkspiele wie Puzzle- und Kartenspiele, Renn- und Geschicklichkeitsspiele, Strategie- und Sportspiele oder Action- und Abenteuerspiele. Zudem gibt es Spiele für Spielekonsolen, für den Computer, aber auch als App für das Tablet oder Smartphone. Um sich ein Bild über die vielen verschiedenen Möglichkeiten für Ihren Computer oder eine Konsole zu machen, nutzen Sie am besten eine Suchmaschine. Wenn Sie sich für ein Spiel entschieden haben, ist es am sichersten, wenn Sie es von der offiziellen Herstellerseite herunterladen.

Spiele für Ihr Smartphone oder Tablet finden Sie in Ihrem App Store.

Bitte beachten Sie, dass es kostenfreie, werbefinanzierte, aber auch kostenpflichtige Spiele gibt und dass teilweise auch versteckte Gebühren (*In-App-Käufe 113*, Abonnements) anfallen. Daher sollten Sie sich die Spiele vor der Installation genau anschauen. Gehen Sie beim Spielen generell mit Ihren Daten sparsam um, grenzen Sie die Zugriffsrechte der Spiele-Software ein und vermeiden Sie es, auf fremde Inhalte und Links zu klicken.

*113 In-App-Käufe, gesprochen: In-Äpp-Käufe, beschreibt die Inhalte und Dienste, die Sie innerhalb einiger Apps kaufen können.*

# Kapitel 11 **Digitale Zukunft**

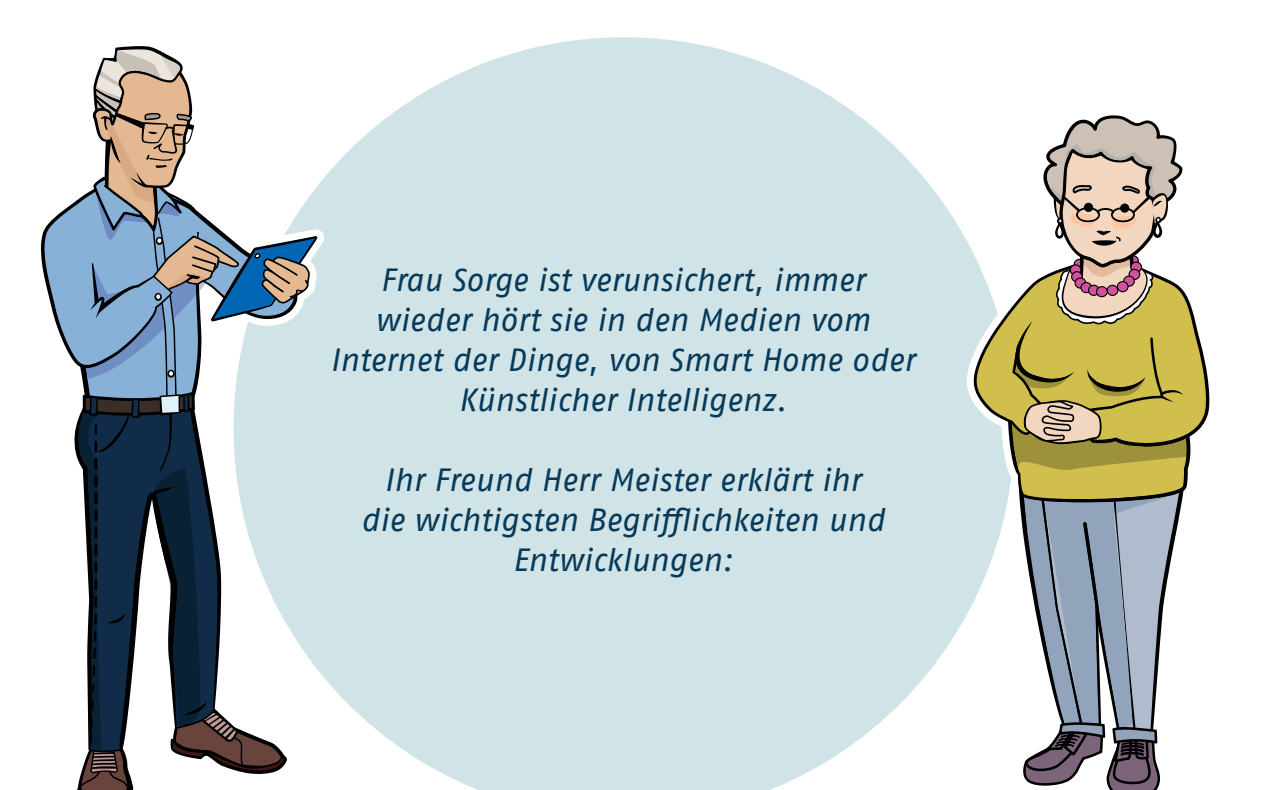

# **Internet der Dinge**

Das Internet der Dinge (engl. Internet of Things, *IoT 114*) bedeutet, dass alle Dinge (Geräte, Kleidung, Gegenstände) mit dem Internet verbunden und miteinander vernetzt sind. Als Nutzerin oder Nutzer benötigen Sie dafür je-

doch sogenannte smarte Dinge (Geräte, Kleidung, Gegenstände). Mit Hilfe einer dazugehörigen App können Sie diese Dinge dann über Ihr Tablet oder Smartphone bedienen, steuern, verändern oder einsehen. Hier ein paar Beispiele und ihre Nutzungsmöglichkeiten:

*114 Internet of Things (IoT), gesprochen: Internet off cings.*

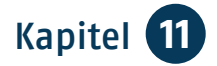

**79**

### **Smart Home***115*

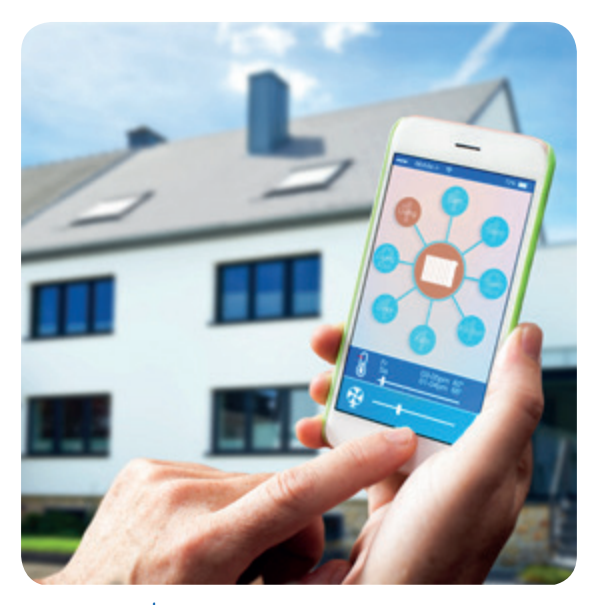

Smart Home

In einem Smart Home sind viele Geräte miteinander vernetzt, um Ihnen das Wohnen möglichst bequem, sicher und einfach zu machen. Sie können über eine zentrale Steuerung zum Beispiel die Haustür überwachen, den Rollladen und das Garagentor bedienen, verschiedene Lichtelemente und Küchengeräte steuern oder die Heizung ein- und ausschalten.

Sie benötigen dafür intelligente Geräte wie Schalt- und Messsteckdosen, Heizkörper- und Raumthermostate, Türoder Fensterkontakte. Dies sind zum einen Sensoren, die Zustände und Veränderungen messen und in ein elektrisches Signal umwandeln, aber auch Aktoren, die eine mechanische Bewegung ausführen und damit die Geräte befähigen, klug zu handeln. Das hausinterne Netz verbindet alle intelligenten Geräte mit der zentralen Steuerung. Diese ist dann über das Smartphone oder Tablet von überall zu bedienen.

In das Smart Home-Netz kann neben Haushaltsgeräten auch intelligente Unterhaltungselektronik eingebunden werden. Mit einem Smart TV können Sie zum Beispiel nicht nur normal fernsehen, sondern auch im Internet surfen und somit auf Online-Videotheken oder Video-Portale zugreifen und sogar video-telefonieren.

Smarte Lautsprecher mit sprachgesteuerten Assistenzsystemen wie Amazon Echo mit Alexa oder Google Home werden immer beliebter und vielseitiger. Mit Hilfe eines Sprachkommandos können Sie Bestellungen aufgeben, Musik abspielen oder Antworten auf Fragen bekommen. Ist der Lautsprecher in das Smart Home-System eingebunden, können Sie mit Hilfe eines Sprachbefehls auch das Licht ausschalten oder den Rollladen hochfahren lassen.

Das Smart Home bietet besonders Menschen mit Einschränkungen die Möglichkeit, lange selbstbestimmt zu Hause zu leben. In diesem Zusammenhang wird häufig der Begriff *Ambient Assisted Living (AAL)116* verwendet. Das sind

*115 Smart Home, gesprochen: Smart Houm, engl., intelligente Haustechnik.*

*116 Ambient Assisted Living (AAL), gesprochen: Ämbient Assisted Liwing, engl., altersgerechte Assistenzsysteme.*

### **Digitale Zukunft**

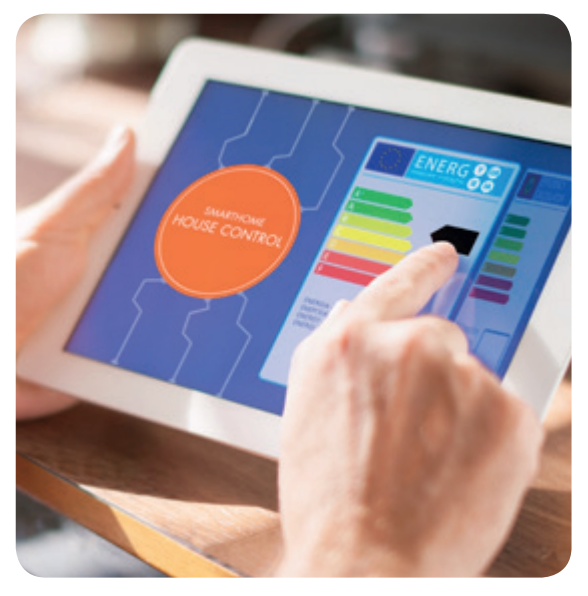

Ambient Assisted Living (AAL)

altersgerechte Assistenzsysteme, die zum einen den Nutzerinnen und Nutzern das Leben erleichtern, aber auch ihren Angehörigen die nötige Ruhe geben. Angehörige können z.B. über Bewegungsmelder, Tür- und Fensterkontakte schnell erkennen, ob es Unregelmäßigkeiten im gewohnten Tagesablauf gibt. Nutzerinnen und Nutzer können z.B. mit einem Knopfdruck alle Elektrogeräte auf einmal ausschalten.

Die Möglichkeiten der Smart Home-Systeme sind sehr vielfältig. Die Geräte sind in der Regel einzeln oder vernetzt nutzbar. Einige lassen sich recht einfach selbst einrichten, für andere benötigt man jedoch Fachpersonal. Die Kosten für ein Smart Home-System sind recht unterschiedlich, hängen aber maßgeblich davon ab, wie viele Geräte Sie miteinander vernetzen möchten.

Generell ist zu bedenken, dass Sie für Smart Home-Systeme eine schnelle Internet-Verbindung und ausreichendes Datenvolumen benötigen.

#### **Wearables** *117*

Wearables sind interaktive Accessoires und Kleidungsstücke, die man am Körper trägt. Einige werden im Folgenden erklärt:

**Smarte Fitness-Armbänder** sind elektronische Geräte in Uhr- oder Armbandgröße, die Sie am Handgelenk tragen. Gesteuert werden diese über eine App, mit der Sie dann zum Beispiel gesundheitsrelevante Daten wie ihre Herzfrequenz, den Energieumsatz, gelaufene Schritte oder auch Ihren Schlaf aufzeichnen können. Sie können Ihr Fitness-Armband auch als *Gesundheitstracker 118* verwenden, durch den Sie

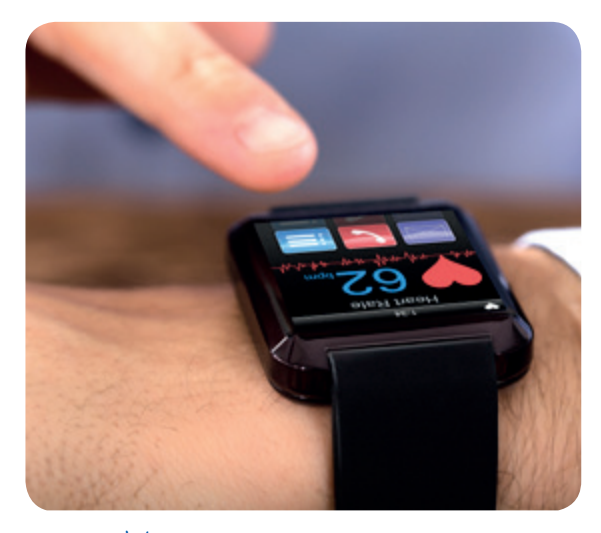

Wearables

*117 Wearables, gesprochen: Weräbels, engl., tragbare Datenverarbeitung.*

*118 Gesundheitstracker, gesprochen: Gesundheitsträcker, von engl. to track, verfolgen, aufzeichnen.*

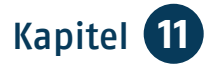

immer mit Ihren Ärztinnen und Ärzten verbunden sind. Die Armbänder sind jedoch ziemlich klein, was eine gute Darstellung und einfache Bedienung erschwert.

Mit einer *VR-Brille 119* können Sie in eine virtuelle 3D-Welt eintauchen und zum Beispiel an weitentfernte Orte reisen, einen Rundgang durch die Geschichte machen, mit einem Flugsimulator die Welt entdecken, Rätsel lösen, Online-Spiele spielen oder Filme schauen. Es gibt VR-Brillen für das Smartphone und VR-Brillen für PCs und Konsolen, diese werden oft mit einem *Headset120* kombiniert. Die VR-Brillen für Smartphones haben kein eigenes Display, hier wird das Smartphone als Display eingesetzt.

In naher Zukunft können wir alle **smarte Kleidung** tragen, die nicht nur zum Anziehen da ist, sondern auch noch andere Aufgaben erfüllt. Sie kann zum Beispiel die Herzfrequenz, den Puls oder die Muskelkontraktionen messen und ermöglicht dadurch Rückschlüsse auf den gesundheitlichen Zustand. Dafür werden spezielle leitende Garne und Sensorgarne verwendet, die mittels einer App steuerbar sind. Einige intelligente Textilien gibt es schon, sie sind aber noch ziemlich teuer und auch recht pflegeintensiv.

### **Smarte (vernetzte) Autos**

Inzwischen können viele Autos nicht nur gefahren werden, sondern auch einparken, navigieren und sogar selbst fahren. Immer mehr Autohersteller haben sich zum Ziel gesetzt, das Auto noch intelligenter und in Zukunft autonom zu machen. Dies geschieht über verschiedene Ansätze. Doch in welche Richtung diese Entwicklung geht und welche Systeme vom Verbraucher angenommen werden, ist noch offen.

## **Künstliche Intelligenz (KI)**

Künstliche Intelligenz macht die vernetzten Dinge/Maschinen/Gegenstände erst intelligent. Das Internet der Dinge und die Künstliche Intelligenz hängen somit eng zusammen – der Schnittpunkt sind dabei die Daten. Das Internet der Dinge erfasst eine Menge von Daten, analysiert sie und überträgt sie auf andere Geräte. Durch die Künstliche Intelligenz werden die Analysen viel genauer. Die Maschinen und Geräte können damit konkretere Entscheidungen in Echtzeit treffen und dazulernen.

*119 VR-Brille, Abkürzung für virtuelle Realität.*

*120 Headset, gesprochen: Hädsett, engl., Kopfhörer mit Mikrofon.*

### **Digitale Zukunft**

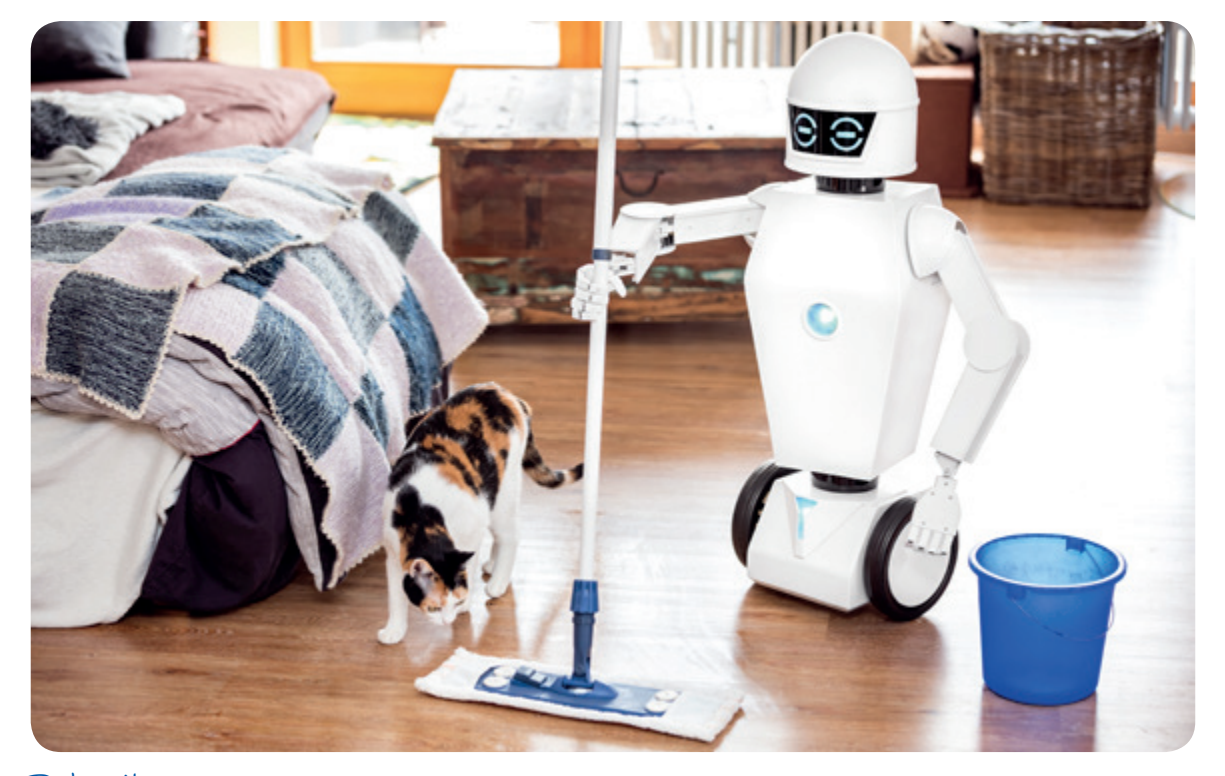

Robotik

# **Robotik**

Kernbereich der Robotik ist die Entwicklung und Steuerung von Robotern. Roboter sind programmierte Maschinen, die von einer Software gesteuert werden. Sie können sich selbstständig bewegen und verschiedene Tätigkeiten erledigen. Roboter werden in den unterschiedlichsten Gebieten eingesetzt: In Industrie und Forschung, aber auch immer mehr im Haushalt als Staubsauger, Bodenwischer, Rasenmäher und sogar als Kinderspielzeug. Zudem gibt es eine wachsende Zahl sogenannter Sozialroboter. Sie haben die Fähigkeit,

menschliche Emotionen zu verstehen und angemessen darauf zu reagieren. Sie können z.B. als Therapiehelfer in Pflegeheimen oder Krankenhäusern eingesetzt werden und in Schulen und Kindergärten Aufgaben übernehmen.

Das klingt für Sie alles nach Zukunftsmusik? Es sind jedoch alles Entwicklungen, die rasant fortschreiten, zudem sind hier auch kaum Grenzen gesetzt. Die Herausforderungen liegen im Schutz der Privatsphäre, der Selbstbestimmung, der ethischen Grenzen und der Sicherheit.

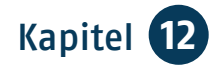

# Kapitel 12 **Digitaler Nachlass**

*Herr Meister verbringt viel Zeit im Internet. Er schreibt und empfängt E-Mails, ist in sozialen Netzwerken aktiv, macht Online-Banking, speichert Daten bei einem Cloud-Dienst und unterhält ein Konto bei einem Online-Spiel. Dass er sein Umfeld nicht umfassend über seine Aktivitäten im Internet informiert und auch seine Zugangsdaten zu den verschiedenen Online-Diensten nicht preisgibt, ist dabei sein gutes Recht.* 

*Schwierig wird es, wenn Herr Meister stirbt. Seine Angehörigen stehen dann vor der Aufgabe, neben dem gegenständlichen auch seinen digitalen Nachlass zu regeln.* 

# **Was zählt zum digitalen Nachlass?**

- F-Mail-Konten und Clouds
- persönliche Blogs und Webseiten
- Kundenkonten bei...
	- <sup>O</sup> Sozialen Netzwerken und Messengern
	- Freundschafts- und Partnerbörsen
	- Online-Kaufhäusern, Tauschbörsen und Auktionen
- Online-Banken, Online-Bezahlsystemen und Aktiendepots
- Kommunikations- und Mobilitätsanbietern
- Foto-, Video- und Streaming-Diensten
- Prämiensystemen und Online-Spielen
- bei Apps, z.B. für Fitnessarmbänder und Smart Home-Systeme
- weitere Plattformen z.B. Verein, Freizeit oder Handwerker

Diese *Accounts 121* verschwinden nach dem Tod nicht von allein. Dafür braucht es Regelungen und Vorkehrungen.

Zudem liegen auch vertrauliche Daten auf dem PC, Laptop, Smartphone, der externen Festplatte oder dem USB-Stick. Auch gekaufte Software, E-Books, MP3-Dateien etc. zählen zum digitalen Nachlass, da diese oft an den individuellen Account des Verstorbenen gebunden sind.

Alle in diesem Zusammenhang übermittelten und gespeicherten Daten verbleiben auch nach dem Tod zunächst bei dem jeweiligen Anbieter! Bisher gibt es noch keine einheitlichen Vorschriften, nach denen zu verfahren ist. Einige Firmen löschen oder deaktivieren nach Prüfung die Daten. Andere gewähren Zugriff auf die E-Mail-Kommunikation. Ohne Passwörter und andere Zugangsdaten haben die Angehörigen in der Regel keinen Zugriff auf die Online-Konten der Verstorbenen und so ist es oft schwierig, den digitalen Nachlass zu regeln.

Vieles kann zudem unentdeckt bleiben, da die Angehörigen oft nicht über alle digitalen Aktivitäten der Verstorbenen informiert sind. Das zeigt, wie wichtig es ist, den digitalen Nachlass frühzeitig zu regeln.

# **Was passiert mit meinen Daten nach dem Tod?**

Bei **Google** gibt es den sogenannten "Kontoinaktivität-Manager", bei dem man schon zu Lebzeiten regeln kann, welche Angehörigen nach dem Tod den Zugriff auf das Konto bekommen sollen. Google bietet außerdem die Möglichkeit, den Zugriff auf das Konto von Verstorbenen zu beantragen.

Der Online-Marktplatz **Amazon** bietet den Hinterbliebenen nach Vorlage der Sterbeurkunde an, das Kundenkonto zu schließen. Wenn die Hinterbliebenen beispielsweise noch Waren zurücksenden wollen, braucht es dazu zusätzlich den Erbschein.

Bei **Facebook** kann man für die Seite der Verstorbenen den Gedenkstatus wählen, sodass sie erhalten bleibt. Unmittelbare Familienangehörige können die Löschung des Kontos einfordern. Das Bearbeiten der Seiten der Verstorbenen auf sozialen Netzwerken ist in der Regel aber nicht mehr möglich.

Die Verkaufsplattform **Ebay** gewährt grundsätzlich keinen Zugriff auf die Konten verstorbener Nutzerinnen und Nutzer. Angehörige wenden sich am besten unter Vorlage der Sterbeurkunde an den Kundenservice. Das Konto wird dann in der Regel gesperrt.

Bei den Mailanbietern **Gmx** und **Web.de** können Hinterbliebene gegen Vorlage

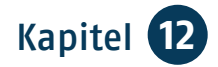

der Sterbeurkunde und des Erbscheins Zugriff auf die Mailpostfächer bekommen und diese auch löschen.

# **Den digitalen Nachlass regeln**

Es ist besonders wichtig, dass Sie sich schon zu Lebzeiten um Ihren digitalen Nachlass kümmern. Bestimmen Sie eine Person Ihres Vertrauens zu Ihrem digitalen Nachlassverwalter.

Legen Sie in einer Vollmacht für diese Person fest, das und wie sie sich um Ihr digitales Erbe kümmern soll! Die Vollmacht sollten Sie, wenn möglich, handschriftlich verfassen, mit einem Datum versehen und unterschreiben. Unabdingbar ist außerdem, dass sie "über den Tod hinaus" gilt.

Vorlagen für eine Vollmacht zum digitalen Nachlass finden Sie z.B. in der Anleitung "Digitaler Nachlass – was passiert mit meinen Daten nach dem Tod?" von Stefanie Brandt auf der Internet-Seite [www.digital-kompass.de](http://www.digital-kompass.de) und bei den Verbraucherzentralen.

Übergeben Sie die Vollmacht an Ihre Vertrauensperson und informieren Sie Ihre Angehörigen darüber, dass Sie Ihren digitalen Nachlass auf diese Weise geregelt haben.

Fertigen Sie zudem eine Übersicht aller Accounts mit Benutzernamen und Passwörtern an. Hierbei können Passwort-Manager helfen. Führen Sie in dieser Übersicht detailliert auf, wie die

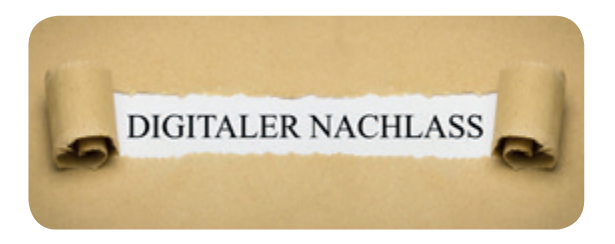

Person Ihres Vertrauens mit Ihren Daten nach Ihrem Tod umgehen soll. Speichern Sie diese Übersicht auf einem verschlüsselten USB-Stick, den Sie an einem sicheren Ort, z.B. in einem Tresor oder Bankschließfach, deponieren. Informieren Sie die Person Ihres Vertrauens über den Standort oder übergeben Sie diese Übersicht mit der Vollmacht der von Ihnen bevollmächtigten Person.

Bedenken Sie aber, dass Sie die Übersicht Ihrer Accounts immer aktuell halten sollten.

## **Digitale Nachlassdienste**

Digitale Nachlassdienste sind Firmen, die eine kommerzielle Verwaltung Ihres digitalen Nachlasses anbieten. Die Sicherheit solcher Anbieter lässt sich schwer beurteilen. Falls Sie erwägen, einen kommerziellen Nachlassverwalter zu beauftragen, erkundigen Sie sich genau nach dem Leistungsumfang und den Kosten. Vertrauen Sie einem Unternehmen in keinem Fall Passwörter an. Auch Ihren Computer, Ihr Smartphone oder Tablet sollten nicht an kommerzielle Anbieter übergeben werden, die die Geräte nach dem digitalen Nachlass durchsuchen. Hierbei gelangen womöglich zu viele persönliche Daten an Unbefugte.

# **Weitere Informationen**

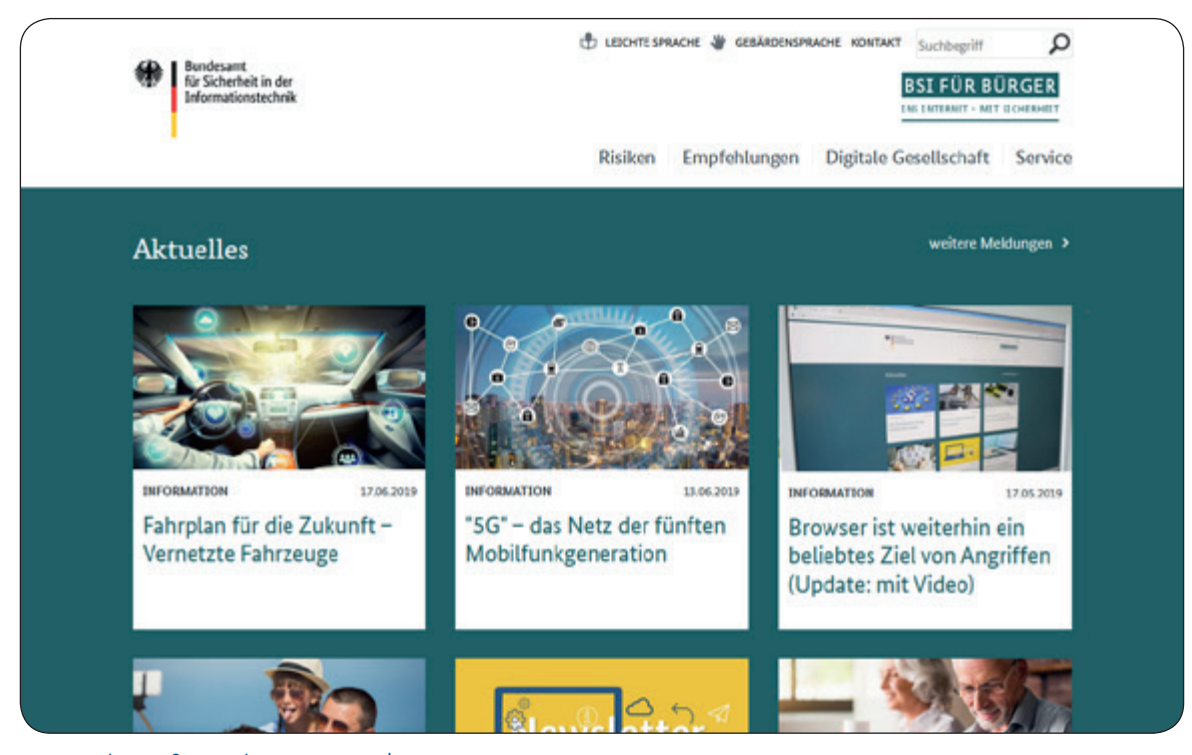

www.bsi-fuer-buerger.de

Das **Bundesamt für Sicherheit** in der Informationstechnik (BSI) beschäftigt sich ausführlich mit Problemen wie Phishing und Spamming sowie Viren, Trojanern und anderen Schädlingen. Die Seiten [www.bsi-fuer-buerger.de](http://www.bsi-fuer-buerger.de) halten viele nützliche Hinweise für Sie bereit, um sich sicher im weltweiten Netz zu bewegen. Im Bereich Service finden Sie auch ein ausführliches Glossar zu Fachbegriffen.

Das "Virtuelle Datenschutzbüro", ein Service der **Datenschutzbeauftragten** in Deutschland und weiterer Partner, berichtet zu allen Fragen rund um das Thema informationelle Selbstbestimmung unter [www.datenschutz.de](http://www.datenschutz.de).

Die **Bundesnetzagentur** ([www.bundes](http://www.bundesnetzagentur.de) [netzagentur.de](http://www.bundesnetzagentur.de)) steht Ihnen als Ansprechpartnerin bei Problemen im Bereich Telekommunikation zur Verfügung. Sie können dort z.B. auch Ihre Beschwerden im Fall von Rufnummernmissbrauch oder unerlaubter Telefonwerbung vorbringen.

Das **Bundesministerium der Justiz und für Verbraucherschutz** klärt im Bereich Internet und Datensicherheit auf. Unter [www.bmjv.de](http://www.bmjv.de) erfahren Sie u. a., wie Sie Auskunft über Ihre von Dritten gespeicherten Daten erhalten, welche Kostenfallen im Netz bestehen und wie Sie zu teure Kunden-Hotlines erkennen.

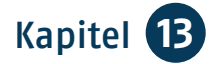

Die **Verbraucherzentralen** erreichen Sie unter [www.verbraucherzentrale.de.](http://www.verbraucherzentrale.de) Dort können Sie diejenige Ihres Bundeslandes auswählen und bei Rechtsproblemen eine individuelle Beratung vereinbaren.

Mit den **Marktwächtern** ([www.markt](http://www.marktwaechter.de) [waechter.de\)](http://www.marktwaechter.de) beobachten und analysieren der Verbraucherzentrale Bundesverband (vzbv) und alle 16 Verbraucherzentralen den digitalen Markt aus Sicht der Verbraucherinnen und Verbraucher. Dort können Sie aktiv mitwir-

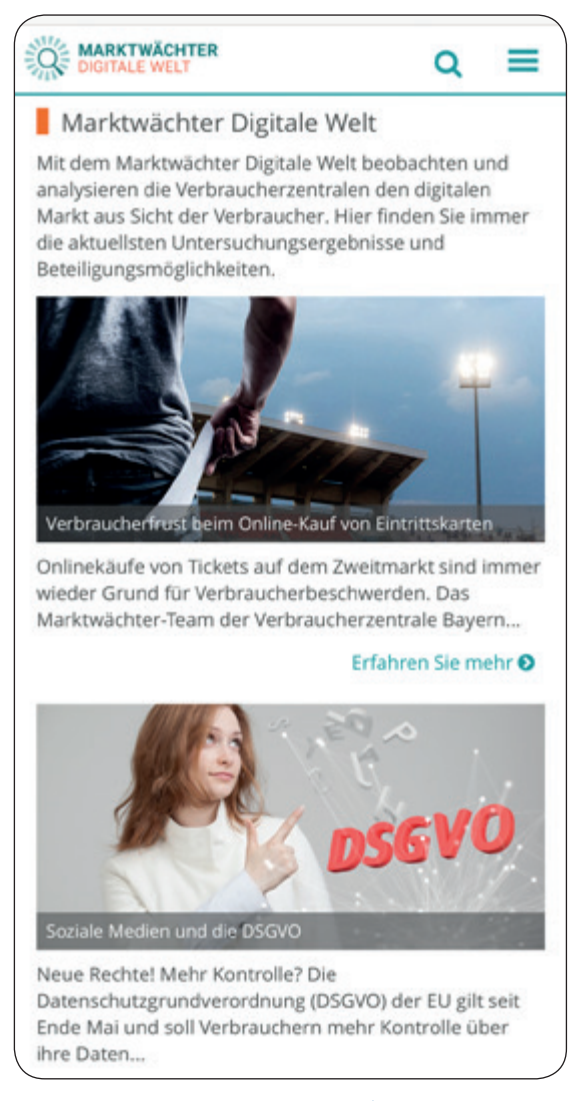

www.marktwaechter.de

ken und z.B. Probleme mit Produkten oder Anbietern des digitalen Marktes melden oder auf Missstände aufmerksam machen.

Die Adresse [http://lfmpublikationen.](http://lfmpublikationen.lfm-nrw.de) [lfm-nrw.de](http://lfmpublikationen.lfm-nrw.de) leitet Sie zu den Publikationen der **Landesanstalt für Medien Nordrhein-Westfalen (LfM)**. Dort finden Sie vielfältige Checklisten und Broschüren rund um das Internet und digitale Medien.

Die **Stiftung Warentest** testet Waren und Dienstleistungen und verfasst unabhängige und objektive Empfehlungen. Die Ergebnisse können Sie in der Zeitschrift "Test" lesen oder - meist kostenpflichtig – im Internet abrufen: [www.test.de](http://www.test.de).

Der Verein "Deutschland sicher im **Netz**", in dem sich Unternehmen und Vereine aus der Informationstechnologie zusammengeschlossen haben, gibt auf der Seite [www.sicher-im-netz.de](http://www.sicher-im-netz.de) unter dem Stichwort "Verbraucher" viele Tipps u.a. zum Basisschutz Ihrer Geräte.

Zudem ist der Verein gemeinsam mit der BAGSO Partner des Projektes ... Di**gital-Kompass**". Der Digital-Kompass ist ein Treffpunkt für alle Fragen rund ums Internet und Co. Auf [www.digital-kompass.de](http://www.digital-kompass.de) gibt es vielfältige praxisnahe Materialien, Broschüren, Filme sowie praktische Tipps. Des Weiteren können Sie an digitalen Stammtischen teilnehmen und bei den Digital-Kompass-Standorten bundesweit die neuen Medien ausprobieren und einen souveränen Umgang mit dem Internet erlernen.

# Verzeichnis der Fachbegriffe

Die in dieser Broschüre verwendeten Fachbegriffe werden auf folgenden Seiten erläutert.

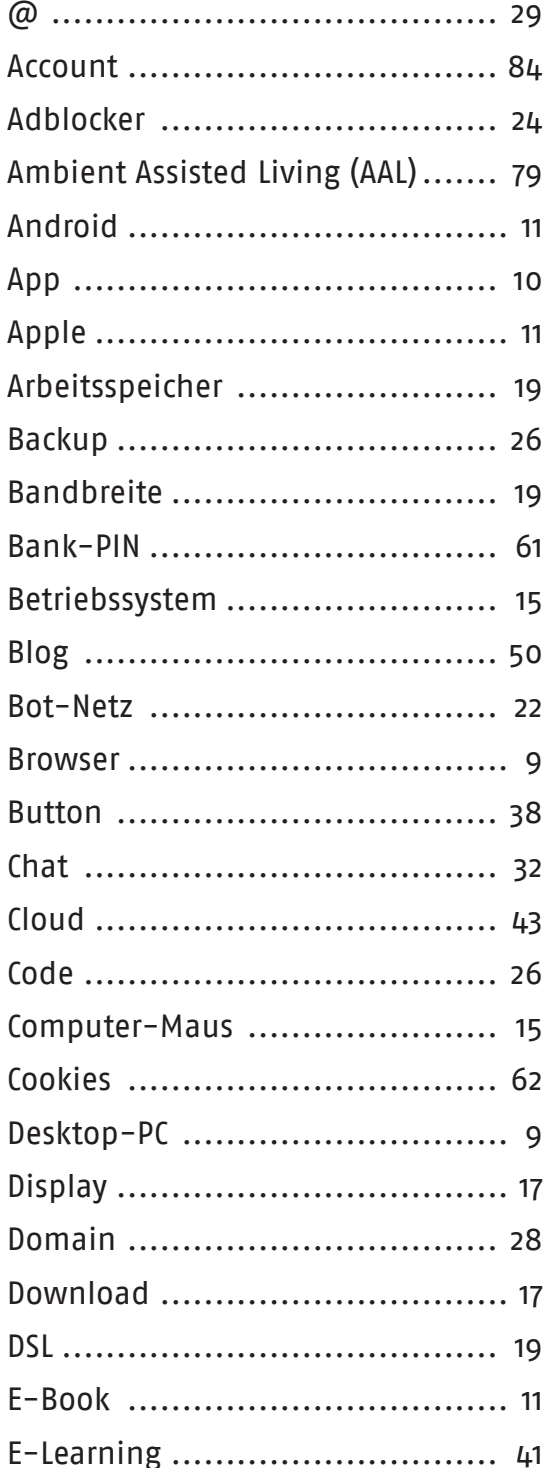

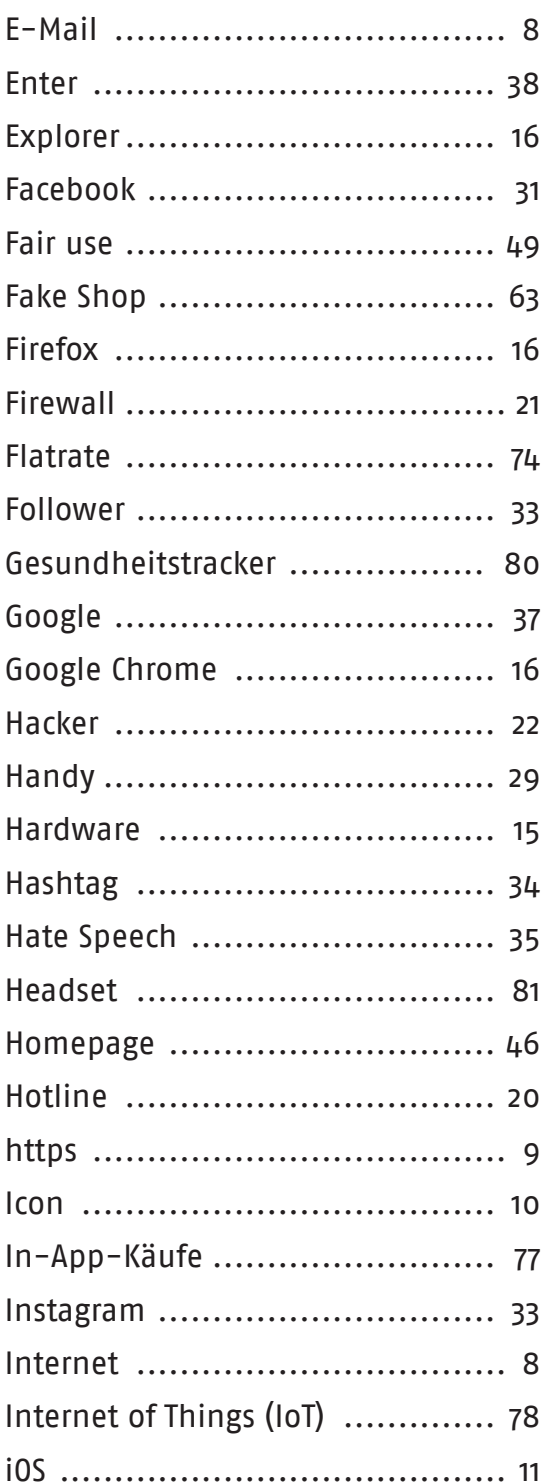

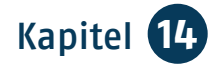

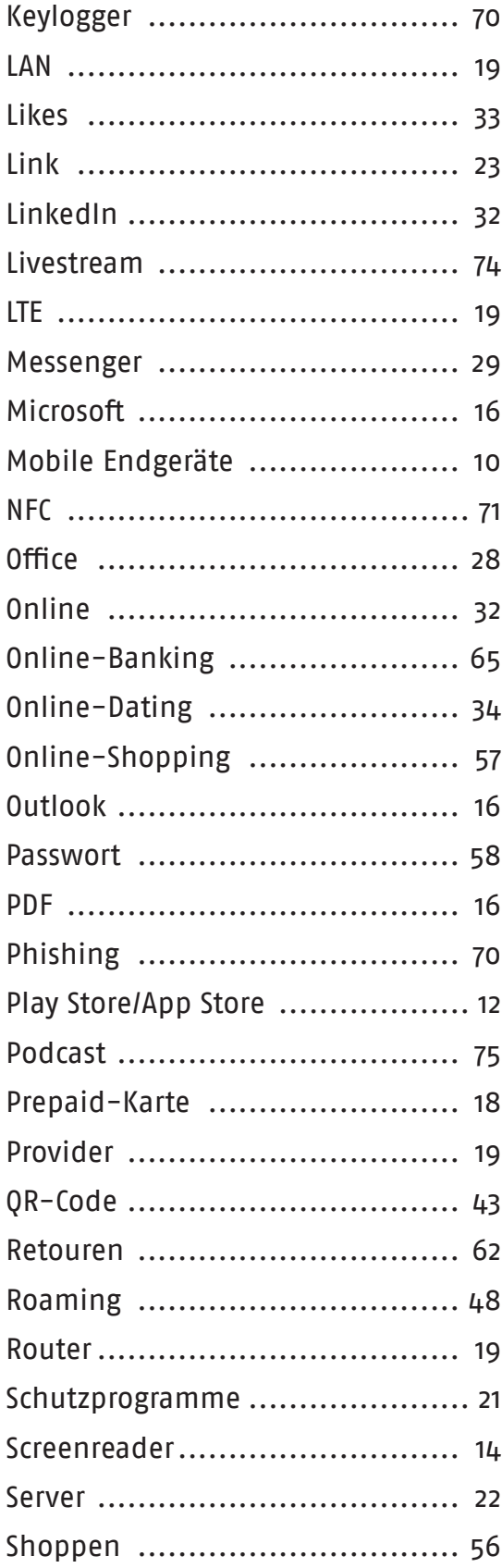

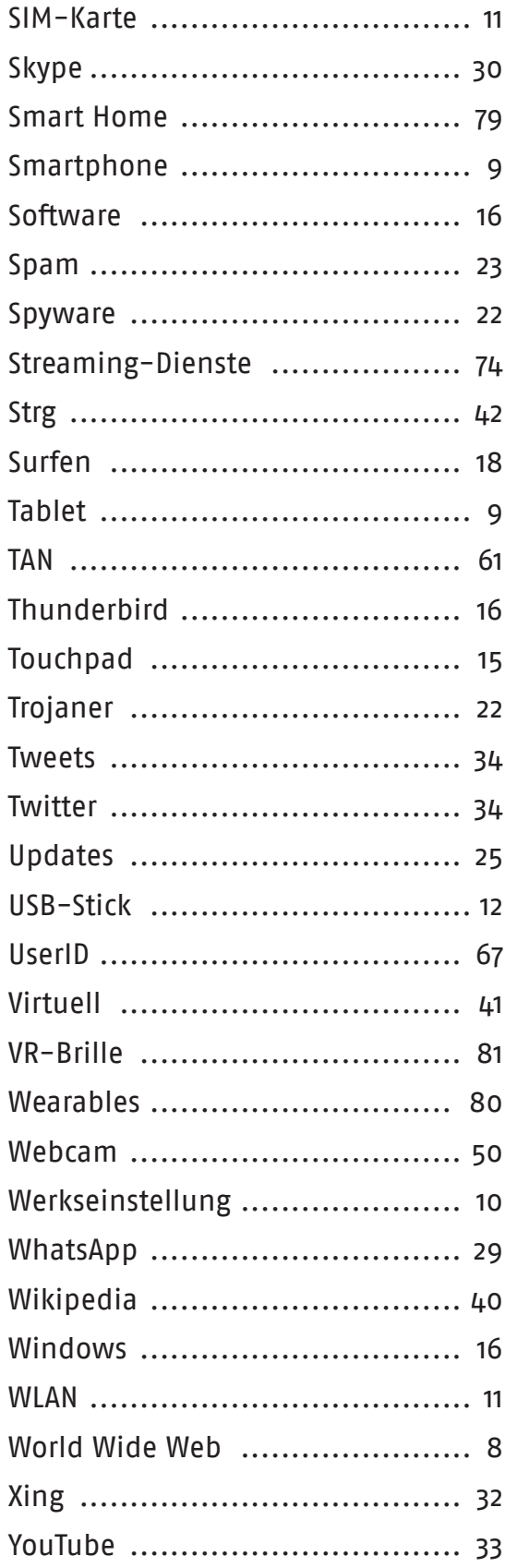

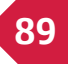

## **Impressum**

### **Herausgeber:**

BAGSO – Bundesarbeitsgemeinschaft der Senioren-Organisationen e.V. Thomas-Mann-Str. 2–4 • 53111 Bonn Tel.: 0228/ 24 99 93 0 Fax: 0228/ 24 99 93 20 E-Mail: kontakt@bagso.de www.bagso.de

9. vollständig überarbeitete Auflage, Bonn 2019

### **Text, Redaktion und Bildredaktion:**

Stefanie Brandt, BAGSO Service GmbH unter Verwendung von Texten der bisherigen Auflagen: Vera Klier, Bettina Kloppig, Bodo Pipping, Elke Pipping, Guido Steinke

#### **In Zusammenarbeit mit:**

Ingrid Fischer, Jakob Fischer, Sabine Jörk, Emerich Krumel, Günter Reiner, Lothar Ziegenfeuter

**Lektorat:**  Wera Reusch

### **Gestaltung und Satz:**

Nadine V. Kreuder, Mediengestaltung Digital und Print, Bonn www.nadine-kreuder.com

#### **Druck:**

DCM Druck Center Meckenheim GmbH

Die in dieser Broschüre genannten Markennamen von Anbietern technischer Geräte, von Software oder Internet-Dienstleistungen werden ausschließlich aus redaktionellen Gründen erwähnt und stellen keine Kaufempfehlung dar.

Die Broschüre "Wegweiser durch die digitale Welt – für ältere Bürgerinnen und Bürger" kann kostenlos über den Publikationsversand der Bundesregierung bezogen werden: Schriftlich: Postfach 48 10 09, 18132 Rostock E-Mail: publikationen@bundesregierung.de Tel.: 030 / 18 27 22 721

(0,14 €/Min, abweichende Preise aus den Mobilfunknetzen möglich) Fax: 030 / 18 10 27 22 721

Die Erstellung der Broschüre "Wegweiser durch die digitale Welt – für ältere Bürgerinnen und Bürger" wurde durch das Bundesministerium der Justiz und für Verbraucherschutz aufgrund eines Beschlusses des Deutschen Bundestages gefördert.

#### **Bildnachweis:**

S. 1: © hilch – www.shutterstock.com (Linien), © Studiojumpee – www.shutterstock.com (Weltkugel); S. 3: © Thomas Köhler, photothek; S. 9 ff. cunico – www.stock.adobe.com (Hand), S. 10: © artemon91 – www.panthermedia.de (oben), © Rawpixel – www.stock.adobe.com (unten); S. 11: © Andrey\_Popov – www.shutterstock.com; S. 15: © Jadoo – www.stock.adobe.com; S. 17: © fotomek – www.stock.adobe.com (unten); S. 19: © Stockfotos-MG – www.stock.adobe.com; S. 20: © a\_korn – www.stock.adobe.com; S. 23: © Feng Yu – www.stock.adobe.com (Foto), © vector\_ master – www.stock.adobe.com (Icon); S. 24: © Pinone Pantone – www.shutterstock.com (Foto), © zoart\_studio – www.shutterstock.com (Icon); S. 25: © sarayut\_sy – www.stock.adobe.com; S. 29: © martin\_k – www.istockphoto.com; S. 30: © Halfpoint – www.stock.adobe.com; S. 36: © santiago silver – www.stock.adobe.com; S. 43: © sliplee – www.stock.adobe.com; S. 49: © georgejmclittle – www.stock.adobe.com; S. 60: © Africa Studio – www.stock.adobe.com; S. 61: © jFog – www.stock.adobe.com; S. 66: © ipopba – www.stock.adobe.com; S. 67: © MH – www.fotolia. com; S. 68: © Björn Wylezich – www.stock.adobe.com (links), © Nadine Kreuder (rechts oben), © svetlana67 – www.stock.adobe.com (rechts unten); S. 69: © Jürgen Fälchle – www.stock.adobe. com (oben), © Nadine Kreuder (unten); S. 70: © wk1003mike – www.shutterstock.com; S. 71: © Nattakorn – www.stock.adobe.com (Foto), © reddeer\_art – www.stock.adobe.com (Icon); S. 74: © Kaspars Grinvalds – www.shutterstock.com; S. 76: © WavebreakmediaMicro – www.stock.adobe. com; S. 79: © AA+W – www.stock.adobe.com; S. 80: © AA+W – www.stock.adobe.com (oben), © Andrey Popov – www.stock.adobe.com (unten); S. 82: © M.Dörr & M.Frommherz – www.stock. adobe.com; S. 85: © magele-picture – www.stock.adobe.com

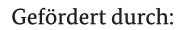

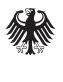

Bundesministerium der Justiz und für Verbraucherschutz

aufgrund eines Beschlusses des Deutschen Bundestages

## **Kontakt**

BAGSO – Bundesarbeitsgemeinschaft der Senioren-Organisationen e.V. Thomas-Mann-Str. 2–4 • 53111 Bonn Tel.: 0228 - 24 99 93 0 Fax: 0228 - 24 99 93 20 E-Mail: kontakt@bagso.de

Endlich online!<br>Los geht's...

## **www.bagso.de**